# DIGITAL NetRider

# DECserver Network Access Software Installation

Part Number: AA-R6USA-TE

**June 1997**

**Revision/Update Information:** This is a new document. **Operating System:** Windows 95, Windows NT,

OpenVMS, DIGITAL UNIX, ULTRIX, and UNIX.

**Software and Version:** DECserver Network Access Software Version 2.2 and all subsequent maintenance releases. Digital Equipment Corporation makes no representations that the use of its products in the manner described in this publication will not infringe on existing or future patent rights, nor do the descriptions contained in this publication imply the granting of licenses to make, use, or sell equipment or software in accordance with the description.

Possession, use, or copying of the software described in this publication is authorized only pursuant to a valid written license from Digital or an authorized sublicensor.

© Digital Equipment Corporation 1997. All rights reserved. Printed in U.S.A.

The following copyright applies to the CMU BOOTP implementation:

© Carnegie Mellon 1988.

Permission to use, copy, modify, and distribute this program for any purpose and without fee is hereby granted, provided that this copyright and permission notice appear on all copies and supporting documentation, the name of Carnegie Mellon not be used in advertising or publicity pertaining to distribution of the program without specific prior permission, and notice be given in supporting documentation that copying and distribution is by permission of Carnegie Mellon and Stanford University. Carnegie Mellon makes no representations about the suitability of this software for any purpose. It is provided "as is" without express or implied warranty.

© Regents of the University of California 1986, 1987. All rights reserved.

Redistribution and use in source and binary forms are permitted provided that this notice is preserved and that due credit is given to the University of California at Berkeley. The name of the University may not be used to endorse or promote products derived from this software without specific prior written permission. This software is provided "as is" without express or implied warranty.

#### (#)Version.c 4.8 (Berkeley) 4/7/88

The following are trademarks of Digital Equipment Corporation: DEC, DECnet, DECserver, DELNI, DIGITAL, DIGITAL Alpha Systems, LAT, MicroVAX, NetRider, OpenVMS, Q-bus, ThinWire, ULTRIX, UNIBUS, VAX, VAXcluster, VAXstation, VT220, and the DIGITAL logo.

The following are third-party trademarks:

AppleTalk and Macintosh are registered trademarks of Apple Computer, Inc.

HP is a registered trademark of Hewlett-Packard Company.

IBM is a registered trademark of International Business Machines Corporation.

Microsoft, MS-DOS, and Windows 95 are registered trademarks, and Windows NT is a trademark of Microsoft Corporation.

SCO is a trademark of Santa Cruz Operations, Inc.

Sun is a registered trademark of Sun Microsystems, Inc.

UNIX is a registered trademark in the United States and other countries, licensed exclusively through X/Open Company Ltd.

Vitalink is a registered trademark of Vitalink Communications Corporation.

All other trademarks and registered trademarks are the property of their respective holders.

# **Contents**

## **Preface**

## **1 Introduction**

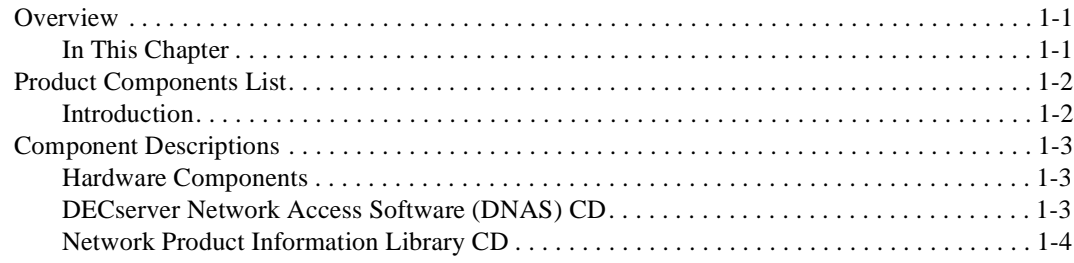

## **2 Windows 95 and Windows NT Installation**

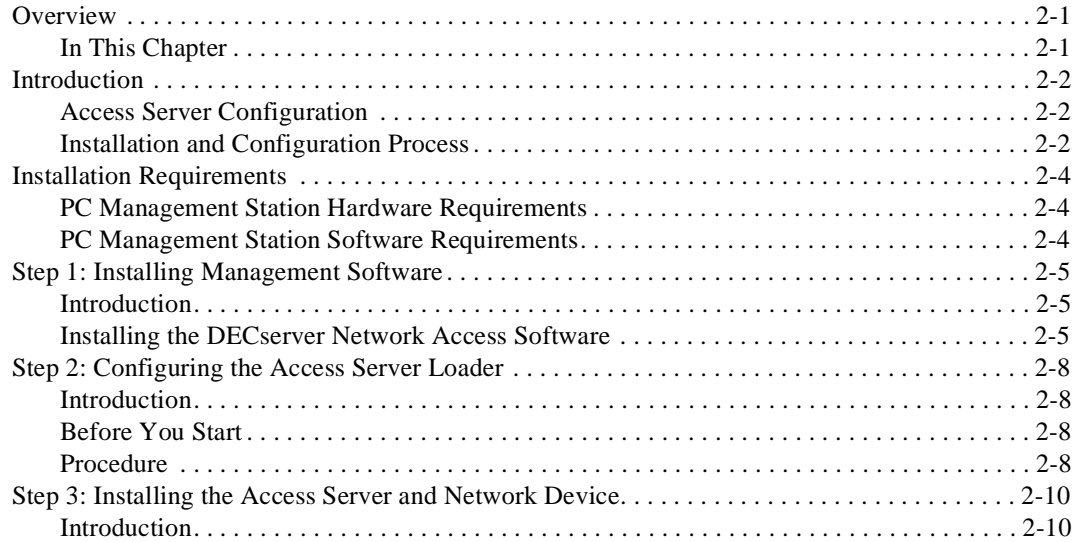

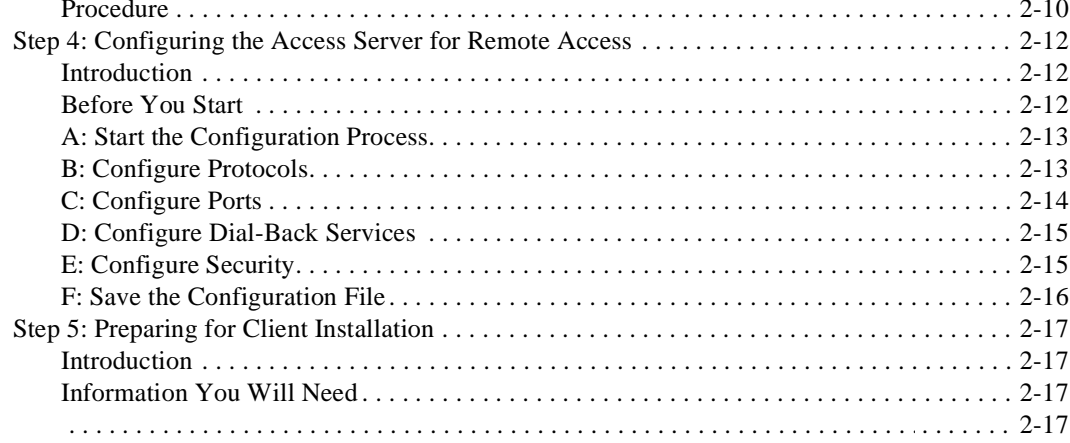

# 3 OpenVMS Installation

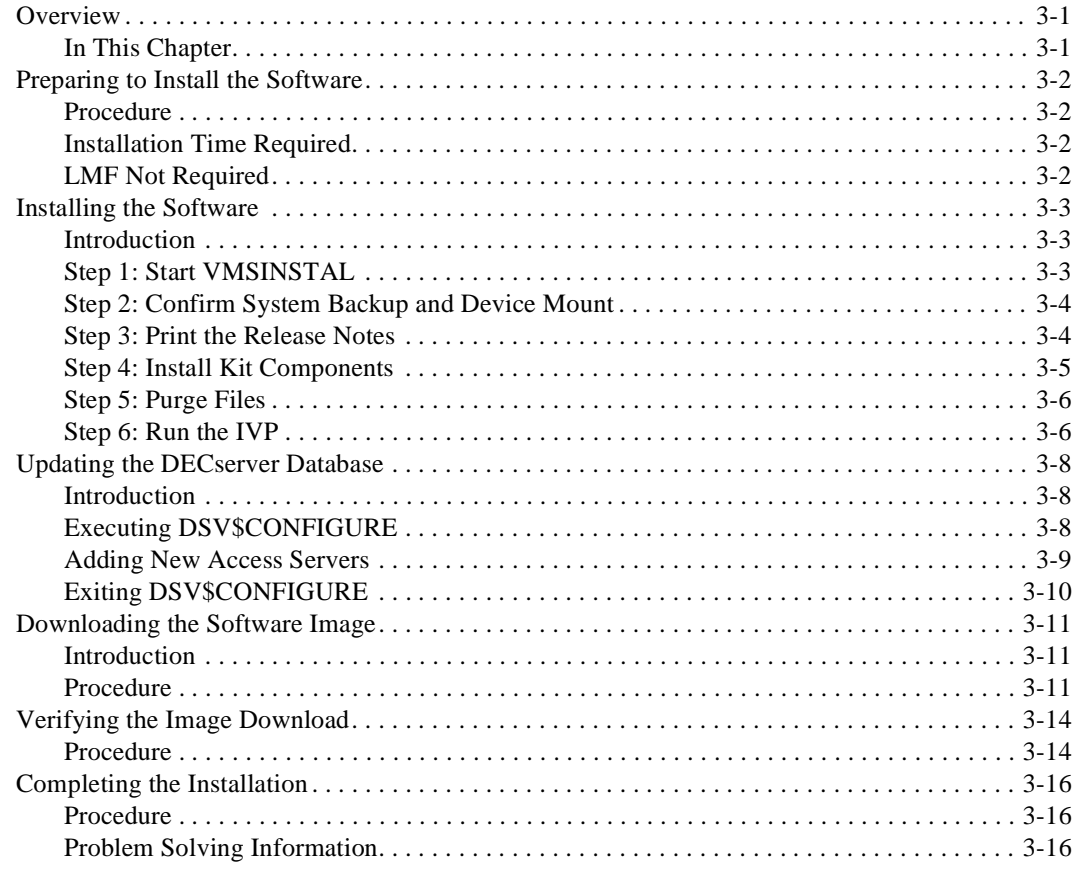

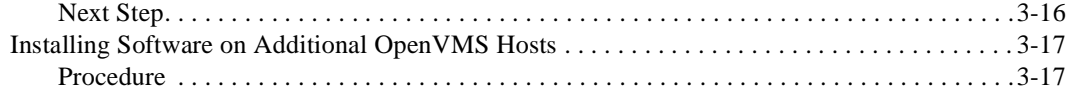

## **4 DIGITAL UNIX Installation**

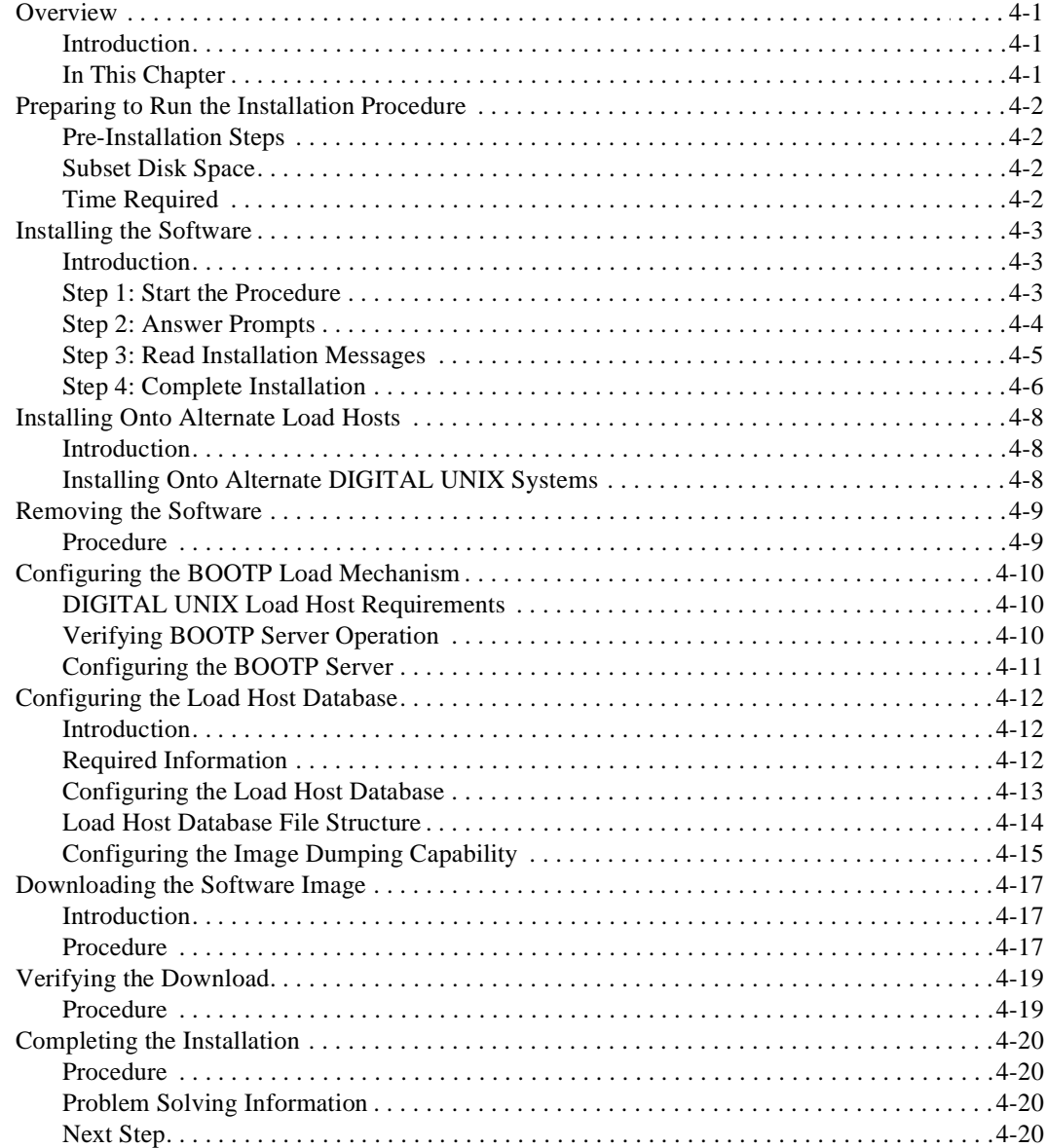

## **5 ULTRIX Installation**

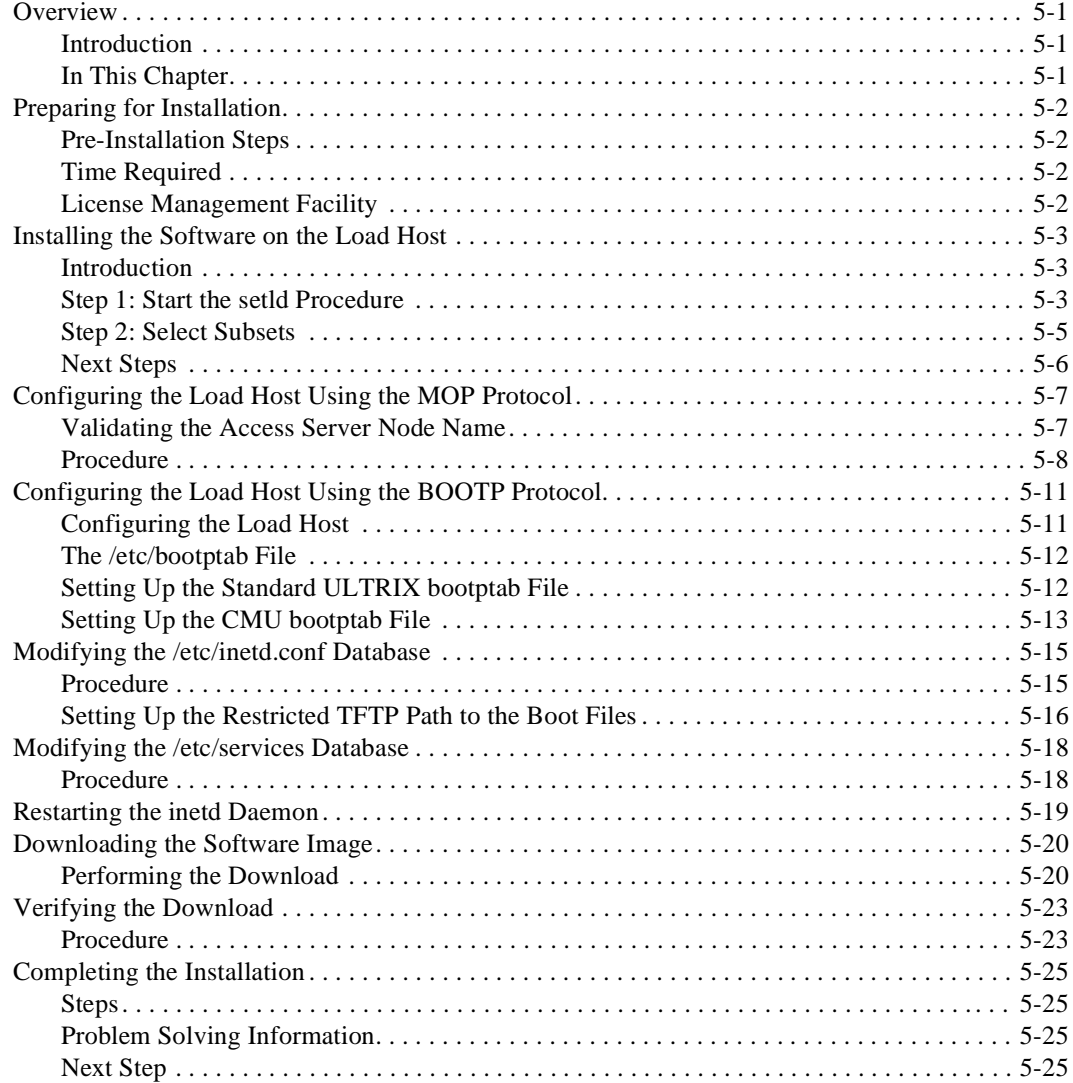

## **6 UNIX Installation**

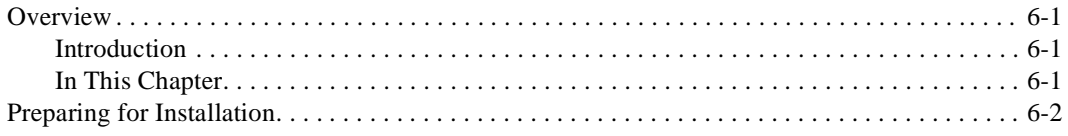

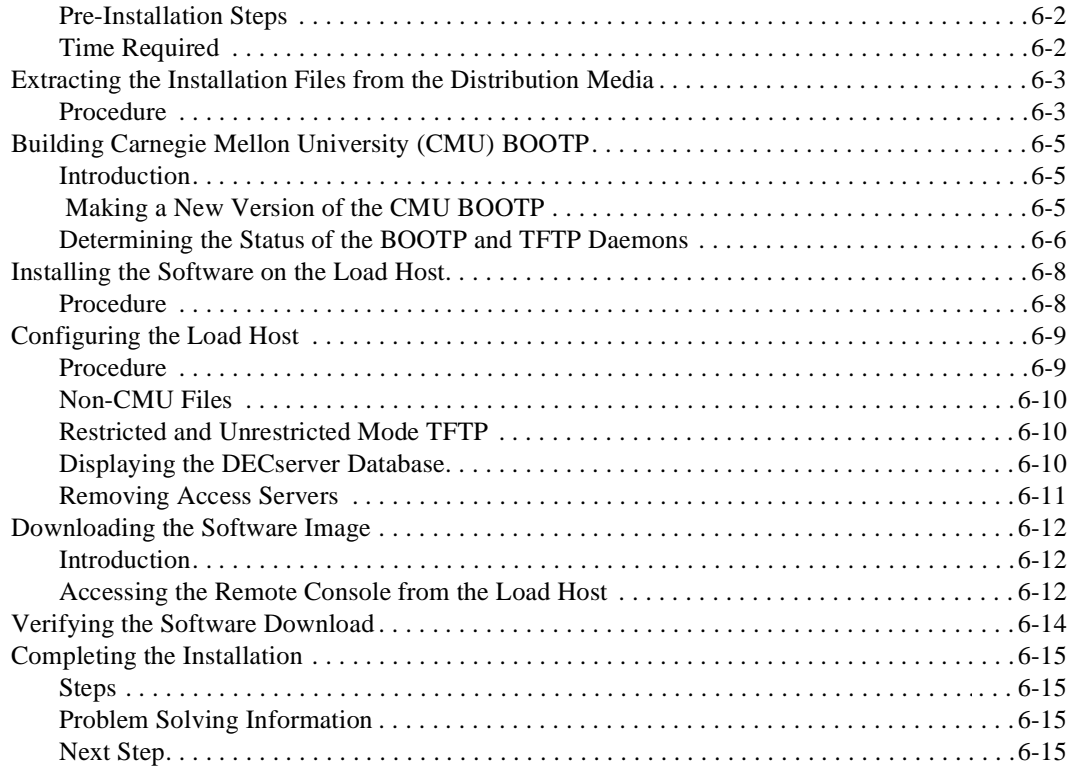

# **A Distribution Files**

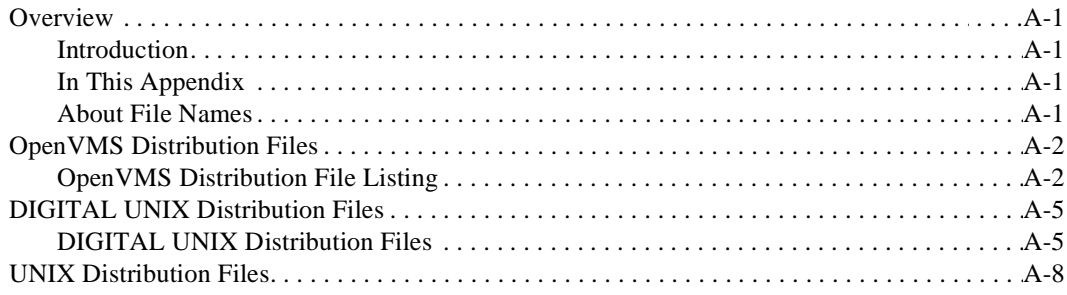

# **B Cabling and Hardware**

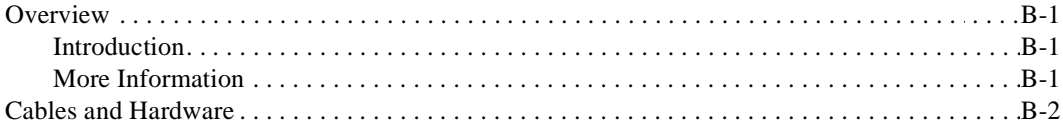

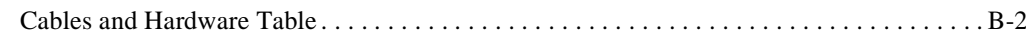

# **C Upgrading Access Server Software**

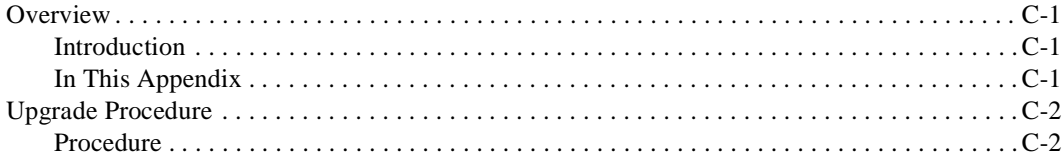

# **Preface**

### **Overview**

### **Purpose**

This guide describes how to install the DECserver Network Access Software on a system that runs the Windows 95, Windows NT, OpenVMS, DIGITAL UNIX, ULTRIX, or UNIX operating system. It describes:

- Installing DECserver Network Access Software distribution software onto the appropriate system.
- Configuring the system so that it can operate as a load host for the DECserver Network Access Software.
- Verifying the installation by downloading the software to the network access server and testing a number of representative access server commands.

#### **Intended Audience**

The audience for this guide is the system or network manager responsible for making network access server products available on their Ethernet(s). The system manager is responsible for the system that is to be established as a load host. The network manager is responsible for the local area network (LAN). Readers should be familiar with both Internet network management concepts and the load host's operating system.

### **Conventions**

This guide uses the following conventions:

- The generic term access server instead of using the specific hardware product name.
- All numbers are decimal unless otherwise noted.
- All Ethernet addresses are hexadecimal.
- The examples in the OpenVMS, DIGITAL UNIX, and ULTRIX chapters reference the DECserver 700 unit.
- The examples in the UNIX chapter reference the DECserver 90TL unit.

#### **Typographical Conventions**

In addition, this guide uses the following typographical conventions:

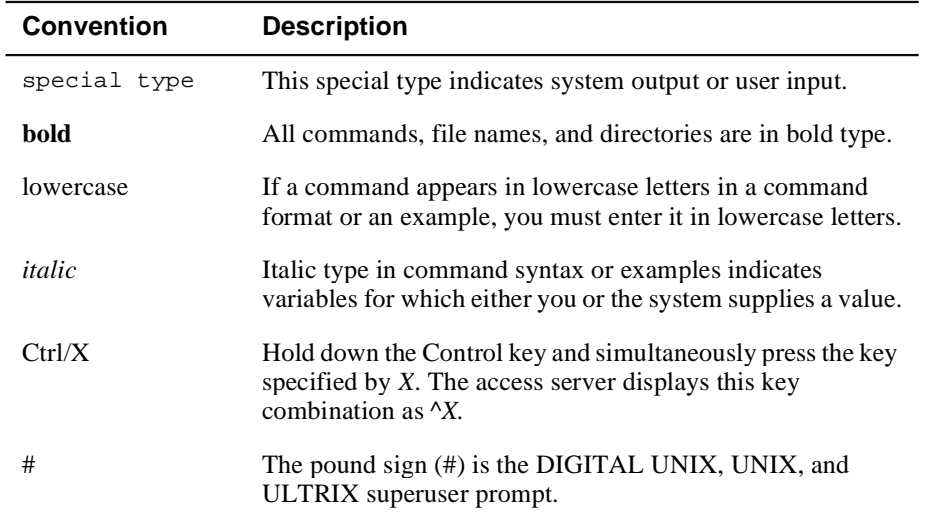

### **Associated Documents**

The following documents are available:

- *Network Access Server Management*
- *Network Access Server Command Reference*
- Access Server Manager online help

How to Order Additional Documentation

## **How to Order Additional Documentation**

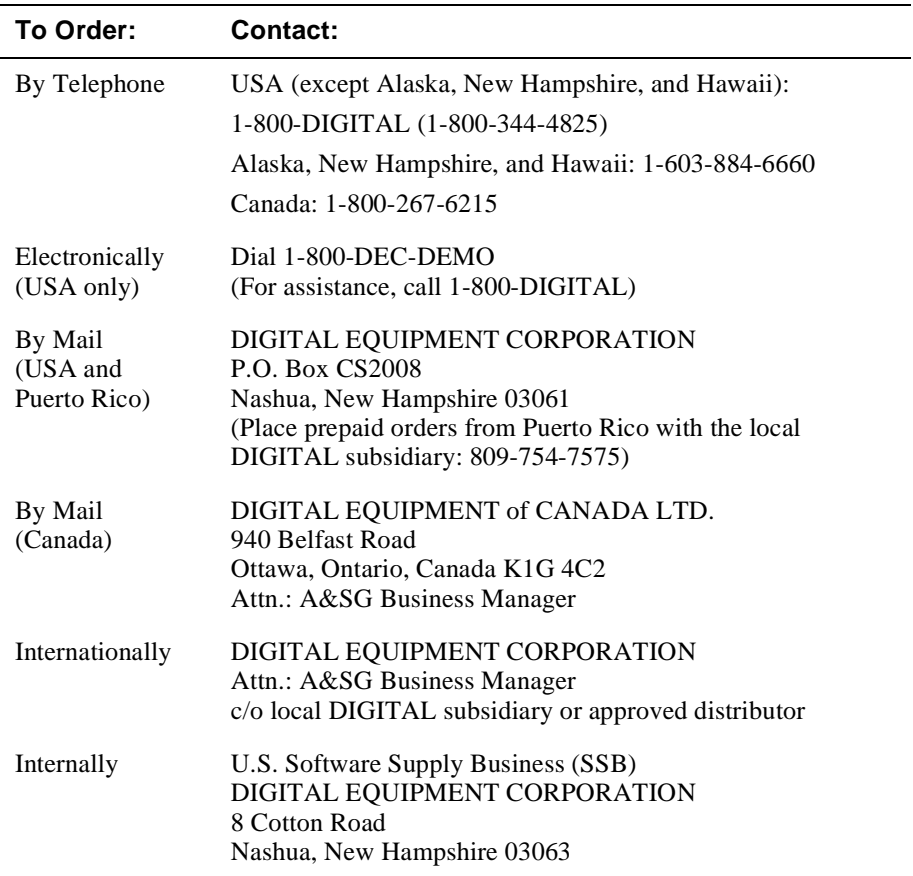

To order additional documentation, use the following information:

### **Correspondence**

### **Documentation Comments**

If you have comments or suggestions about this document, send them to the DIGITAL documentation organization.

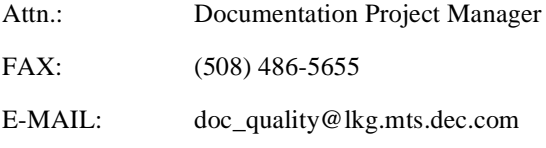

### **Online Services**

To locate product-specific information, refer to the following online services:

#### **BBS**

To read the Bulletin Board System, set your modem to 8 bits, no parity, 1 stop bit, and dial 508-486-5777 (U.S.). Outside of the U.S., dial (access code) 1-508-486-5777.

#### **WWW**

The Digital Equipment Corporation Network Products Business Home Page on the World Wide Web is located at the following addresses:

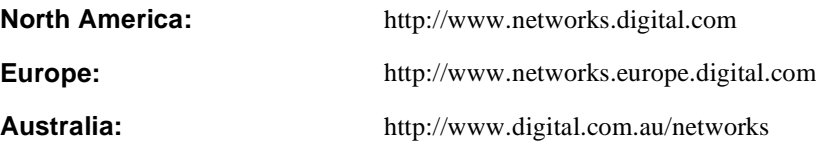

# **Chapter 1**

# **Introduction**

## **Overview**

### **In This Chapter**

This chapter describes the components in your Network Access Server product kit. The following are the topics in this chapter:

- Product Components List
- Component Descriptions

Product Components List

### **Product Components List**

### **Introduction**

Your Network Access Server product kits contain:

- Hardware components consisting of:
	- DECserver 90, 700, or 900 series
	- DECserver user documentation
- DECserver Network Access Software (DNAS) CD consisting of:
	- DECserver Network Access Software (DNAS)
	- DECserver Network Access Software (DNAS) support files
	- Access Server Manager, the DECserver management tool
	- DIGITAL Remote Access Security (DRAS) software
- Network Product Information Library CD that contains documentation for the following:
	- DECserver Network Access Software (DNAS) software (including installation instructions)
	- DIGITAL Remote Access Security (DRAS) software (including installation instructions)

Component Descriptions

### **Component Descriptions**

### **Hardware Components**

The DECserver unit is a network access server that you can use to connect asynchronous devices (terminals, printers, modems, and PCs) to an Ethernet local area network (LAN). You can also use your DECserver unit with a modem for remote access connections. Remote access allows remote PC, Macintosh, and workstation users to dial into a remote network access server and use all of a network's available resources.

#### **Hardware Installation**

Follow the instructions in the DECserver user documentation and the documentation that shipped with the network device that you are connecting to the DECserver.

### **DECserver Network Access Software (DNAS) CD**

The DECserver Network Access Software CD contains the software you need to download the operational software to the access server and to configure the hardware. The PC-based kit includes the Access Server Loader and the Access Server Manager. These are PC-based, Graphical User Interface loading and management tools.

The DNAS CD also includes the Digital Remote Access Security (DRAS) software. The DRAS software allows you to install and configure a RADIUS server for remote access authentication and authorization.

#### **Software Installation**

If you have a PC available, install the software on the DNAS CD on your PC and configure the Access Server Loader so it can download the DNAS software to your access server. If you do not have a PC, use an OpenVMS, UNIX, DIGITAL UNIX, or ULTRIX system as a load host to download the software. Use the DECserver console commands to configure the unit. Refer to the *Network Access Server Command Reference* guide or the online help for more information about the console commands. Component Descriptions

### **Network Product Information Library CD**

The Network Product Library CD contains the documentation you need to install and configure the DECserver management software.

#### **Documentation Installation**

Follow the instructions in the CD booklet to install the documentation viewer. After installing the viewer, you can read any of the available documentation online. To find the DNAS documentation, open the DECserver Network Access Server collection. To find the DRAS documentation, open the Digital Remote Access Security collection.

You can access the Access Server Manager documentation by installing the application, invoking it, and clicking the Help button.

# **Chapter 2**

# **Windows 95 and Windows NT Installation**

### **Overview**

### **In This Chapter**

This chapter describes the procedures necessary to install the access server management software on a Windows 95 or Windows NT management station and configure the access server for remote access. The topics in this chapter are:

- Introduction
- Installation Requirements
- Step 1: Installing Management Software
- Step 2: Configuring the Access Server Loader
- Step 3: Installing the Access Server and Network Device
- Step 4: Configuring the Access Server for Remote Access
- Step 5: Preparing for Client Installation

Introduction

## **Introduction**

### **Access Server Configuration**

The 32-bit windows-based kit includes tools that allow you to download the DNAS software and configure the hardware. The following table describes when to use the Access Server Loader and the Access Server Manager software:

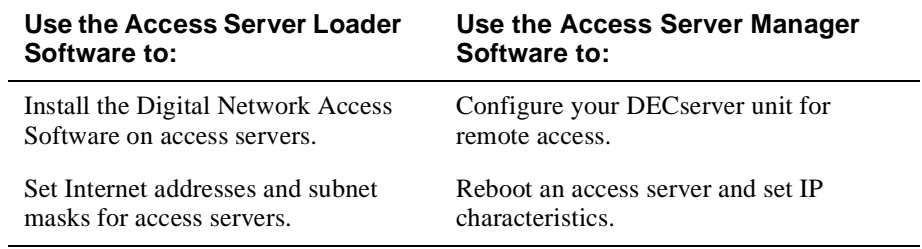

### **Installation and Configuration Process**

To install and configure a remote access server, you need to:

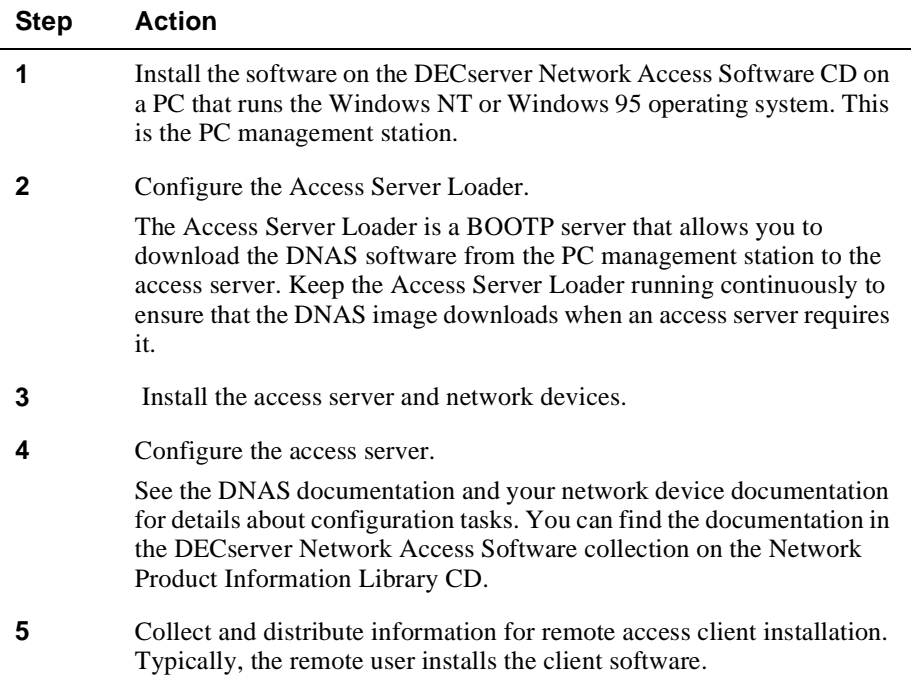

Introduction

#### **Other Configuration Tasks**

For all other configuration tasks, use the DNAS console commands. Refer to the DNAS documentation located in the DECserver Network Access Software collection on the Network Product Information Library CD.

Installation Requirements

## **Installation Requirements**

### **PC Management Station Hardware Requirements**

The PC management station is the PC you use to manage the access server. It requires the following hardware to support the PC-based management applications:

- A 386 or greater processor, or an Alpha processor.
- A minimum of 16 megabytes of random access memory (RAM). Additional memory improves performance.
- A CD-ROM drive.
- A minimum of 5 megabytes of available disk space.
- A network interface card (NIC).
- A network cable connected to the PC.

### **PC Management Station Software Requirements**

You need Microsoft Windows 95 or Windows NT Version 3.51 or greater to install the 32-bit Windows-based management software.

Step 1: Installing Management Software

### **Step 1: Installing Management Software**

### **Introduction**

Use this step to install the software from the DECserver Network Access Software CD on your PC management station. After you complete this step, you can:

- Configure the Access Server Loader and activate the BOOTP server.
- Use the Access Server Manager to configure and manage an access server for remote access.

#### **Load Hosts on Other Machines**

If you plan to use a different type of load host to download the DNAS software to your access server (for example, OpenVMS, ULTRIX, UNIX, or DIGITAL UNIX load hosts), see the appropriate installation chapter in this guide.

### **Installing the DECserver Network Access Software**

To install the DECserver Network Access Server software, do the following:

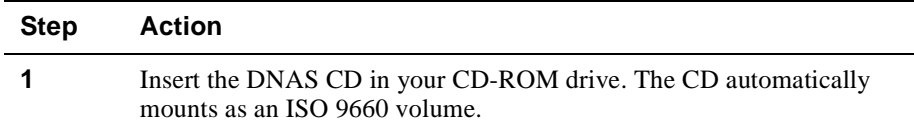

### Step 1: Installing Management Software

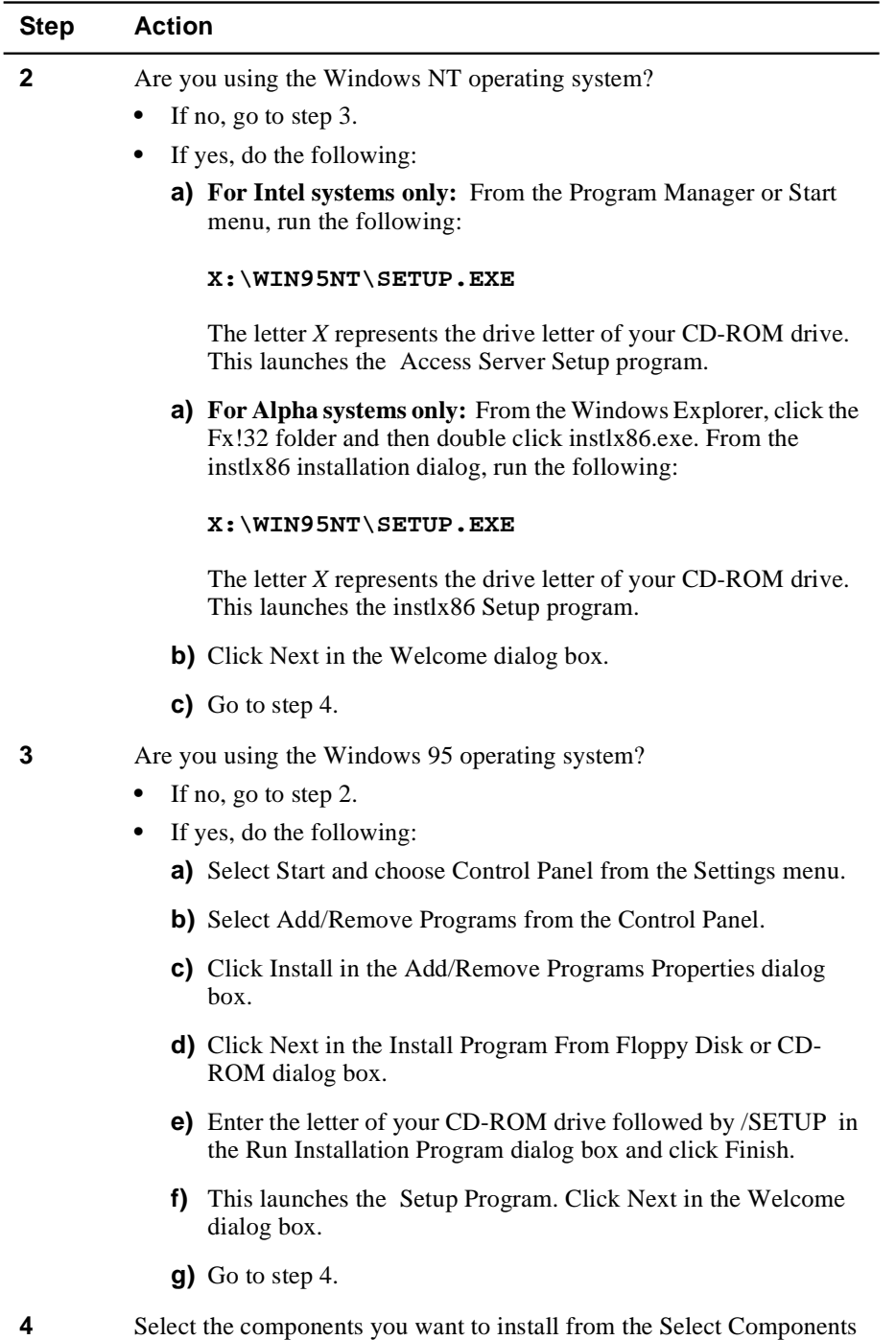

dialog box and click Next. The default is to install all components.

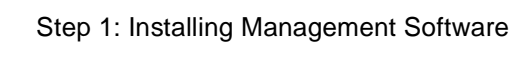

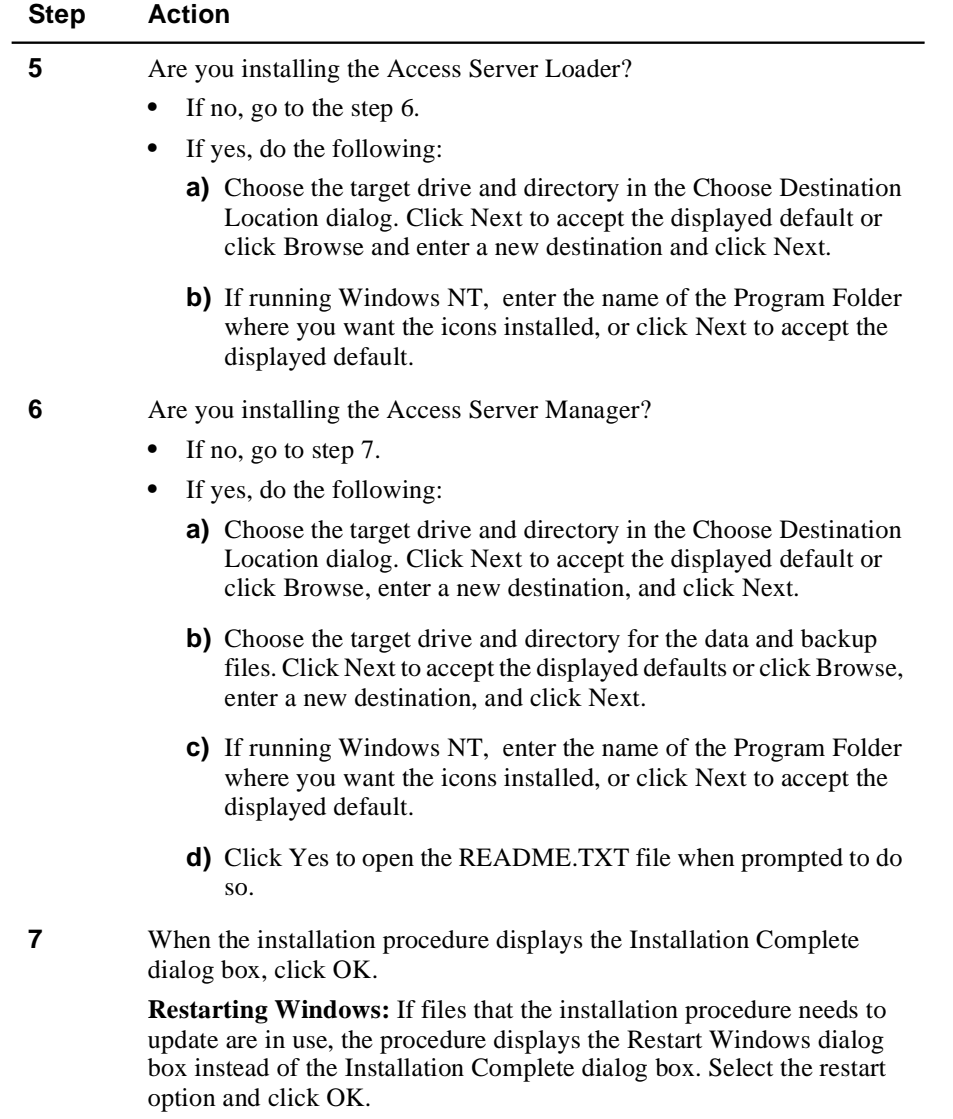

Step 2: Configuring the Access Server Loader

## **Step 2: Configuring the Access Server Loader**

#### **Introduction**

Use this step to configure the Access Server Loader and activate the BOOTP server. After you complete this step, you can use the Access Server Loader to:

- Load the Digital Network Access Software (DNAS) image on your access server.
- Configure IP characteristics on an access server.

### **Before You Start**

Before beginning this procedure, make sure you have:

- An Internet address for the access server
- The subnet mask for the access server
- The Ethernet address for the access server

#### **Procedure**

To configure the Access Server Loader, do the following:

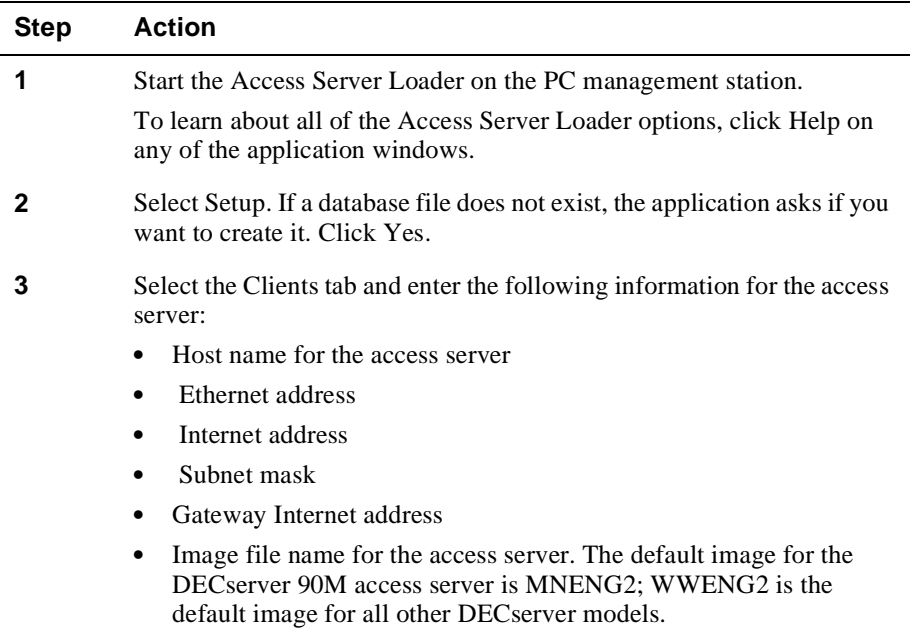

Click OK when finished.

Step 2: Configuring the Access Server Loader

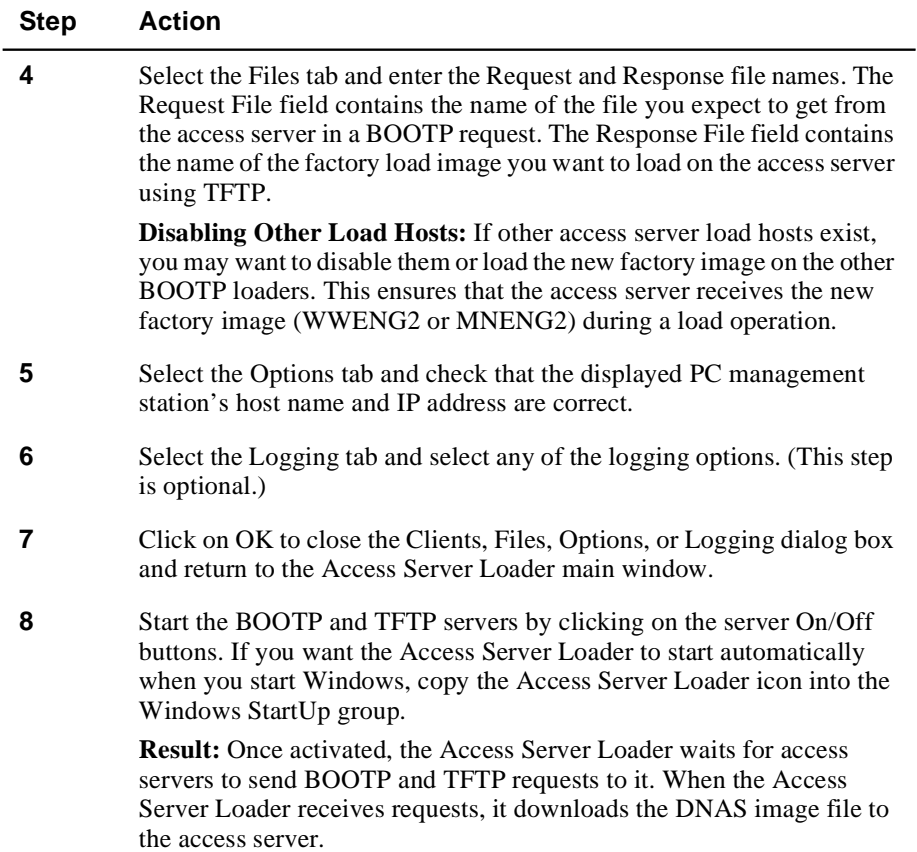

Step 3: Installing the Access Server and Network Device

### **Step 3: Installing the Access Server and Network Device**

### **Introduction**

Use this step to:

- Download a new DECserver Network Access Server (DNAS) image to the access server.
- Configure IP characteristics on your access server.

Completing this step sets your access server configuration back to factory defaults. Your current access server configuration is lost.

#### **DECserver Configuration Upgrade**

If you want to upgrade your DECserver Network Access Software and preserve your current access server configuration, refer to Appendix C.

#### **Flash RAM Upgrades**

If your access server has Flash RAM and the Flash RAM contains the image MNENG2 or WWENG2, use the procedure in Appendix D to load the new DNAS image. To permanently save the new DNAS image into Flash RAM, you must use the procedure defined in Appendix C.

### **Procedure**

To install the access server and network device, do the following:

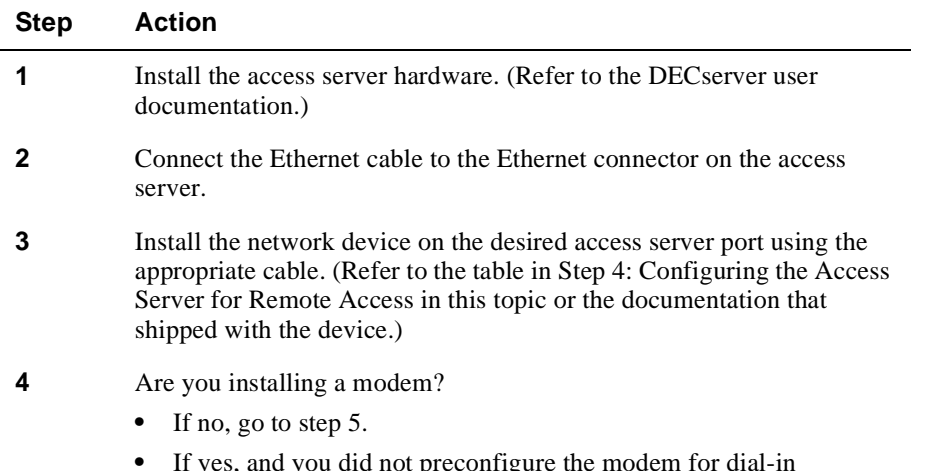

**•** If yes, and you did not preconfigure the modem for dial-in operations, reset it to factory defaults.

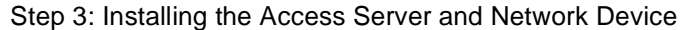

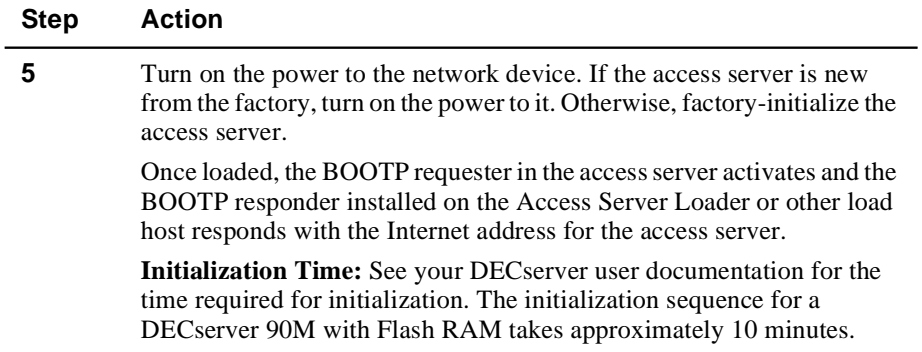

### **Step 4: Configuring the Access Server for Remote Access**

### **Introduction**

Use this step to configure your access server for remote access. To configure the access server, you can do one (or both) of the following:

- Use the Access Server Manager to configure your access server and modems for remote access. The following sections describe how to configure an access server for remote access using this application.
- Use the access server console commands to configure your access server as a terminal server or for remote access use.

After you complete this step, you can use your dial-up clients to make remote connections to the network.

#### **For More Information**

If using the Access Server Manager, see the application's How To... online help topics for step-by-step instructions for each step in the configuration process.

If using the access server command line interface, see the *Network Access Server Management* book in the collection on the Network Product Information Library CD.

#### **Before You Start**

You need the following information:

- Access server type (DECserver 90M, 700-08, 700-16, 900TM, 900GM, 900GMx, and 900MC).
- Internet address currently assigned to the access server.
- For IPX, unique internal network number (optional).
- For IP remote client dial-in, unique Internet address for each port (optional).
- Modem manual for each modem that you want to configure. In some cases, the Access Server Manager prompts you to enter some modem commands to properly initialize the modem.
- New login and privilege passwords, if ports use login passwords for security (optional).
- If a port is to use Kerberos security, realm and domain name or Internet address of the Kerberos server.
- If a port is to use RADIUS security, realm, client secret, and domain name or Internet address of the RADIUS authentication and accounting servers.

- If a port is to use SecurID security, realm, encryption type, and domain name or Internet address of the SecurID ACE/server.
- Telnet enabled on the access server.

### **A: Start the Configuration Process**

See the Access Server Manager's How To... online help topics to read step-by-step instructions for all of the configuration procedures. The application leads you through the configuration process by displaying the appropriate dialog boxes where you enter the required information.

The first step in the configuration process is to add your access server to the Browser. Do the following:

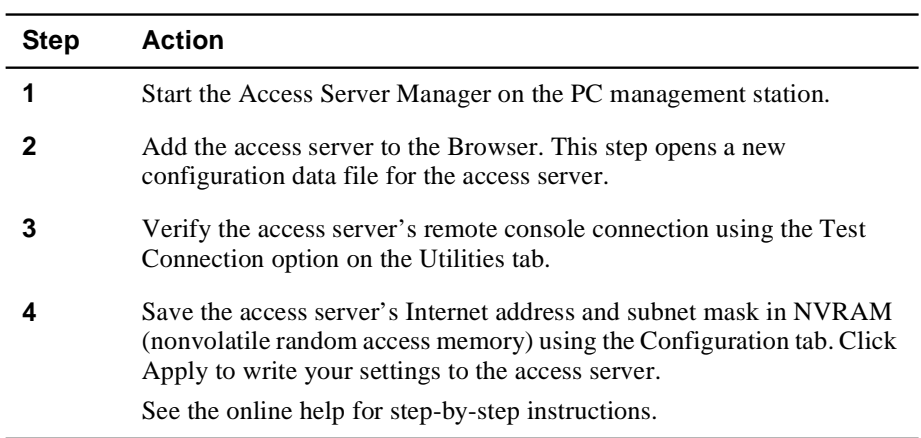

### **B: Configure Protocols**

The next step is configuring the access server protocols. To configure the protocols:

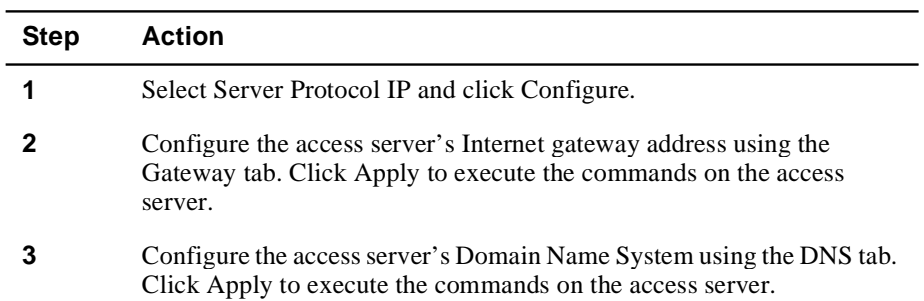

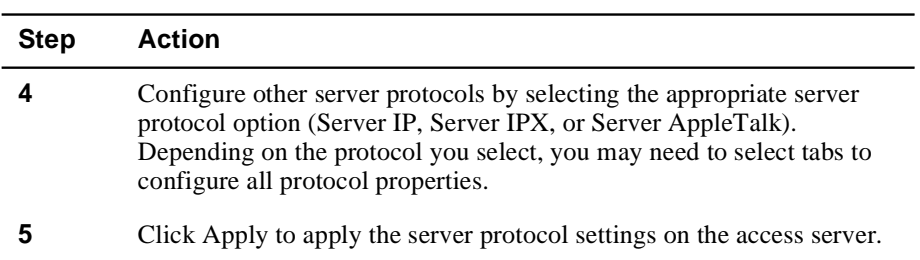

### **C: Configure Ports**

After configuring the access server protocols, configure the port properties. Do the following:

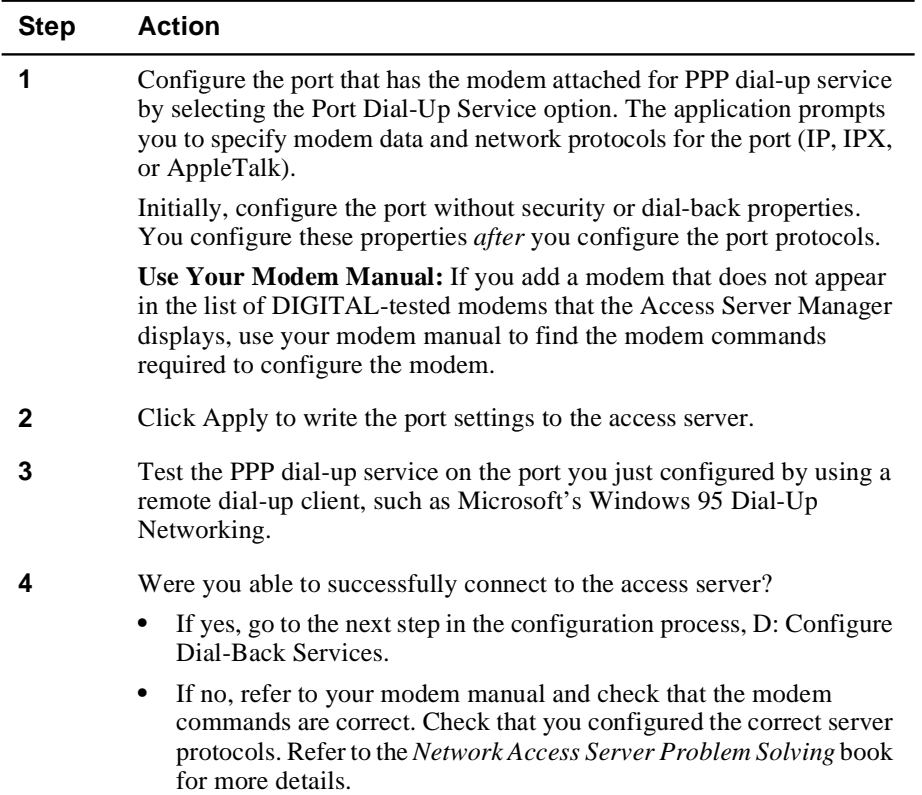

### **D: Configure Dial-Back Services**

Dial-back services enable the access server to terminate a user's session and dial the user with a specified telephone number. If you want to provide dial-back services to your users, do the following:

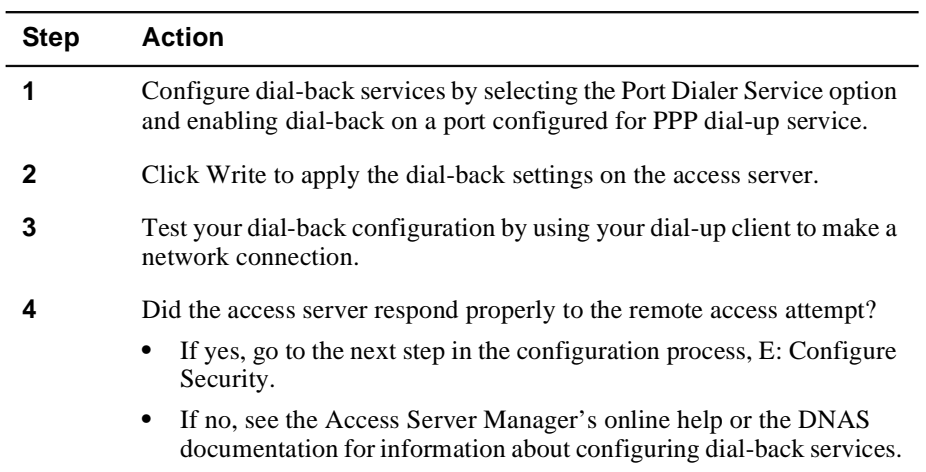

### **E: Configure Security**

The next step is configuring security for the access server. If you configure security settings on the access server, you may also need to have the appropriate security server on the network. Your security methods include:

- PAP or CHAP with the access server's login password (no network security server required)
- PAP with the access server's local user accounts (no network security server required)
- PAP or CHAP with RADIUS security
- PAP with Kerberos V4 security
- PAP with SecurID security

The Access Server Manager's online help provides step-by-step instructions for configuring security. If you do not want to use any of these security methods, go to the next step.

To configure security on your access server:

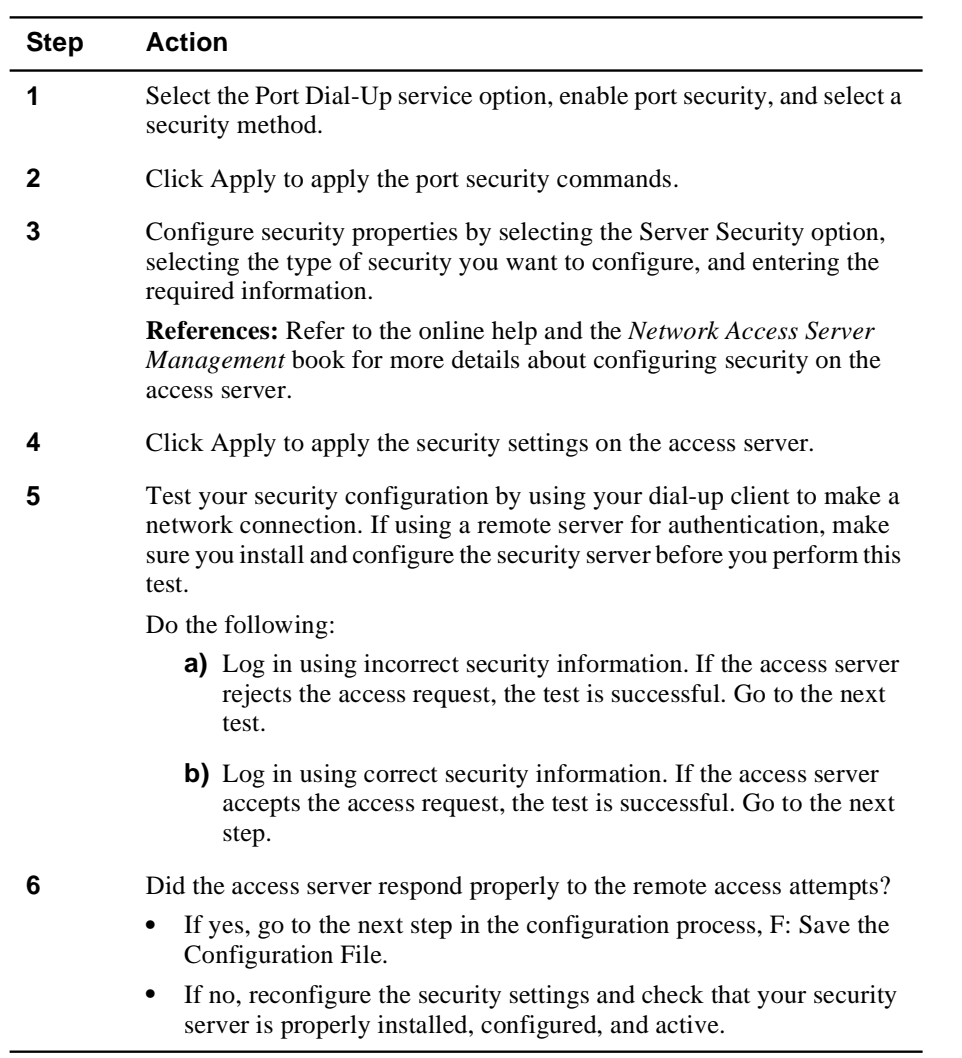

### **F: Save the Configuration File**

To save all of the configuration settings, select Save from the File menu.

Step 5: Preparing for Client Installation

## **Step 5: Preparing for Client Installation**

### **Introduction**

Use this step to prepare for client installation. If you are not configuring your access server for remote access, you can skip this step.

- If you plan to use the Windows 95 or Windows NT Dial-Up Networking client, see the Dial-Up Networking for Users Quick Start cards or your Windows 95 or Windows NT documentation.
- If you plan to use a client other than the Windows 95 or Windows NT clients, refer to the documentation that shipped with it.

#### **Information You Will Need**

As the network administrator, you need to provide each user with one or more of the following:

- Remote access dial-up client. The DNAS software is compatible with most standard remote access clients, including the Windows 95 Dial-Up Networking client and the Windows NT dial-up client software.
- Access server's telephone number for dial-in.
- Port authentication login user name and password consistent with the method used during the access server configuration.
- Type of modem to specify during the installation.
- IRQ and I/O port settings for the modem.
- Type of LAN operating system to select.
- PPP IP address for port dial-in (optional).
- PC's IP address (optional).
- IP name server address and local domain name (optional).

#### **Client Information**

For additional information, refer to the client documentation.

# **Chapter 3**

# **OpenVMS Installation**

### **Overview**

### **In This Chapter**

This chapter describes how to install the DECserver Network Access Software on an OpenVMS system. This system is referred to as the load host.

This chapter contains the following topics:

- Preparing to Install the Software
- Installing the Software
- Updating the DECserver Database
- Downloading the Software Image
- Verifying the Image Download
- Completing the Installation
- Installing Software on Additional OpenVMS Hosts

Preparing to Install the Software

## **Preparing to Install the Software**

### **Procedure**

Before you install the software on your load host, do the following:

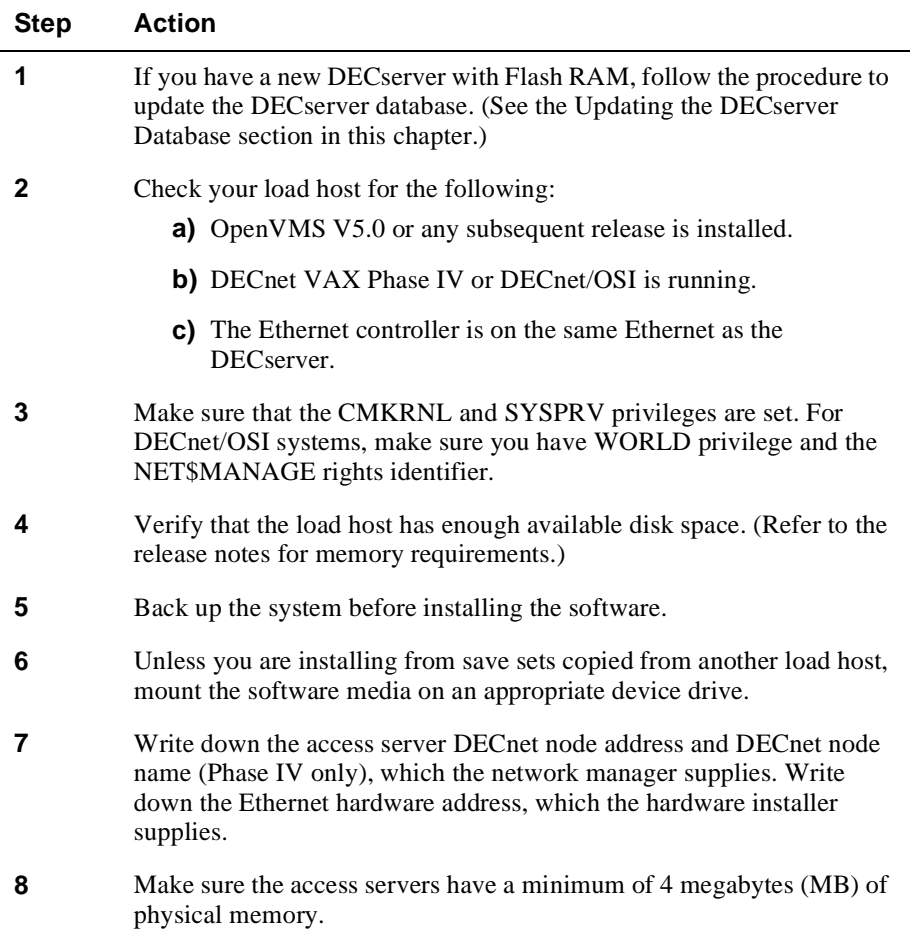

### **Installation Time Required**

Installation requires approximately 5 minutes to complete.

### **LMF Not Required**

License Management Facility (LMF) is not required.
# **Installing the Software**

# **Introduction**

To install the DECserver Network Access Software on the load host, use the VMSINSTAL utility. To stop the installation at any time, press Ctrl/Y.

# **Step 1: Start VMSINSTAL**

Do the following:

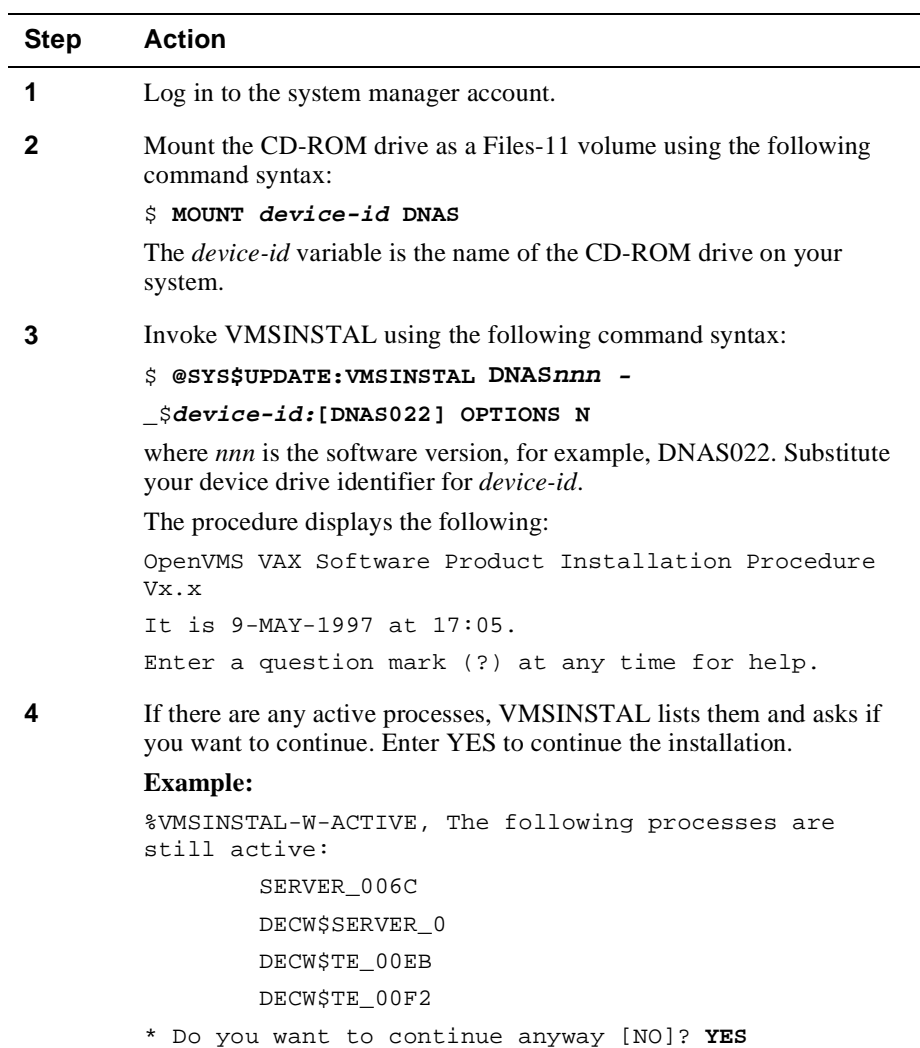

## **Step 2: Confirm System Backup and Device Mount**

If you have backed up your system disk, press the Return key when the procedure prompts you to do so. If you mounted the software media on the appropriate device, enter YES.

#### **Example**

```
* Are you satisfied with the backup of your system disk [YES]?
Please mount the first volume of the set on DDCU:
* Are you ready? YES
%MOUNT-I-MOUNTED, DNASxx mounted on _SYSTEM$DDCU:
```
### **Step 3: Print the Release Notes**

To print the release notes, choose option 2 (recommended). Press the Return key to print the release notes on the default printer or specify another print queue.

#### **Example**

```
The following products will be processed:
DNAS Vx.x
         Beginning installation of DNAS Vx.x at 17:06
%VMSINSTAL-I-RESTORE, Restoring product save set A ...
Release notes included with this kit are always copied to 
SYS$HELP.
Additional Release Notes Options:
         1. Display release notes
         2. Print release notes
         3. Both 1 and 2
         4. None of the above
* Select option [2]:
* Queue name [SYS$PRINT]:
Job DNASxx (queue SYS$PRINT, entry 880) pending
* Do you want to continue the installation [NO]? YES
%VMSINSTAL-I-RELMOVED, Product's release notes have been moved 
to SYS$HELP.
(c) Copyright 1988, 1997, Digital Equipment Corporation - All 
rights reserved.
```
### **Step 4: Install Kit Components**

The procedure asks which components of the installation kit you want to install.

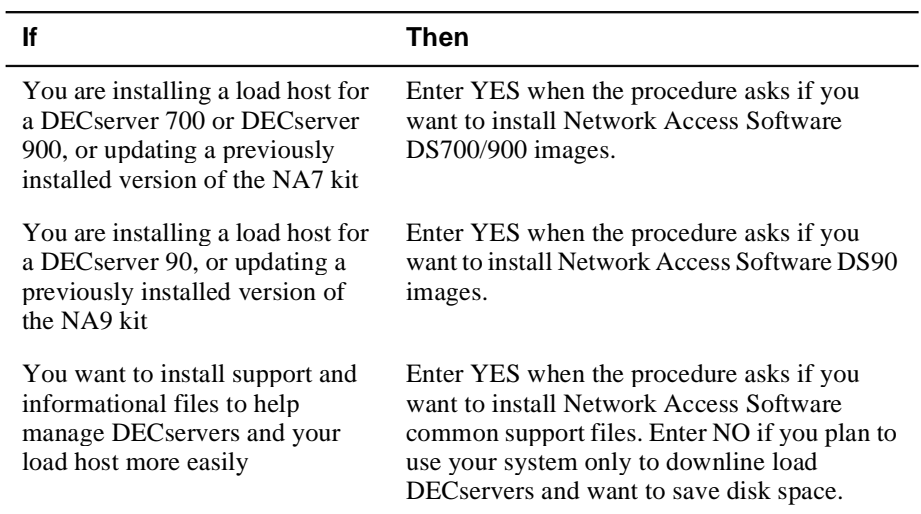

#### **Example**

You will now be asked if you wish to install certain components of this kit. These components used to be available under the product kit names NA7xxx and NA9xxx. If you need help understanding which of these components to install, entering a question mark ("?") in response to any one of these questions will display additional information on the contents of that component.

\*Do you want to install the Network Access Software DS700/900 images [YES]?

\*Do you want to install the Network Access Software DS90 images [YES]?

\*Do you want to install the Network Access Software common support files [YES]?

#### **Step 5: Purge Files**

The procedure asks if you want to purge files. Enter YES to purge the files replaced by this installation.

#### **Example**

```
* Do you want to purge files replaced by this installation [YES]? 
YES
```
### **Step 6: Run the IVP**

The system asks if you want to run the Installation Verification Procedure (IVP). To run the IVP, which is recommended, press the Return key when prompted to do so.

The IVP verifies that the DECSERVER directory exists and all the files from the distribution kit are in the DECSERVER directory. After the procedure runs the IVP, VMSINSTAL is completed. See the Updating the DECserver Database section in this chapter.

#### **Example**

The IVP command procedure described in this example is for informational purposes. You do not need to run it again at this time.

```
* Do you want to run the IVP after the installation [YES]?
%DNAS-I-RELAX, No further questions will be asked
%VMSINSTAL-I-RESTORE, Restoring product save set B ...
%VMSINSTAL-I-RESTORE, Restoring product save set C ...
%VMSINSTAL-I-RESTORE, Restoring product save set D ...
%VMSINSTAL-I-SYSDIR, This product creates system directory 
[DECSERVER].
```
 If you intend to execute this layered product on other nodes in your VAXcluster, and you have the appropriate software license, you must prepare the system-specific roots on the other nodes by issuing the following command on each node (using a suitably privileged account):

\$ CREATE /DIRECTORY SYS\$SPECIFIC:[DECSERVER]

#### **System Display**

The procedure continues and displays the following message. (If you do not receive this message, no modifications to the system startup file are necessary.)

Your installation is now complete. After exiting from VMSINSTAL: 1. Add the following command to your system startup file, SYS\$STARTUP:SYSTARTUP\_VMS.COM:

\$@SYS\$STARTUP:DSV\$STARTUP

This procedure includes the SYS\$SYSROOT:[DECSERVER] directory specification in all the MOM\$LOAD or MOP\$LOAD logical name search list, and loads all access server information into the volatile MOP database.

If you have other directories of MOP load images or dump files, be sure to place the customized DEFINE/SYSTEM commands for MOM\$LOAD, MOP\$LOAD, and/or MOP\$DUMP ahead of the execution of DSV\$STARTUP.COM in the system startup file.

2. Configure the server into your host's database.

Execute the command procedure called DSV\$CONFIGURE.COM. This command procedure is in the SYS\$COMMON:[DECSERVER] directory. If you have already executed this procedure from previous installations, you only need to configure additional units. All previously defined units will still be configured.

The Installation Verification Procedure (IVP) for the DECserver can be found in SYS\$TEST and may be run at any time by executing the command procedure DNAS\$IVP.COM

VMSINSTAL-I-MOVEFILES, Files will now be moved to their target directories...

(c) Copyright Digital Equipment Corporation 1988, 1997 All rights reserved.

 Installation Verification Procedure for Digital Network Access Software for OpenVMS VX.X

Verifying Network Access Software images for DECserver 700s and 900s ....

Verifying Network Access Software images for DECserver 90s ....

Verifying Network Access Software common support files ....

Installation Verification Procedure succeeded.

 $\ddot{\rm S}$ 

Updating the DECserver Database

# **Updating the DECserver Database**

### **Introduction**

If you are using the optional Terminal Server Manager (TSM) software, do not use the DSV\$CONFIGURE procedure. Instead refer to the *Terminal Server Manager Installation and Use* manual for instructions about configuring the load host.

DSV\$CONFIGURE enables you to:

- Maintain system information about access servers.
- Modify the local MOP (Maintenance Operations Protocol) client configuration.
- Connect to the access server using the remote console port.

DSV\$CONFIGURE supports both DECnet Phase IV and DECnet/OSI. DSV\$CONFIGURE also supports data created by the procedure DSVCONFIG. When you install the current version of the DECserver Network Access Software, DSV\$CONFIGURE automatically converts any DSVCONFIG data to the format of the current version.

#### **Command Information**

For more information about DSV\$CONFIGURE commands, refer to the *Network Access Server Management* guide.

## **Executing DSV\$CONFIGURE**

Enter the following command to start DSV\$CONFIGURE:

#### \$ **@SYS\$COMMON:[DECSERVER]DSV\$CONFIGURE**

#### **Defining a Symbol**

You may find it useful to define a symbol for this procedure in your LOGIN.COM file as follows:

\$ DSV == "@SYS\$COMMON:[DECSERVER]DSV\$CONFIGURE"

### Updating the DECserver Database

#### **Example**

If you define the symbol DSV, the following example shows how to start the procedure. This example also shows how to use HELP to display a list of DSV\$CONFIGURE commands.

#### \$ **DSV**

```
% DSV-I-IDENT, executing DSV$CONFIGURE version X.X.X-nnn 
-DSV-I-HELP, type ? any time for help
```
#### DSV> **HELP**

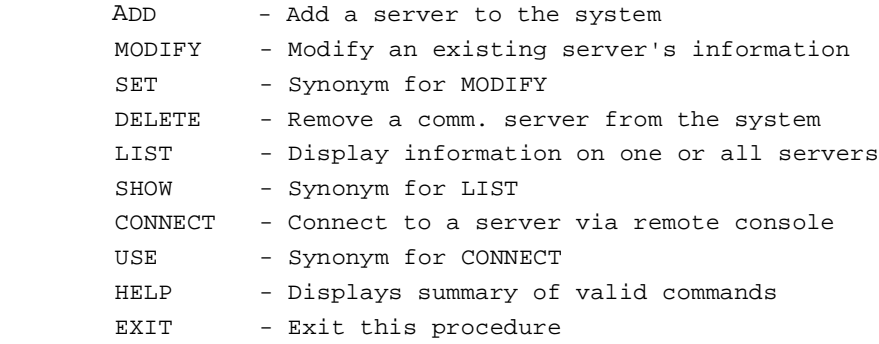

# **Adding New Access Servers**

Do the following:

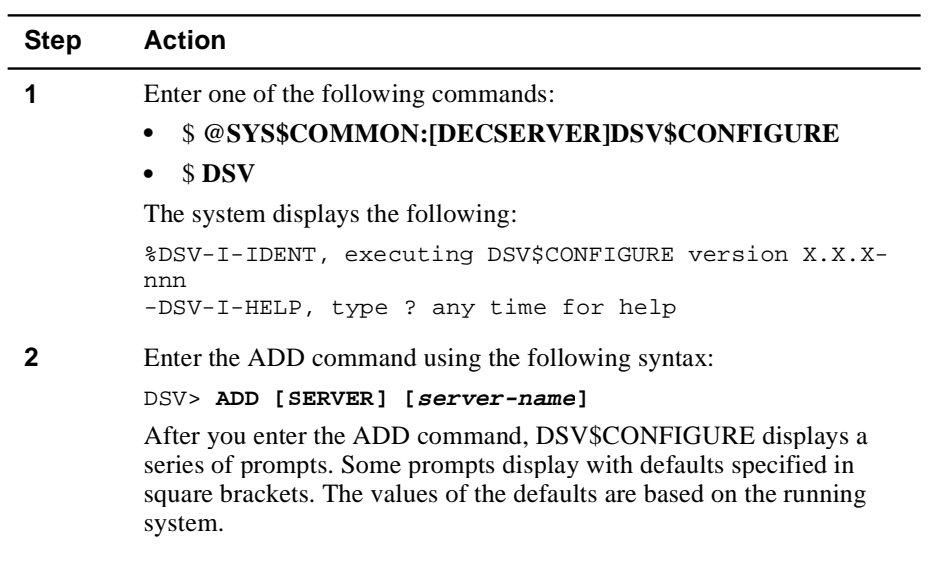

# Updating the DECserver Database

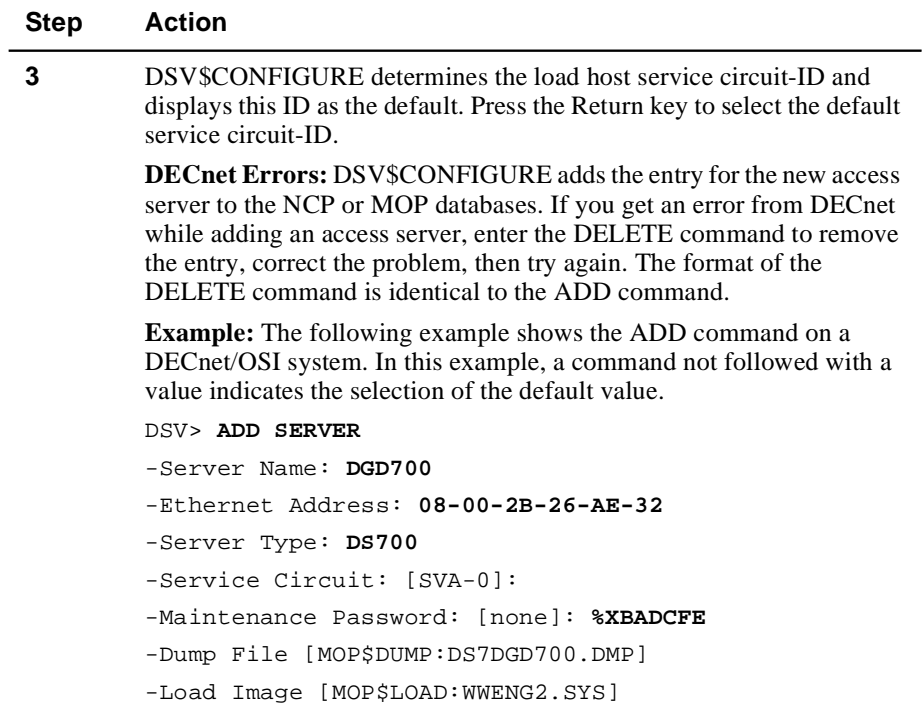

# **Exiting DSV\$CONFIGURE**

To exit DSV\$CONFIGURE, press Ctrl/Z or type EXIT.

# **Downloading the Software Image**

# **Introduction**

When you turn on power to the access server, it automatically requests downloading of the software image.

# **Procedure**

Do the following to download software from your OpenVMS load host to your access server:

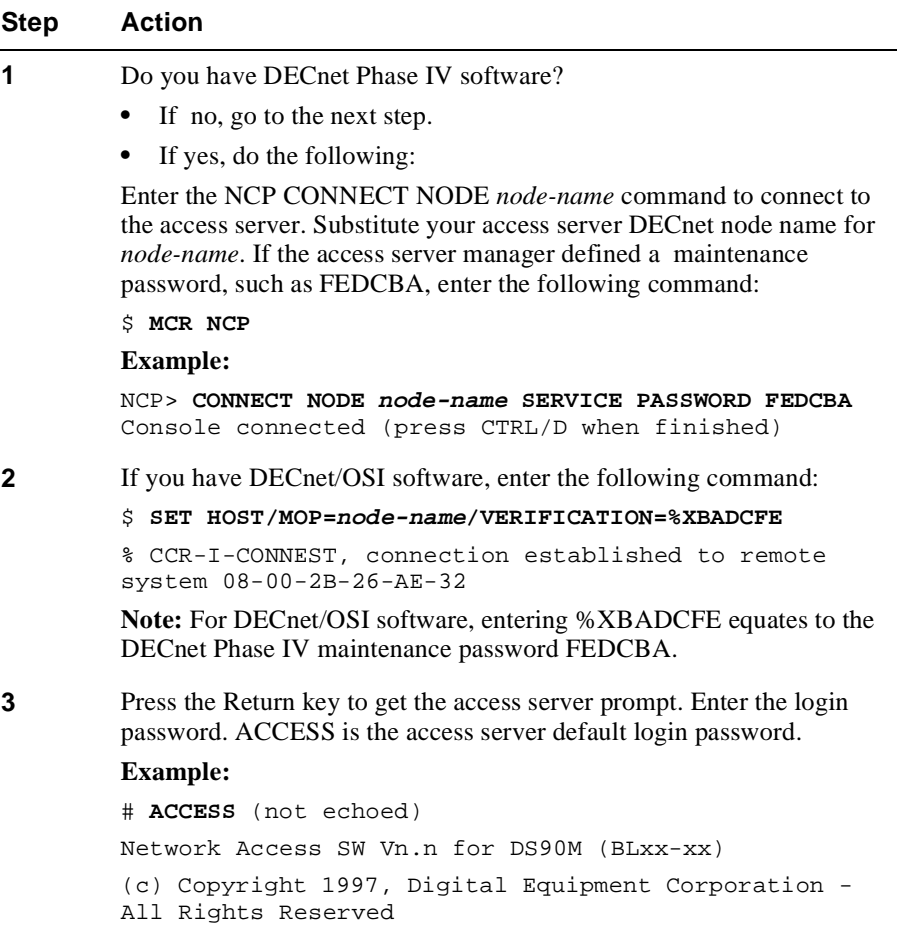

Please type HELP if you need assistance

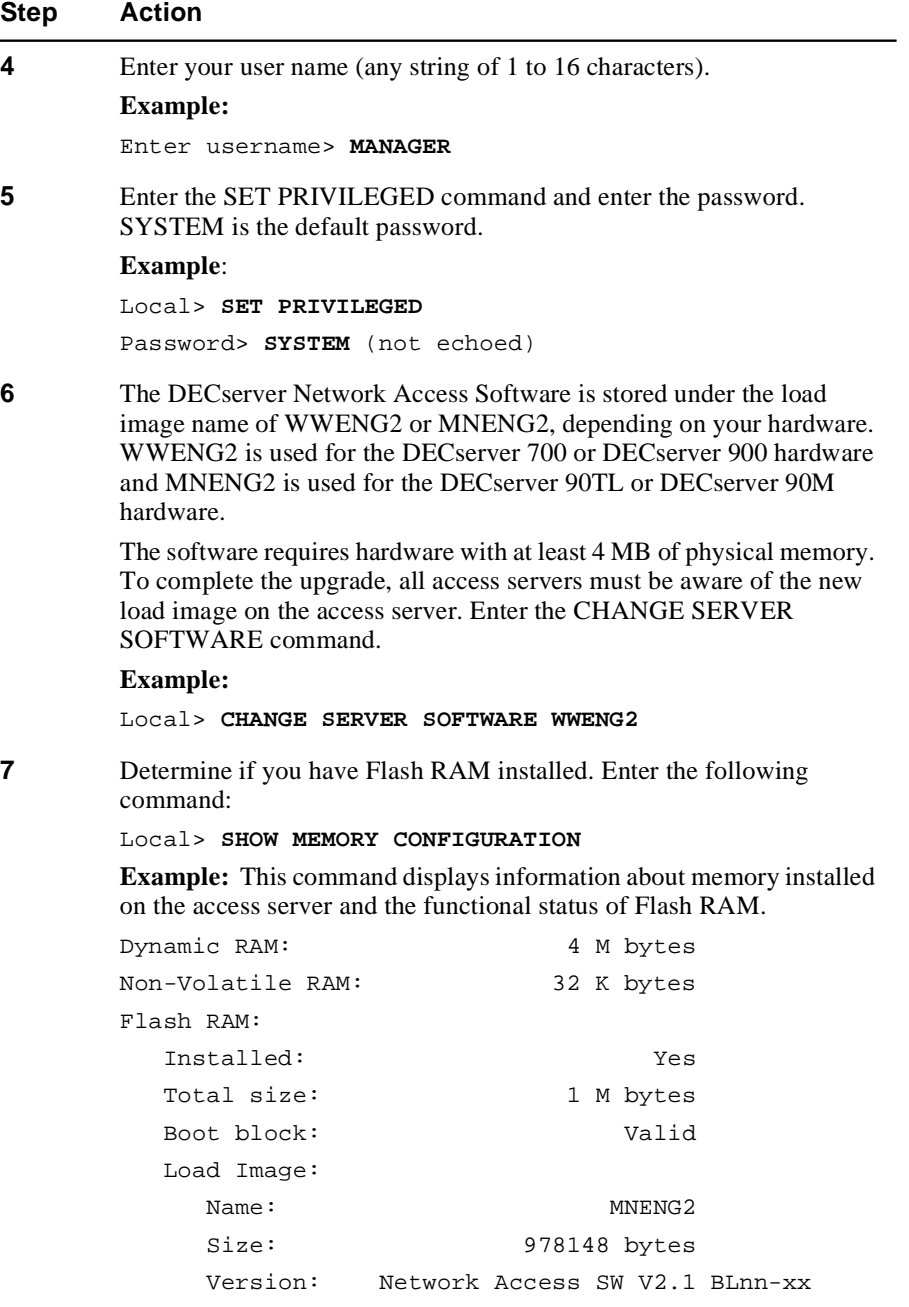

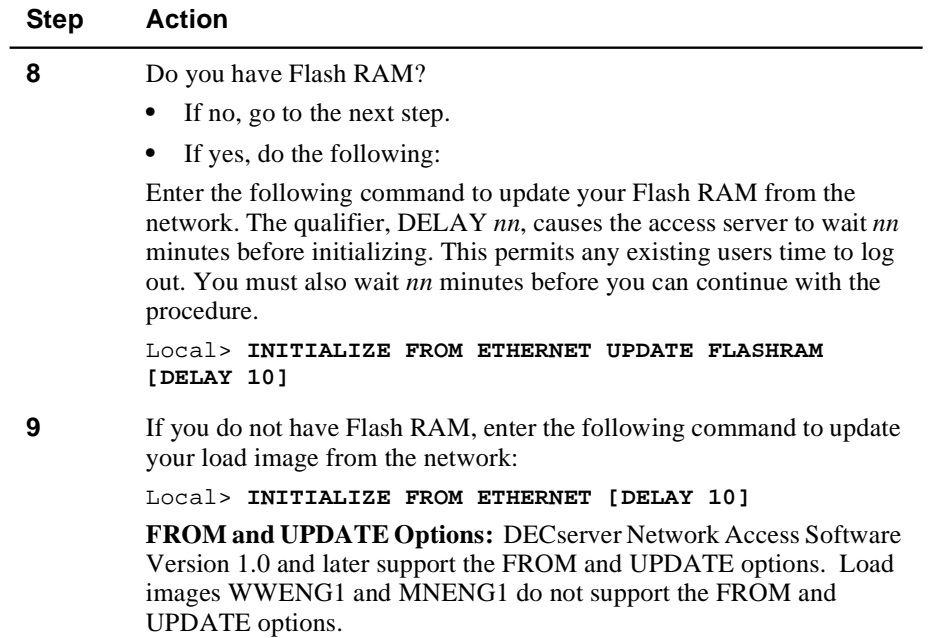

Verifying the Image Download

# **Verifying the Image Download**

# **Procedure**

To verify the image download, do the following:

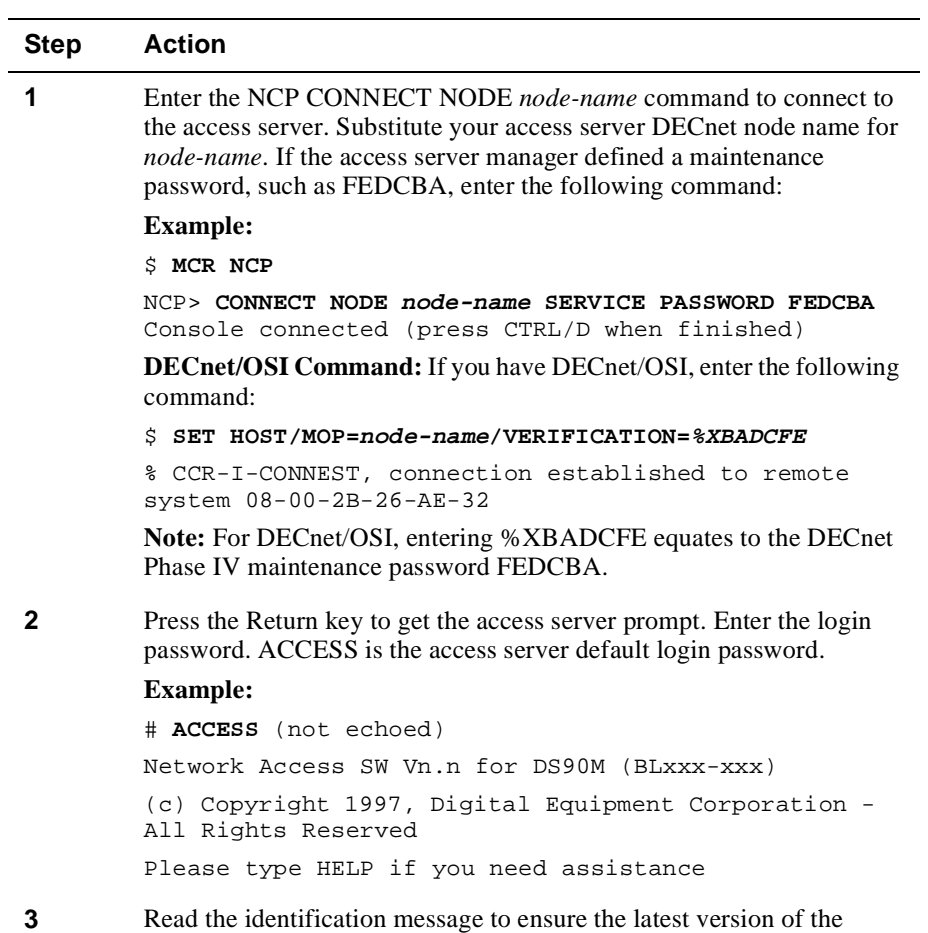

DECserver Network Access Software image was downloaded.

Verifying the Image Download

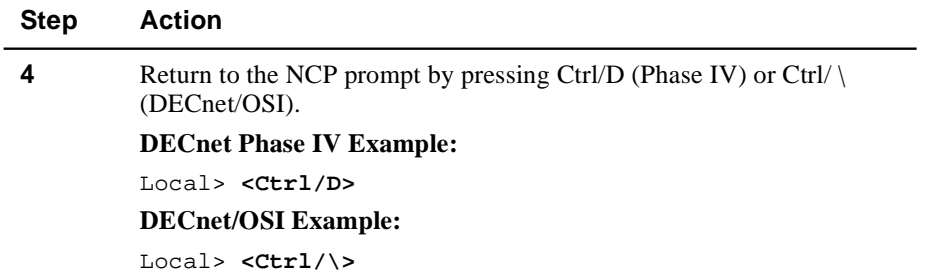

# **Next Step**

If this installation is a software upgrade, you can now reload all existing access servers.

Completing the Installation

# **Completing the Installation**

## **Procedure**

To complete the installation, do the following:

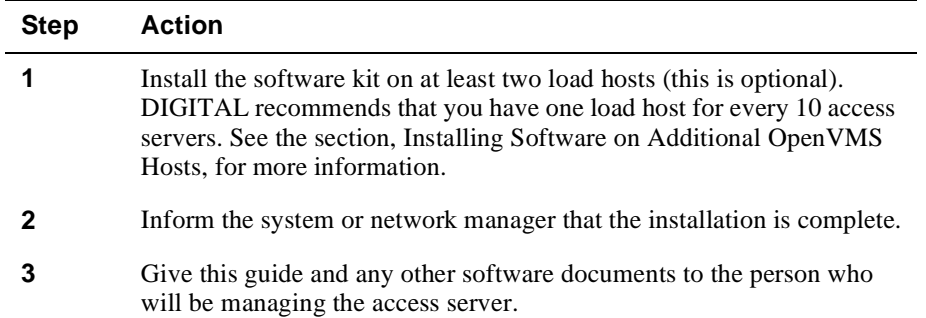

# **Problem Solving Information**

If you have any problems installing the software, refer to the *Network Access Server Problem Solving* guide.

# **Next Step**

After you complete the installation, you are ready to configure the access server. You can use the Access Server Manager, a PC-based management tool, or the access server's command line interface.

If using the Access Server Manager, see the application's online help for instructions. If using the command line interface, see the *Network Access Server Management* and the *Network Access Server Command Reference* guides for instructions.

Installing Software on Additional OpenVMS Hosts

# **Installing Software on Additional OpenVMS Hosts**

# **Procedure**

To install the access server distribution software onto an additional OpenVMS load host that is not a member of a VAXcluster system, do the following:

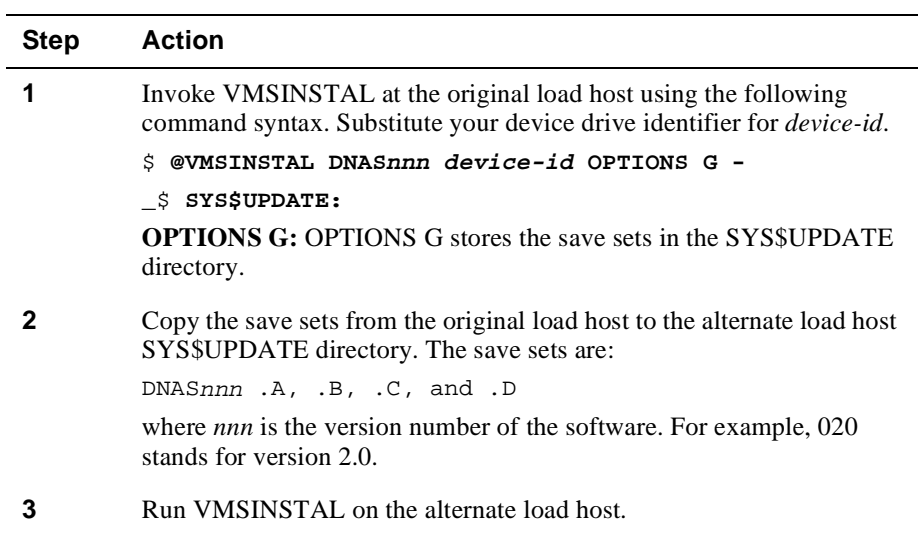

# **Chapter 4**

# **DIGITAL UNIX Installation**

# **Overview**

# **Introduction**

This chapter describes how to install the DECserver Network Access Software on a DIGITAL UNIX system. This system is referred to as the load host. This chapter also describes how to download the software to the access server.

# **In This Chapter**

This chapter contains the following topics:

- Preparing to Run the Installation Procedure
- Installing the Software
- Installing Onto Alternate Load Hosts
- Removing the Software
- Configuring the BOOTP Load Mechanism
- Configuring the Load Host Database
- Downloading the Software Image
- Verifying the Download
- Completing the Installation

Preparing to Run the Installation Procedure

# **Preparing to Run the Installation Procedure**

# **Pre-Installation Steps**

Before running the installation procedure:

- Determine which systems are load hosts for the DECserver network. You must install the distribution software onto all load hosts.
- Check that each load host has free disk space for downloading the DECserver Network Access Software subsets specified in the following section. If you are installing multiple subsets, then accumulate the disk space requirements for each subset.
- Determine which partition contains **/usr/tftpboot** and **/usr/opt** and how much free disk space is available on that partition.

# **df/usr**

• Back up the system disk.

# **Subset Disk Space**

Refer to the online release notes to determine how much disk space you need for the subsets.

# **Time Required**

Installation takes approximately 5 minutes.

# **Installing the Software**

### **Introduction**

Use the **setld** command to install the DNAS software. The **setld** command is an automated process that maintains a register of all product subsets installed on the DIGITAL UNIX system. The **setld** command also provides an automated mechanism for the removal of a subset from the DIGITAL UNIX system.

#### **What setld Does**

The **setld** command:

- Creates a directory called **/usr/tftpboot** on the load host, if it does not already exist.
- Creates a soft link from **/tftpboot** to **/usr/tftpboot**.
- Copies the files from the distribution media into their destination directories.
- Maintains a database of subsets installed on the DIGITAL UNIX system.

### **Step 1: Start the Procedure**

Do the following to start the installation procedure:

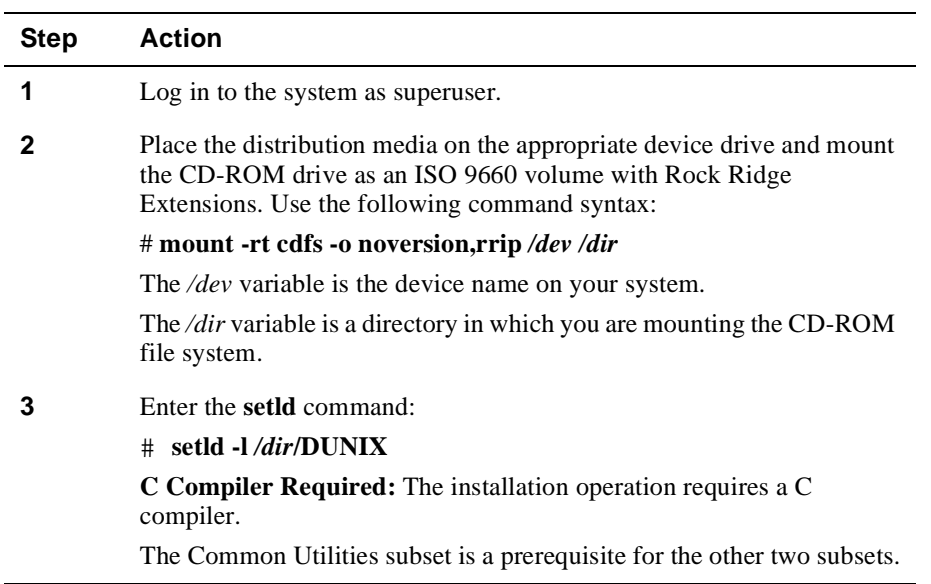

#### **Step 2: Answer Prompts**

After you start the installation procedure, it prompts you to select the DECserver software subsets to install. The DECserver 900GM, 900GMX, and 900MC use the DECserver 900TM subset. Do the following:

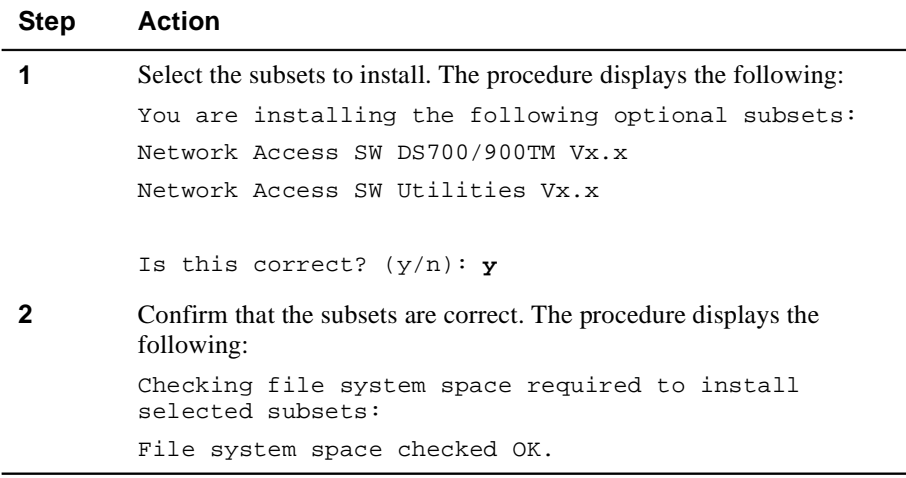

#### **Subset Selection Example**

The following example installs two of the DECserver software subsets:

The subsets listed below are optional:

There may be more optional subsets than can be presented on a single screen. If this is the case, you can choose subsets screen by screen or all at once on the last screen. All of the choices you make will be collected for your confirmation before any subsets are installed.

 1) Network Access SW DS700/900TM Vx.x 2) Network Access SW DS90TL/90M Vx.x 3) Network Access SW Utilities Vx.x Or you may choose one of the following options: 4) ALL of the above 5) CANCEL selections and redisplay menus 6) EXIT without installing any subsets

```
Enter your choices or press RETURN to redisplay menus.
Choices (for example, 1 2 4-6): 1 3
```
### **Step 3: Read Installation Messages**

After checking available disk space, the procedure ensures that you are aware of the BOOTP requirements. The messages that the daemons are not currently running are advisory and do not necessarily mean that the daemons will not be run from the inetd daemon when required. However, you should respond to the notices regarding the **/etc/ inetd.conf** configuration file. (Refer to the Configuring the BOOTP Server section in this chapter.)

#### **Example: Installation Messages**

Beginning installation of DECserver Network Access SW Vx.x common Utilities (NACBASEnnn) subset.

(c) Copyright 1997, Digital Equipment Corporation - All Rights Reserved

The bootpd daemon is not now running.

The /etc/inetd.conf file is not configured to start the bootpd daemon. Edit the /etc/inetd.conf file, uncomment or insert the line containing bootpd, write out the file, and restart inetd by issuing a 'kill -HUP'command to its process id.

The tftpd daemon is not now running.

The /etc/inetd.conf file is not configured to start the tftpd daemon. Edit the /etc/inetd.conf file, uncomment or insert the line containing tftpd, write out the file, and restart inetd by issuing a 'kill -HUP'command to its process id

#### **TFTP Boot Directory Messages**

The procedure informs you if it is using an existing **/tftpboot** directory or creating a **/usr/tftpboot** directory and a symbolic link from **/tftpboot** to **/usr/tftpboot.**

```
Using existing /tftpboot directory.
```
#### **Subset Installation Messages**

The procedure then begins the installation of the specified load image subsets.

```
Network Access SW Utilities Vx.x
Copying from /mnt/NACnnn/kit (disk) 
Verifying
Beginning installation of DECserver Network Access SW 
DS700/900TM (NAC7IMAGEnnn) subset.
(c) Copyright 1997, Digital Equipment Corporation - All 
Rights Reserved
      Software Version: DECserver Network Access SW Vx.x
      Digital Equipment Corporation
      Do you wish to continue? [Yes]
```
#### **Step 4: Complete Installation**

After displaying installation messages, the procedure prompts you to confirm whether you want to continue. Type yes and press Return to complete the installation. The procedure installs and verifies the selected subsets.

```
Network Access SW DS700/900TM Vx.x
Copying from /mnt/NACnnn/kit (disk)
Verifying
Continuing installation of DECserver Network Access SW 
common Utilities (NACBASEnnn) subset.
The addDECserver.c utility program will now be compiled and 
moved to the /usr/bin directory.
```
The procedure informs you if it is using an existing **/etc/bootptab** file or creating a prototype **/etc/bootptab** file.

```
Using existing /etc/bootptab file.
The procedure then completes and updates the subset database.
```
Network Access Software Utilities Vx.x (NABASEnnn) installed successfully Network Access SW 700/900TM Vx.x (NA7IMAGEnnn) installed successfully

Read the release notes and check for any changes that affect either this installation or the load host node database configuration. These notes are in **/usr/opt/DECserver/ Release\_Notes.txt**.

# more /usr/opt/DECserver/Release\_Notes.txt

A postscript version of the release notes is also provided in **/usr/opt/DECserver/ Release\_Notes.ps**.

Installation of the software is complete. **Utilities Subset Required**

The DECserver Network Access Software Utilities Version x.x subset is considered optional by **setld**, but is required to install either of the other two subsets. The DECserver 90TL/DECserver 90M and DECserver 700/DECserver 900TM subsets both have a specified dependency on the utilities subset and will not install unless the dependency is met.

Installing Onto Alternate Load Hosts

# **Installing Onto Alternate Load Hosts**

### **Introduction**

DIGITAL recommends that you establish an alternate load host. If the original load host is unavailable for downloading the software image, any alternate load host can load the DECserver unit. In addition, alternate load hosts can receive upline dumps from DECserver units and can perform other maintenance functions.

#### **Requirements**

To serve as an alternate load host, a system must have the distribution software installed and it must have entries for one or more DECservers in its node database.

### **Installing Onto Alternate DIGITAL UNIX Systems**

To install the distribution software onto an alternate DIGITAL UNIX load host, repeat the installation procedure detailed in Installing the Software for each load host.

Removing the Software

# **Removing the Software**

# **Procedure**

To remove the DECserver Network Access Software, do the following:

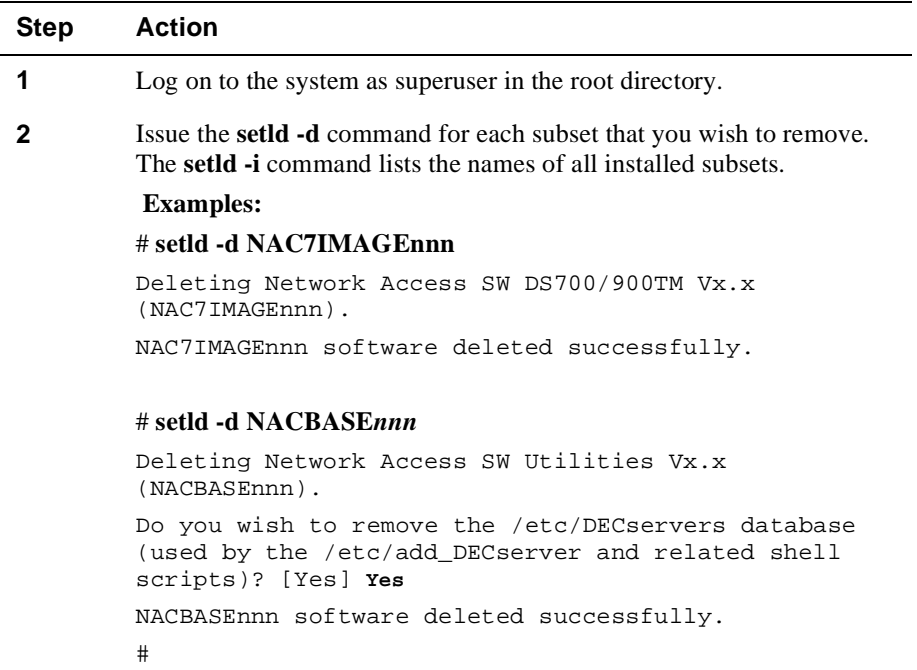

### **The /etc/bootptab File**

The procedure does not remove the **/etc/bootptab** file. You can delete it manually.

Configuring the BOOTP Load Mechanism

# **Configuring the BOOTP Load Mechanism**

## **DIGITAL UNIX Load Host Requirements**

To be used as a load host for DECserver units, a DIGITAL UNIX system must have BOOTP installed and configured on the operational system. A DIGITAL UNIX system must be able to answer BOOTP requests for an automatic load from a DECserver unit defined in its node database.

#### **Reference**

For additional information on downloading, refer to the *Network Access Server Management* guide.

### **Verifying BOOTP Server Operation**

To verify that the BOOTP server is running, execute the **netstat** command. The UDP protocol should contain an entry for the BOOTP server and the TFTP server. If no such entry exists, then it is likely that the BOOTP server is not configured into the operational DIGITAL UNIX system. The section, Configuring the BOOTP Server, contains the procedure necessary to configure the BOOTP server.

#### **netstat Example**

#### # **netstat -a**

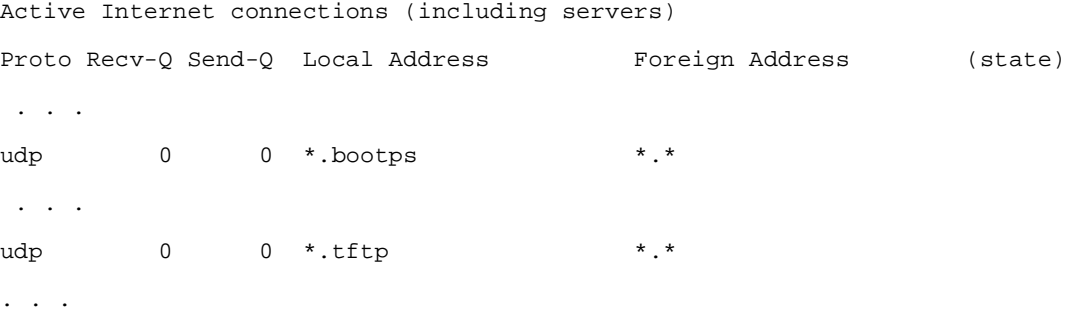

Configuring the BOOTP Load Mechanism

# **Configuring the BOOTP Server**

The following steps are generic instructions necessary to configure a BOOTP server into an operational DIGITAL UNIX system:

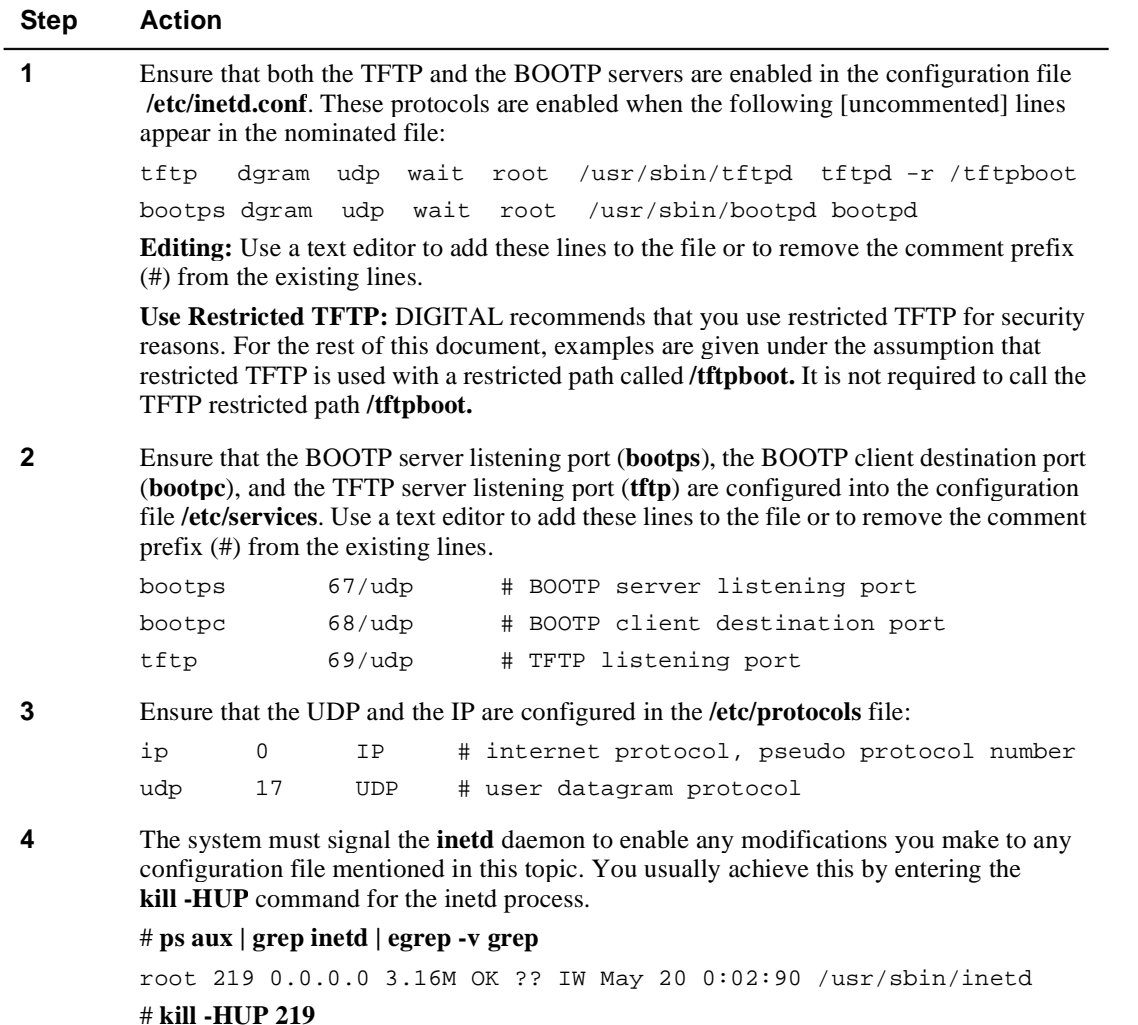

# **Configuring the Load Host Database**

### **Introduction**

After installing the software and checking that a BOOTP server is configured, configure the load host database so that it complies with the DECserver load request, and the requirements for a DIGITAL UNIX system to accept a DECserver dump request.

The database that the BOOTP daemon uses is located in the file **/etc/bootptab**. The manipulation of this database is common across DIGITAL UNIX systems. For explicit information, refer to the online man pages for the BOOTP daemon. These man pages are supplied on the DIGITAL UNIX system. You can access them using the following command:

#### # **man [-] bootpd**

When configuration is complete, the DIGITAL UNIX operating system acts as a load host for each DECserver client that has an entry in the node database.

#### **Required Information**

When you configure the load host database, provide the following information for each DECserver client:

- The DECserver platform type (DECserver 700, DECserver 90TL, DECserver 90M, DECserver 900TM, DECserver 900GM, DECserver 900GMX, or 900MC).
- The subnet mask for the Internet subnetwork. Obtain this parameter, which is usually common across all DECserver networks being served by the load host, from the network manager.
- The hardware Ethernet address of the DECserver client. Obtain the hardware Ethernet address of the DECserver client from the DECserver hardware.
- A name for the DECserver client. Obtain the name from the network manager who is responsible for ensuring the unique name in the Internet network.
- An Internet address for the DECserver client. Obtain the address from the network manager who is responsible for ensuring the unique Internet address in the Internet network.

Optionally, when you update the database, you can specify an alternate load image name and gateway address.

# **Configuring the Load Host Database**

To configure the load host database, do the following:

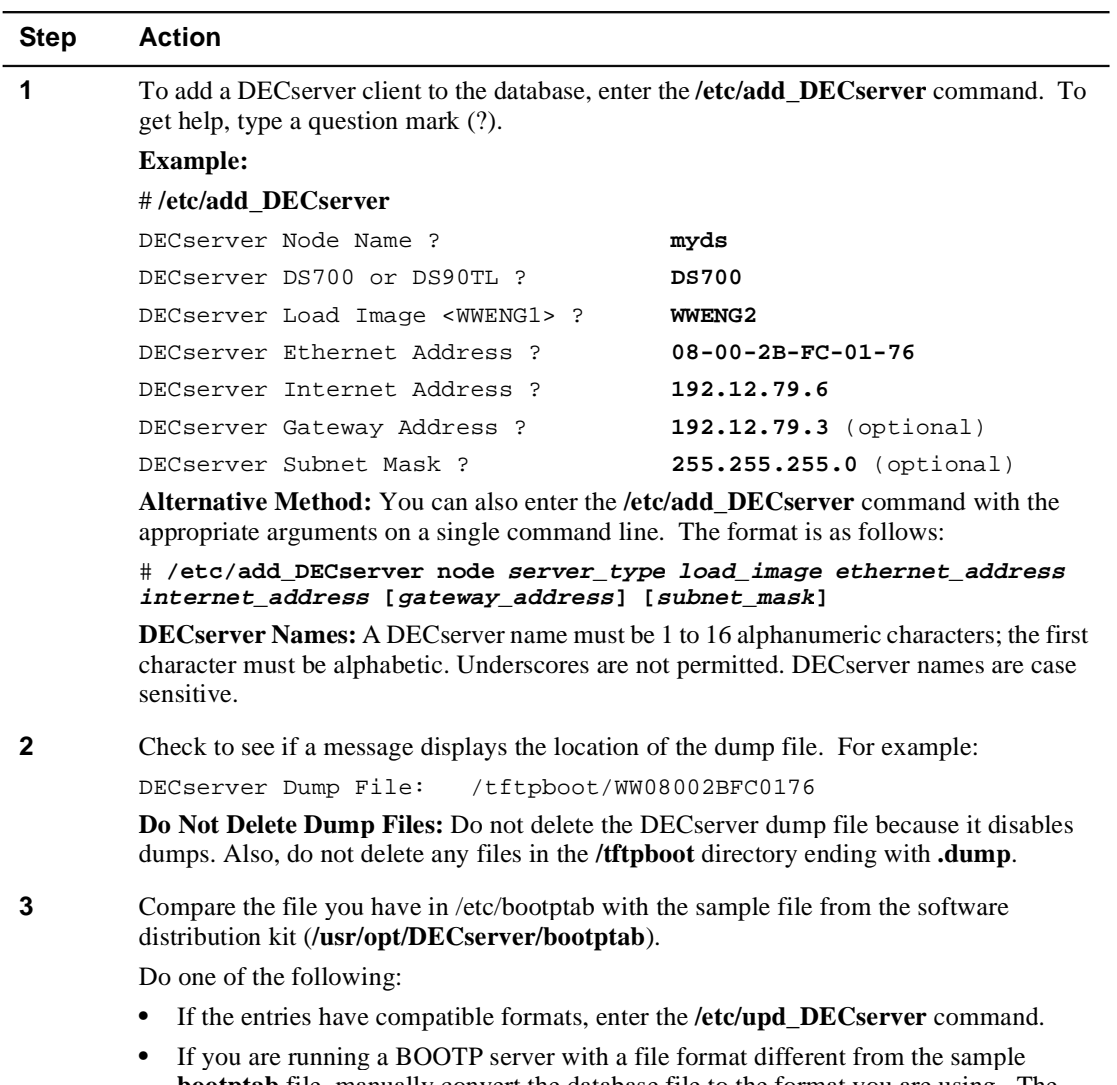

**bootptab** file, manually convert the database file to the format you are using. The database file to convert is in the **/etc/DECservers** file. The sample **bootptab** file describes the format of the entries.

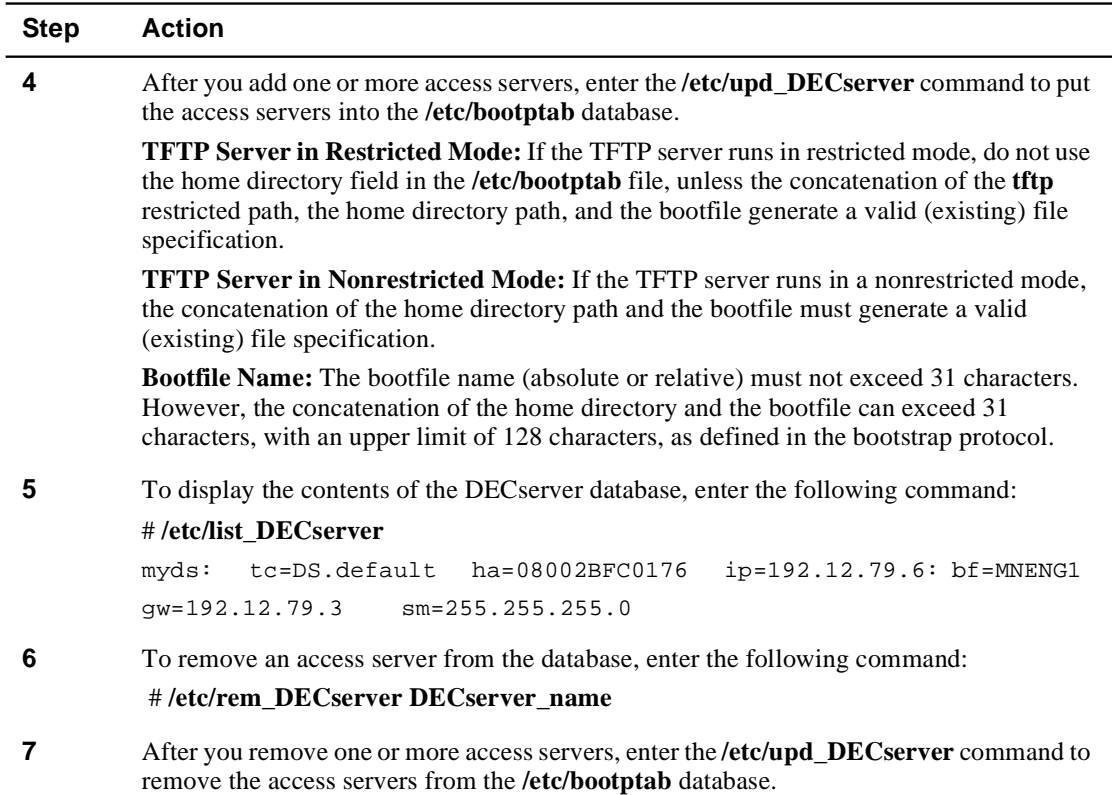

# **Load Host Database File Structure**

The structure of the load host database file (**/etc/bootptab**) constitutes one declaration per loadable client. The syntax for the declaration of each DECserver client is as follows:

client\_name:ht=1:ha=hardware\_address:ip=internet\_address: tc=DECserver:

- *Client\_name* is a name of the DECserver as defined by the network manager.
- *Hardware\_address* is obtained from the DECserver hardware.
- *Internet\_address* is a unique address obtained from the network manager.

#### **Example: BOOTP Load Host Database File**

The following example of a BOOTP load host database file illustrates:

- An Internet subnetwork mask of 255.255.255.0
- A database entry for a DECserver 700 unit whose name is DS700A, whose Ethernet address is 08-00-2B-A1-2D-18, and whose Internet address is 16.153.64.9
- A database entry for a DECserver 90M whose name is DS90B, whose Ethernet address is 08-00-2B-25-CD-A6, and whose Internet address is 16.153.64.32

```
#
# Generic DECserver BOOTP database definitions
#
DECserver:hd=/tftpboot:bf=null:sm=255.255.255.0:hn:vm=auto:bs=auto
#
# Specific DECserver BOOTP database definitions
#
     DS700A:ht=1:ha=08002BA12D18:ip=16.153.64.9:tc=DECserver:
     DS90B:ht=1:ha=08002B25CDA6:ip=16.153.64.32:tc=DECserver:
```
## **Configuring the Image Dumping Capability**

Each individual DECserver client has the capability to dump its memory image for analysis by Digital Equipment Corporation. The DECserver invokes this capability under the following conditions:

- A privileged user enters the **CRASH** command.
- An unrecoverable system error occurs.
- Certain unrecoverable hardware faults occur.

#### **Preventing Dump Operations**

One of the following can prevent DECserver dump operations:

• A privileged DECserver user disabling the capability using the following command:

Local> **CHANGE SERVER DUMP DISABLED**

The absence of a load host to accept the dump image from the DECserver.

The default condition is that the load host does not accept the dump image from a DECserver unit. You must configure the ability of the load host to accept a dump image of each DECserver unit on the network. A load host accepts a dump image from a DECserver unit under the following conditions:

- A base dump image file is created on the load host.
	- # **cp /usr/tftpboot dump\_image\_filename**
- The permission mode for the dump image file provides global write access.

```
# chmod a+w dump_image_filename
```
The construction of the *dump\_image\_filename* is critical for the successful completion of the image dump process. The rules that ensure correct construction of the *dump\_image\_filename* are as follows:

- The file must reside on a directory path to which the TFTP daemon has access. (Refer to Configuring the BOOTP Server.)
- The file name must be in upper case.
- The syntax for the file name is {WW } or {MN }\_*hardware\_address.*

The file name prefix defines the type of DECserver to which the dump image refers. The hardware address is the same value used in Required Information.

# **Downloading the Software Image**

# **Introduction**

This procedure verifies that the load host is configured correctly so that the DECserver unit loads its software image from the load host using the BOOTP mechanism.

# **Procedure**

If you want the DECserver unit to run the most recently installed software, reload the software from the load host by performing the following steps:

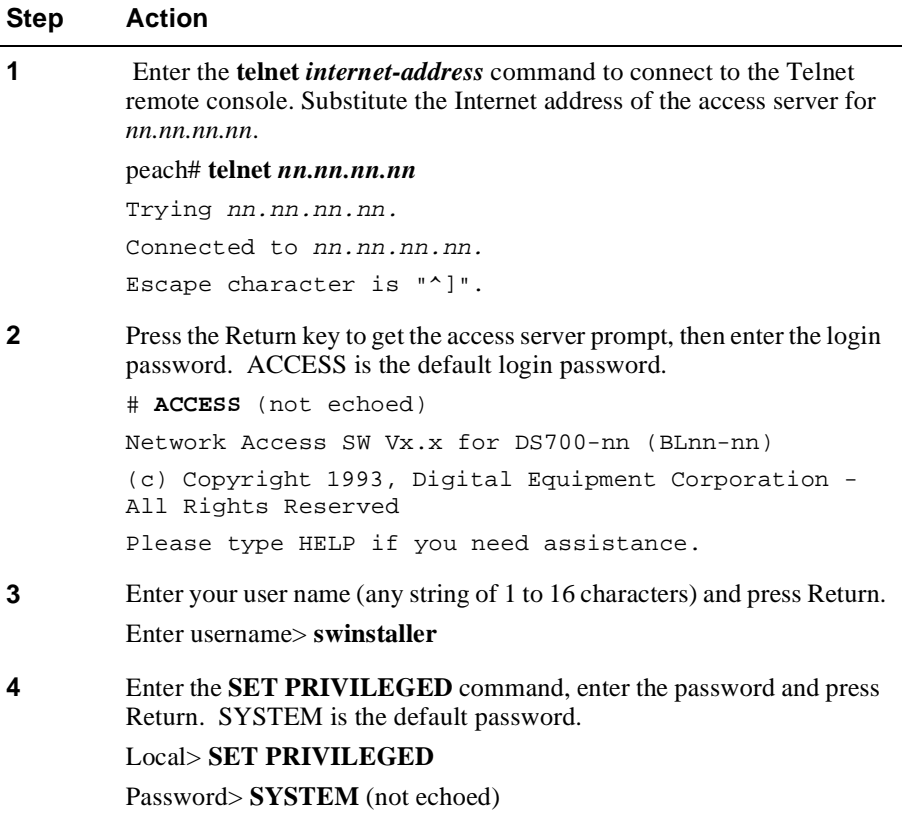

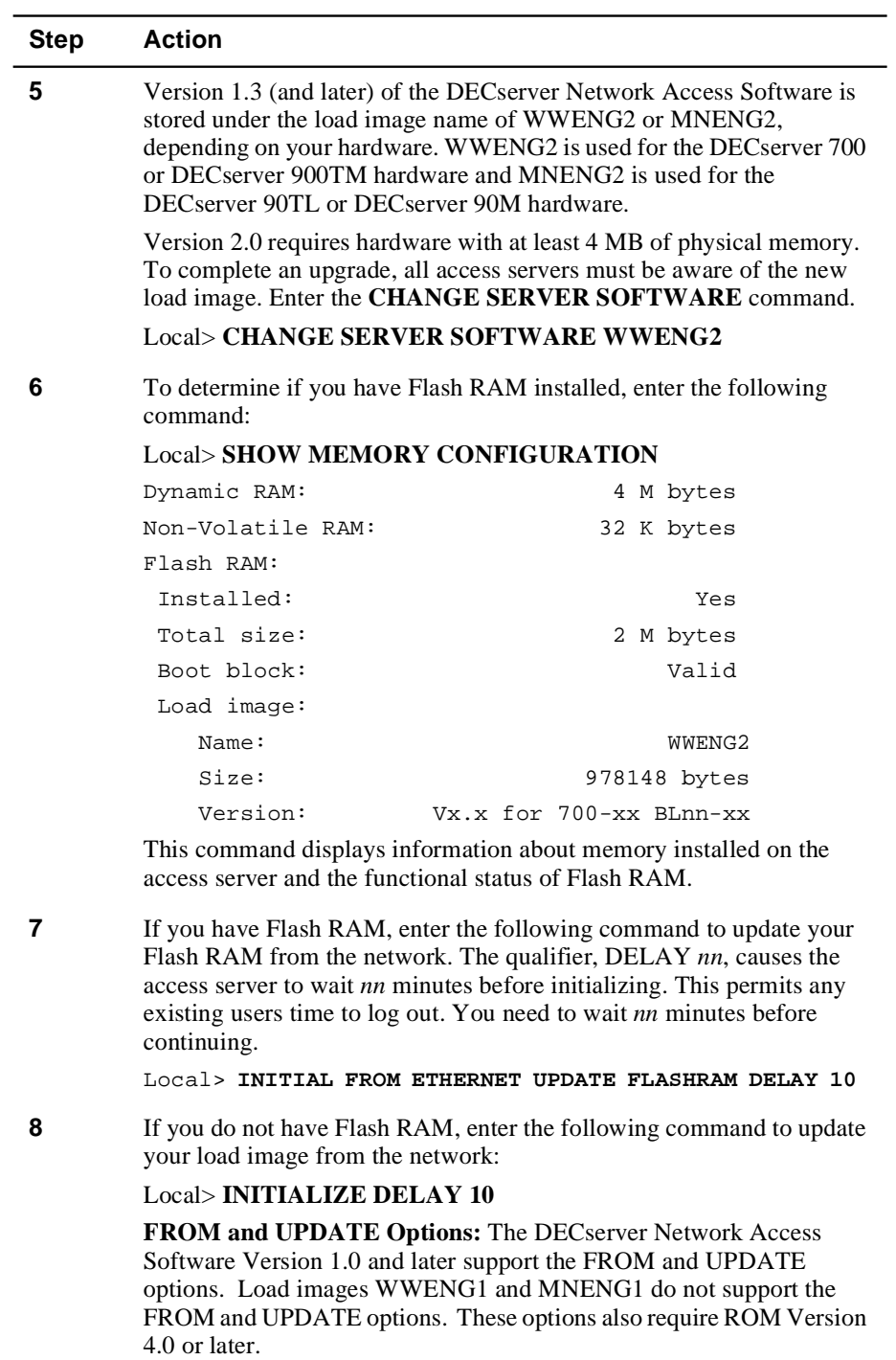

Verifying the Download

# **Verifying the Download**

# **Procedure**

To verify the download, do the following:

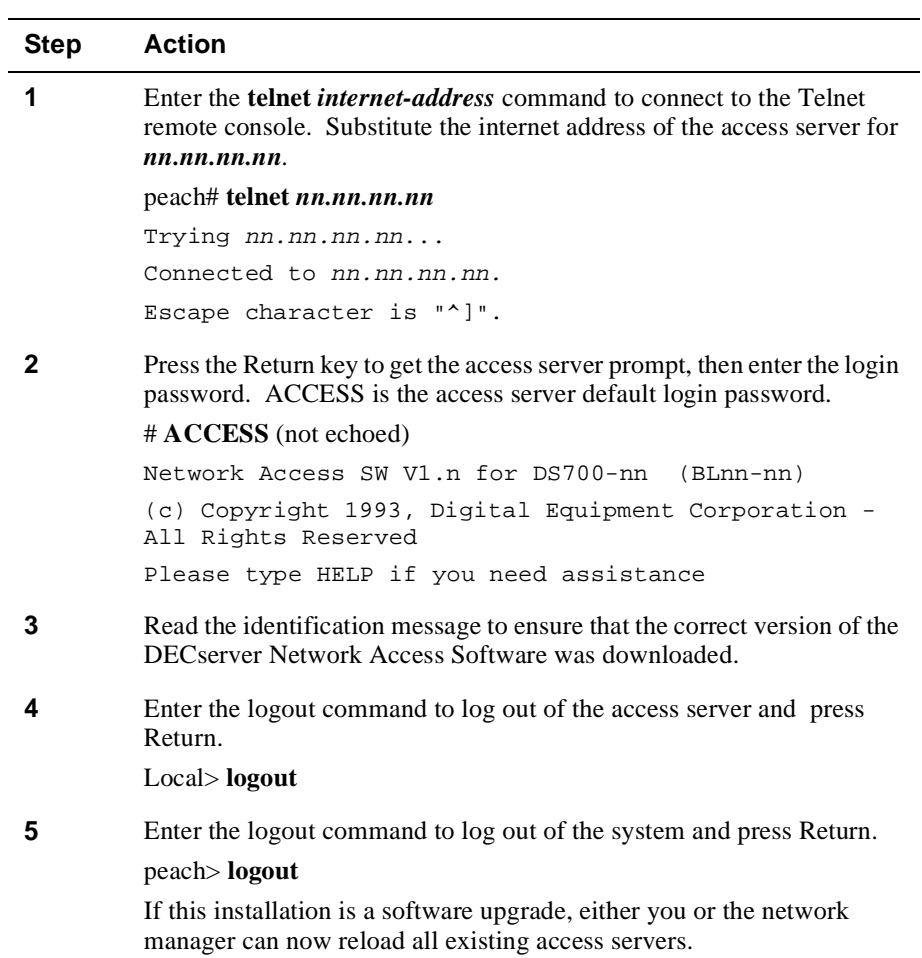

Completing the Installation

# **Completing the Installation**

## **Procedure**

To complete your installation, do the following:

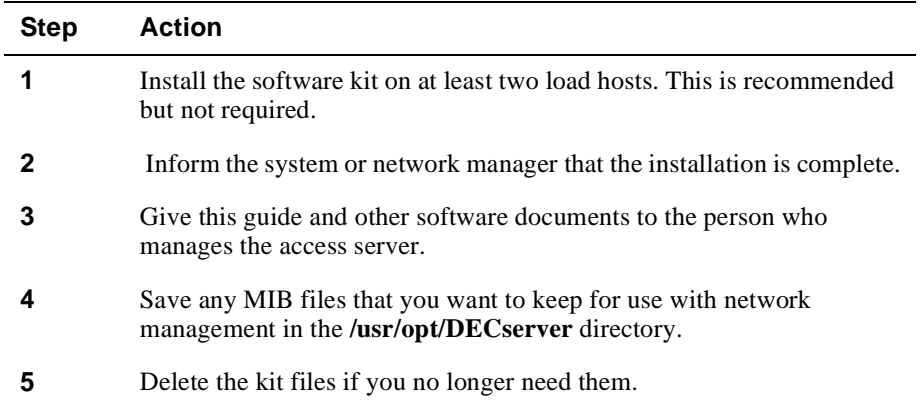

# **Problem Solving Information**

 If you have any problems installing the software, refer to the *Network Access Server Problem Solving* guide.

## **Next Step**

After you complete the installation, you are ready to configure the access server. You can use the Access Server Manager, a PC-based management tool, or the access server's command line interface.

If using the Access Server Manager, see the application's online help for instructions. If using the command line interface, see the *Network Access Server Management* and the *Network Access Server Command Reference* guides for instructions.
# **Chapter 5**

# **ULTRIX Installation**

## **Overview**

#### **Introduction**

This chapter describes how to prepare for installing the software and how to install the DECserver Network Access Software onto an ULTRIX system. This system is the load host.

#### **In This Chapter**

This chapter includes the following topics:

- Preparing for Installation
- Installing the Software on the Load Host
- Configuring the Load Host Using the MOP Protocol
- Configuring the Load Host Using the BOOTP Protocol
- Modifying the /etc/inetd.conf Database
- Modifying the /etc/services Database
- Restarting the inetd Daemon
- Downloading the Software Image
- Verifying the Download
- Completing the Installation

Preparing for Installation

## **Preparing for Installation**

#### **Pre-Installation Steps**

Before you install the software on your load host, do the following:

- If you have a new DECserver unit with Flash RAM, follow the procedure to update the DECserver database. (See the Configuring the Load Host section in this chapter.)
- Check your load host for the following:
	- ULTRIX Version 4.0 or any subsequent maintenance release up to the next major product release is installed.
	- For MOP load hosts, the Ethernet controller must be on the same Ethernet as the access server. For BOOTP load hosts, the load host must have network connectivity to the access server.
- If you are using the Maintenance Operations Protocol (MOP) to configure the load host, verify that the MOP daemon is installed and running.
- If you are using the Internet Bootstrap Protocol (BOOTP) to configure the load host, verify that the BOOTP and the TFTP daemons are installed and running. You can obtain the BOOTP daemon by loading the ULTRIX Version 4.2 INET subset.
- Verify that you have superuser privileges.
- Back up the system disk before installing the software.
- Write down the access server node name supplied by the network manager and Ethernet hardware address supplied by the hardware installer.

#### **Time Required**

The installation requires approximately 5 minutes to complete.

#### **License Management Facility**

License Management Facility (LMF) is not required.

## **Installing the Software on the Load Host**

#### **Introduction**

To install the DECserver Network Access Software on the load host, perform the following steps. To stop the installation at any time, press Ctrl/C. You need to press the Return key after entering any input.

#### **Note**

If you are installing the DECserver Network Access Software into a Remote Installation Services (RIS) area, invoke the RIS utility and choose the Install Software option from the RIS menu. For the complete procedure, refer to *ULTRIX Guide to Remote Installation Service*s.

#### **Step 1: Start the setld Procedure**

Do the following:

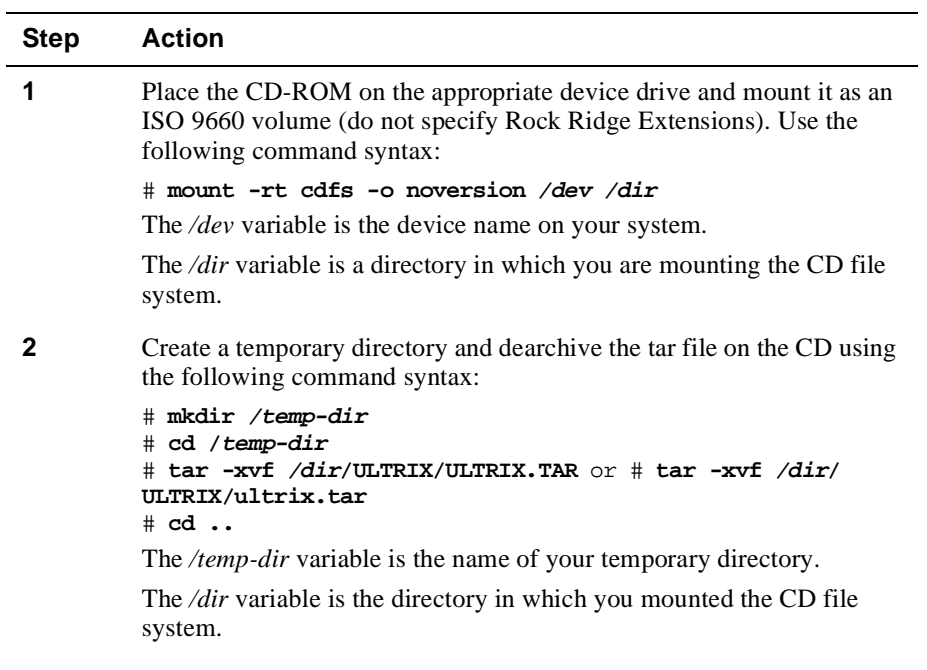

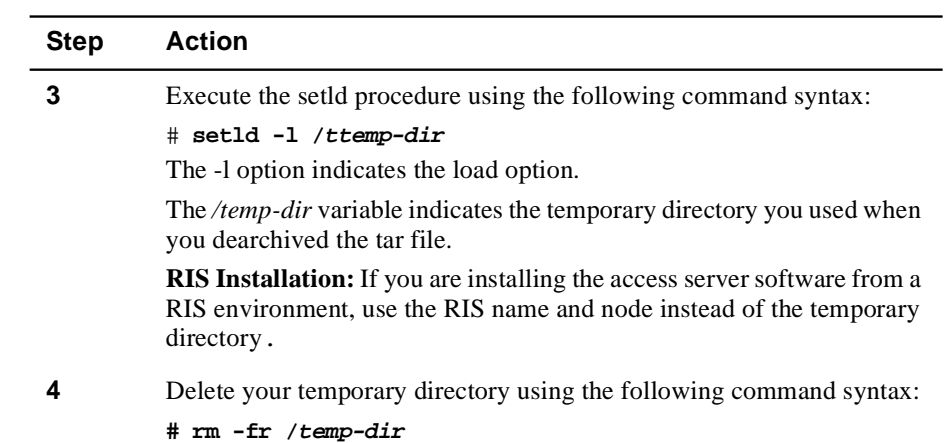

## **Step 2: Select Subsets**

Do the following:

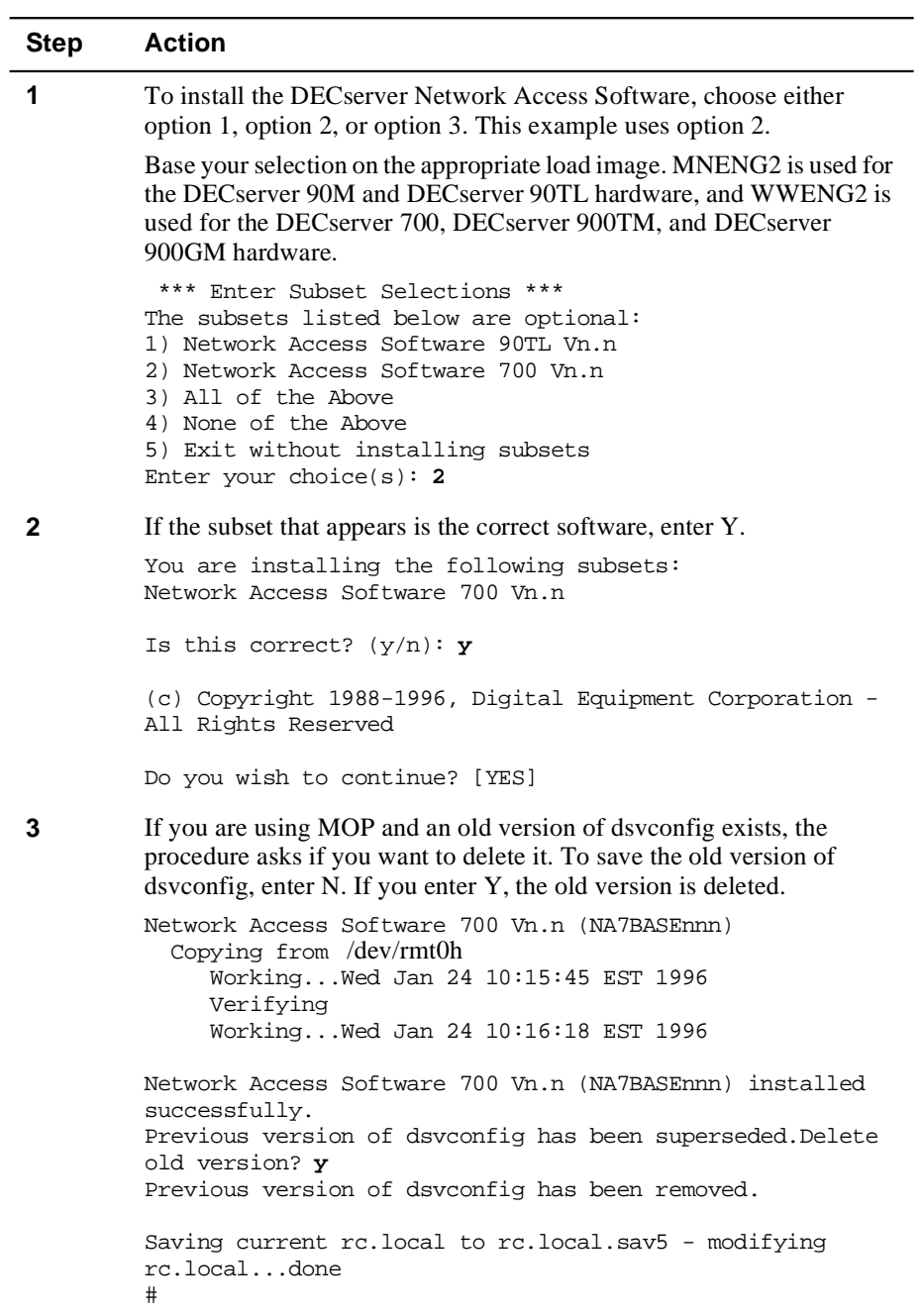

### **Next Steps**

Do the following:

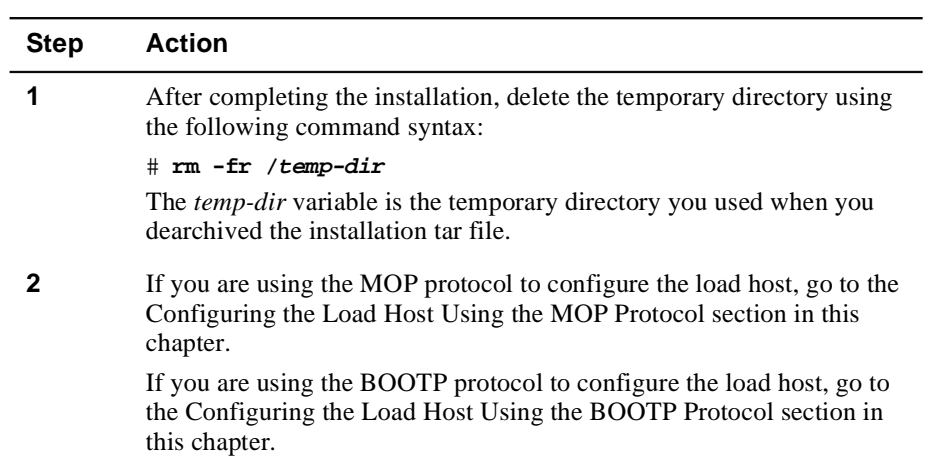

## **Configuring the Load Host Using the MOP Protocol**

#### **Validating the Access Server Node Name**

Check the following to validate the access server node name:

• If you are running DECnet software, enter the **ncp show node** *node-name* command to check that each access server has a unique node name. Use your access server node name for node name.

The dsvconfig procedure does not let you specify an access server node name that is already defined in the database. Each node name must have one to six characters. The first character must be alphabetic.

#### # **ncp show node nodename**

Node Volatile Summary as of Mon Jan 22 15:07:36 EDT 1996 ncp listener response: Unrecognized component, Node

• If you are not running DECnet software, enter the **getnode** *node-name* command to check that the access server node name is not in use. The following example shows the system response. If the system response shows the *node-name* as defined, you need to have a new node name assigned.

# **getnode nodename** getnode can't fetch node nodename from data base: Can't assign requested address

### **Procedure**

To configure the load host, do the following:

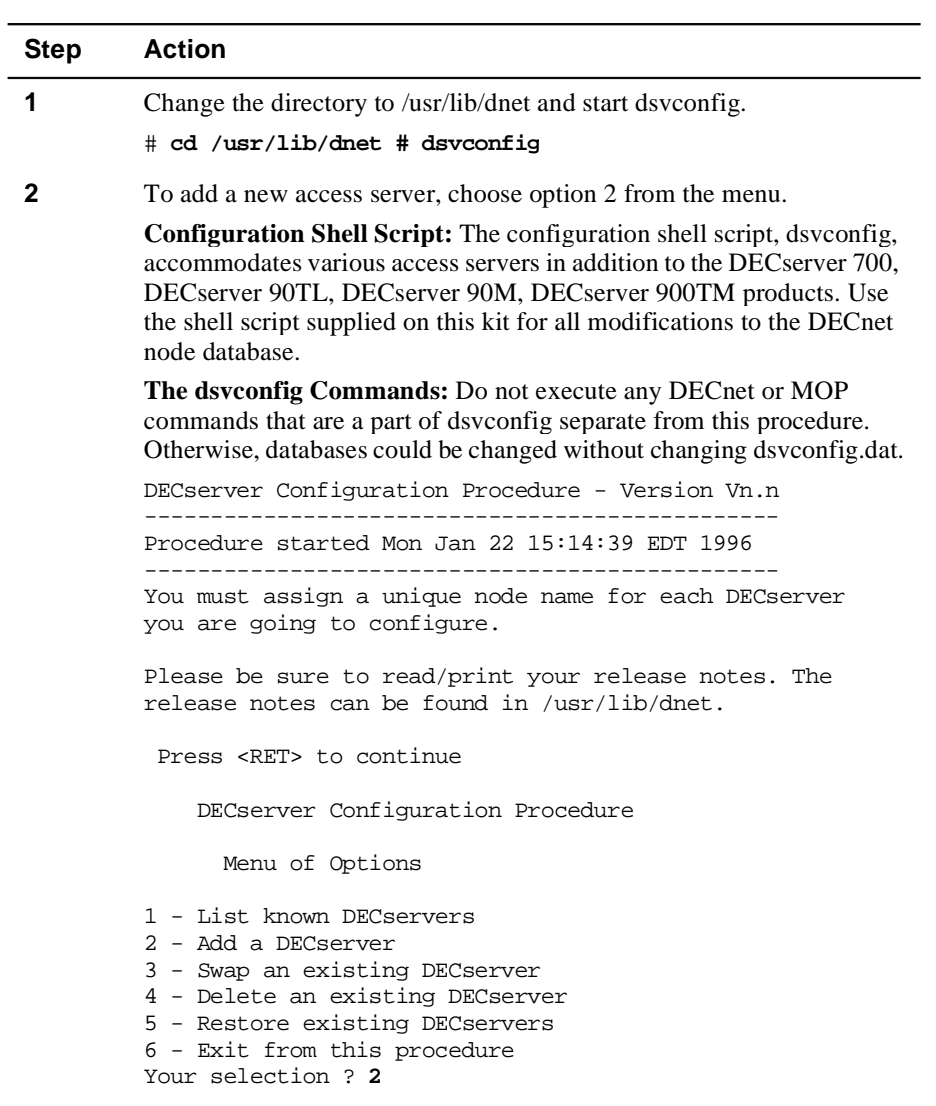

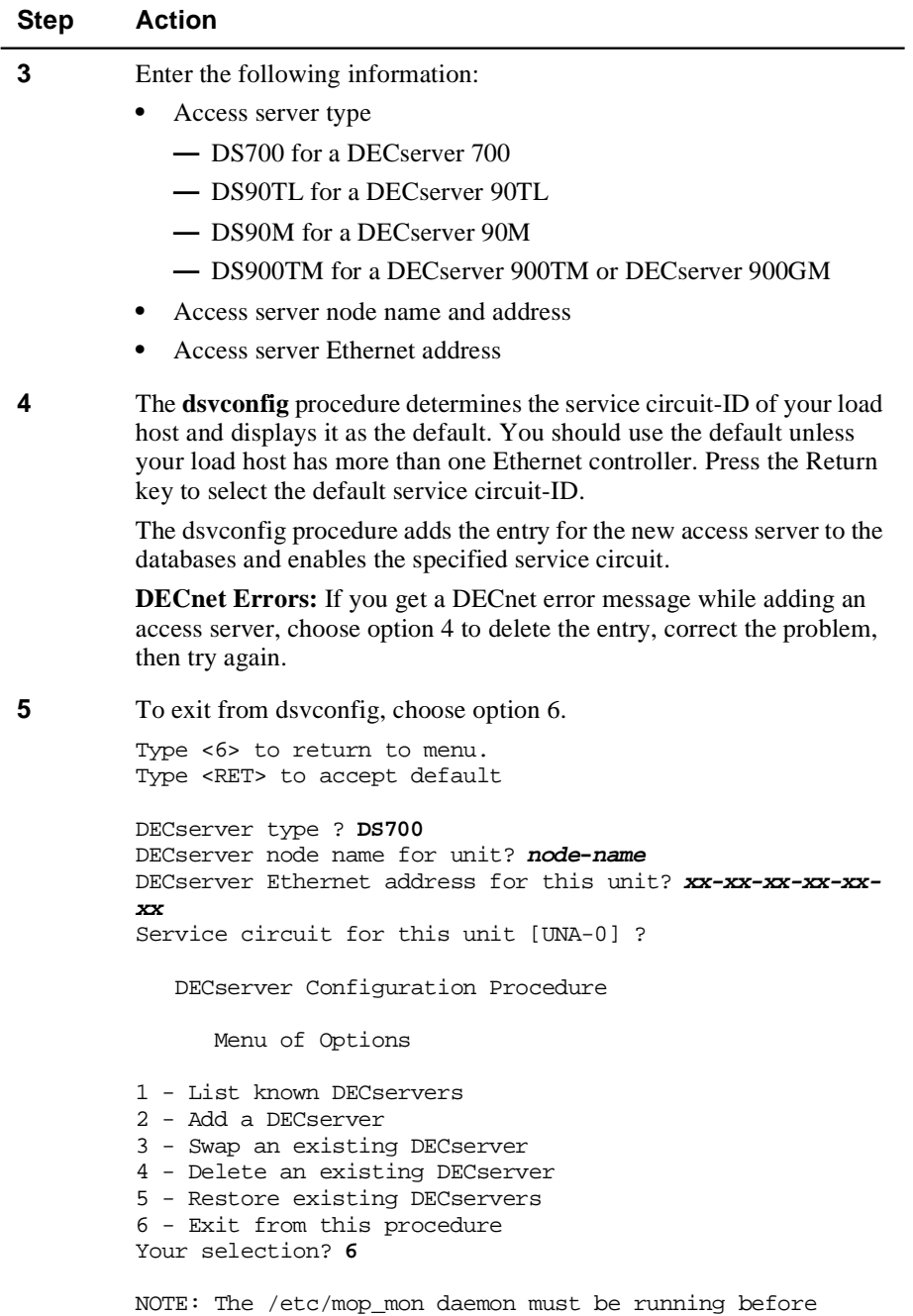

loading any DECserver

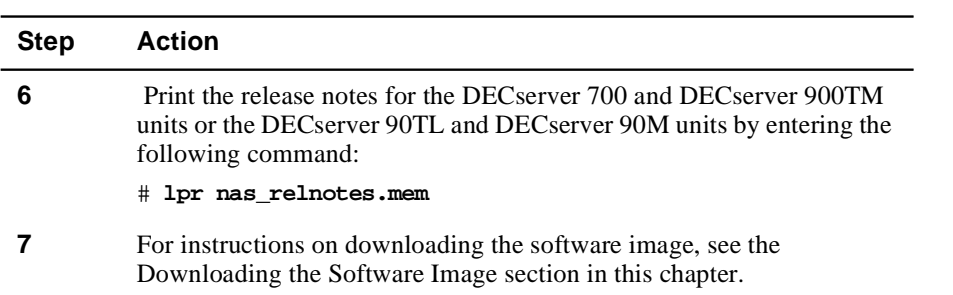

# **Configuring the Load Host Using the BOOTP Protocol**

## **Configuring the Load Host**

To configure the load host:

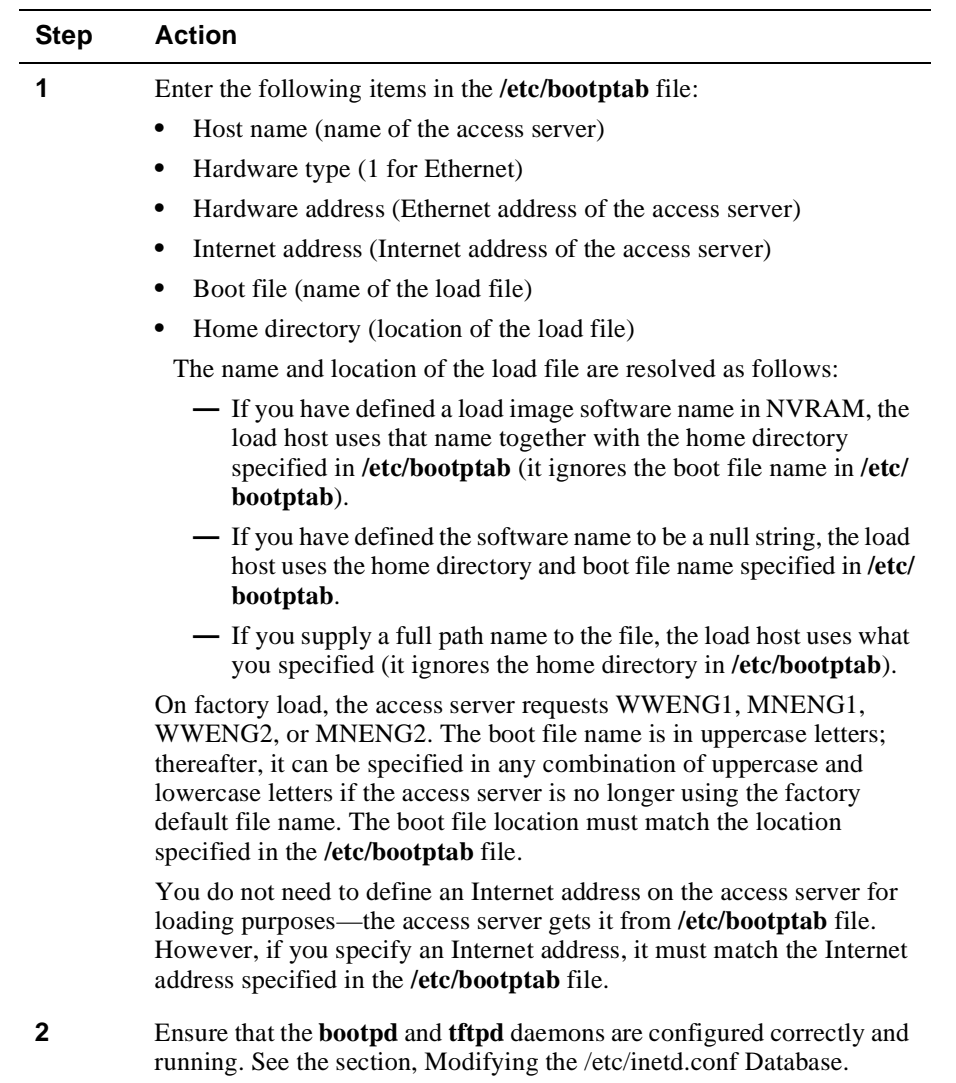

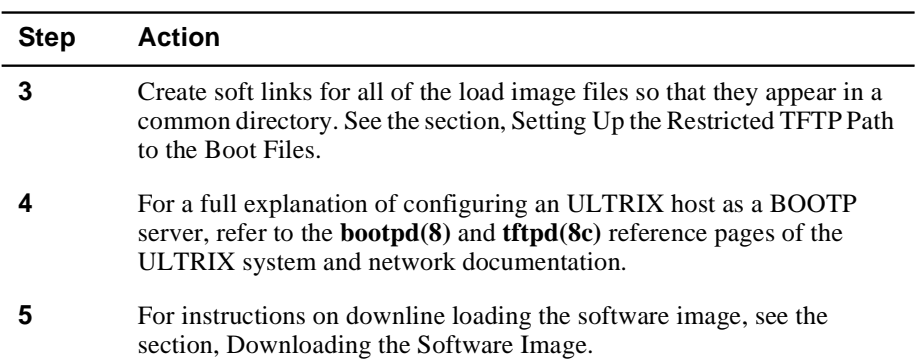

#### **The /etc/bootptab File**

The **/etc/bootptab** file contains information required for BOOTP booting. The contents of the file depend on the BOOTP server being used. There are two versions of this server:

- The earlier version, which is provided with the ULTRIX operating system
- The Carnegie Mellon University (CMU) version, which is provided with the DECserver Network Access Software for ULTRIX

The server you use depends on your needs. The CMU version offers more functionality than the earlier version. However, if your system is already set up with the earlier version, it may be simpler and more practical to continue using that version.

When using BOOTP, the access server is actually the client for the BOOTP server.

### **Setting Up the Standard ULTRIX bootptab File**

The standard ULTRIX BOOTP server is the earlier version of the BOOTP server and is provided with the ULTRIX operating system. A typical entry for an access server is as follows:

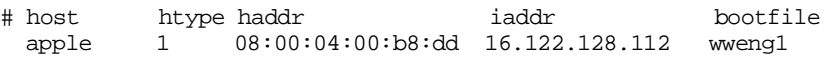

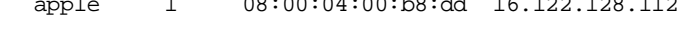

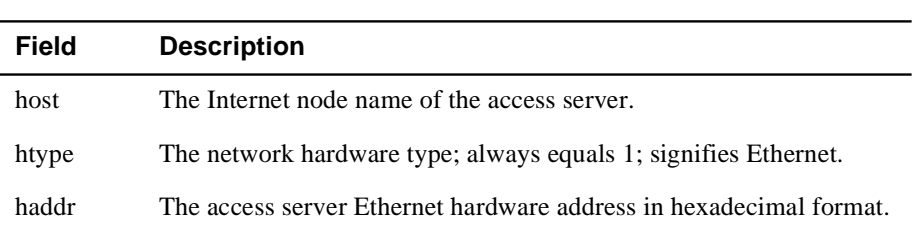

The fields of the entry are defined as follows:

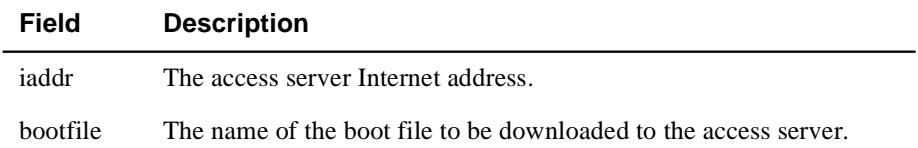

#### **TFTP Server Considerations**

 If the TFTP server runs in restricted mode, do not use the home directory field in the **/etc/bootptab** file, unless the concatenation of the TFTP restricted path, the home directory path, and the boot file generate a valid (existing) file specification.

If the TFTP server runs in a nonrestricted mode, then the concatenation of the home directory path and the boot file must generate a valid (existing) file specification.

In either case, restricted or nonrestricted mode, the boot file name (absolute or relative) must not exceed 31 characters. However, the concatenation of the home directory and the boot file can exceed 31 characters, with an upper limit of 128 characters, as defined in the bootstrap protocol.

#### **Setting Up the CMU bootptab File**

The CMU BOOTP server is an enhancement of the earlier version and includes the vendor extensions field. The format of the **/etc/bootptab** file is different from the format of the earlier version.

A typical entry for an access server using the CMU version is as follows:

```
lion:ht=ethernet:ha=7FF8100000AF:ip=128.2.11.1:hd=/
tftpboot:bf=wweng1:
```
The fields of the entry are defined as follows:

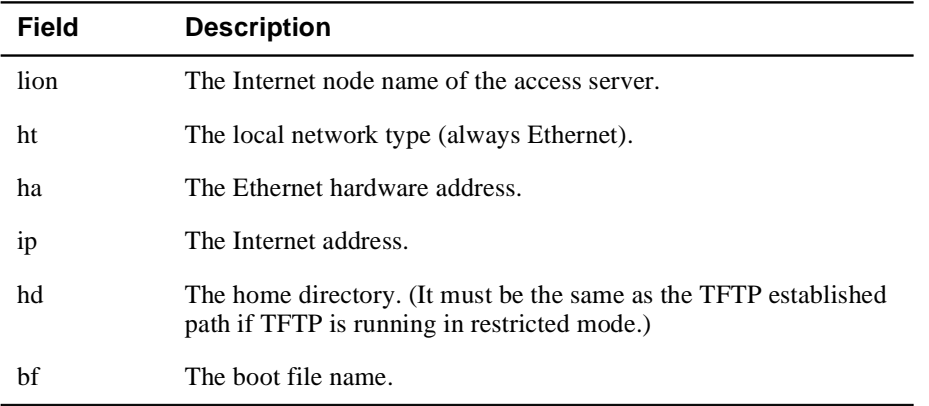

Depending on whether the TFTP server runs in restricted or nonrestricted mode, the hd field must be used to adjust the boot file specification that the server returns to the client, which then sends it to the TFTP server.

If the TFTP server runs nonrestricted, then hd must be omitted and the bf field must be assigned the full (absolute) boot file specification.

If the TFTP server runs restricted with a path, for example, **/tftpboot**, then the hd field must be assigned the same path. The BOOTP server concatenates the path assigned to hd with the relative boot file specification assigned to bf to get the full boot file specification so it can check the existence of the file. If the file exists, the server writes the boot file specification assigned to bf into the BOOTP reply message. When the TFTP server receives the TFTP request from the client, it extracts the boot file name and concatenates it with the restricted TFTP path to obtain the full file specification to be downloaded to the client.

If you use BOOTP to boot the access server in a pure Internet network, or if you use MOP to boot the access server, then either of the two BOOTP servers can be used.

If you are using the new BOOTP server, the new **/etc/bootptab** file format must be used. If you are upgrading and want to use the new BOOTP server, then the entries from the old **/etc/bootptab** file must be translated and added to the new **/etc/bootptab** file.

Modifying the /etc/inetd.conf Database

# **Modifying the /etc/inetd.conf Database**

### **Procedure**

Perform the following for both MOP and BOOTP booting:

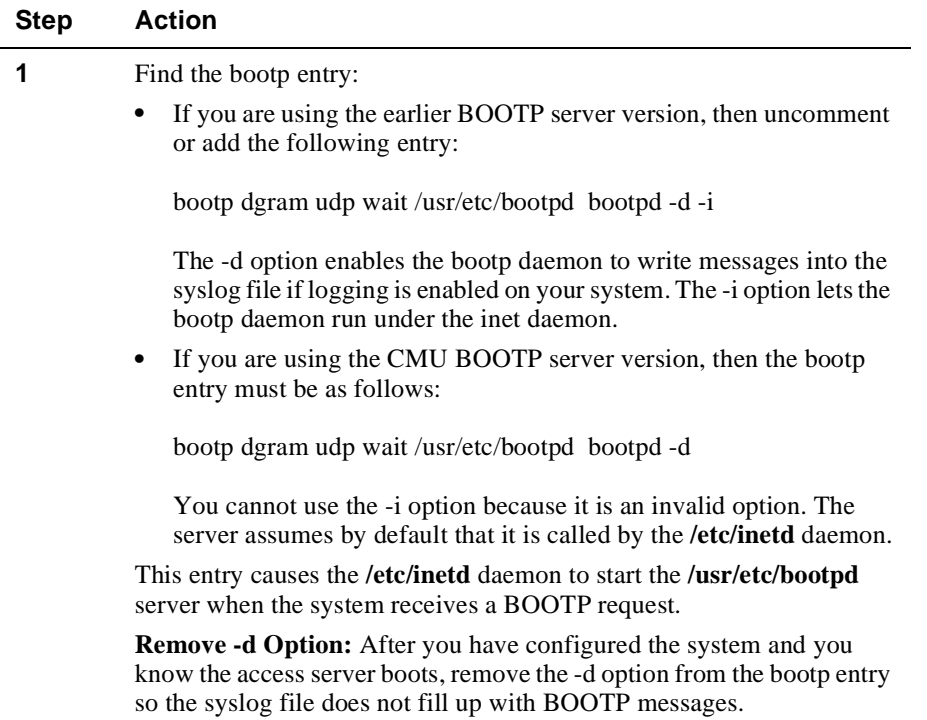

#### Modifying the /etc/inetd.conf Database

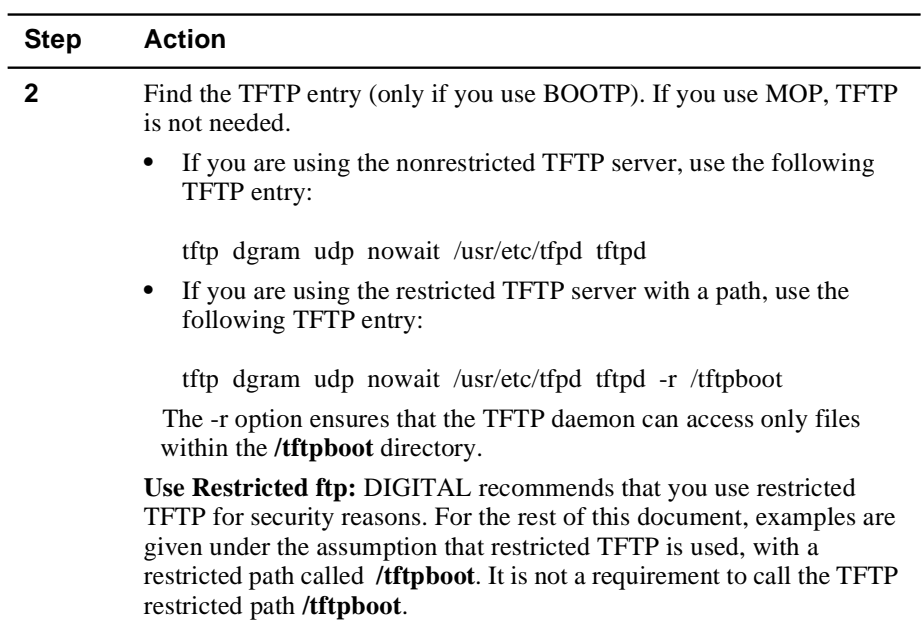

If you are using a restricted TFTP server for the primary booting, set up the restricted path (**/tftpboot**) to the boot file as described in the section, Setting Up the Restricted TFTP Path to the Boot Files.

## **Setting Up the Restricted TFTP Path to the Boot Files**

If BOOTP and restricted TFTP (with path **/tftpboot**) are used as the primary boot procedure, do the following to set up the path to the boot files:

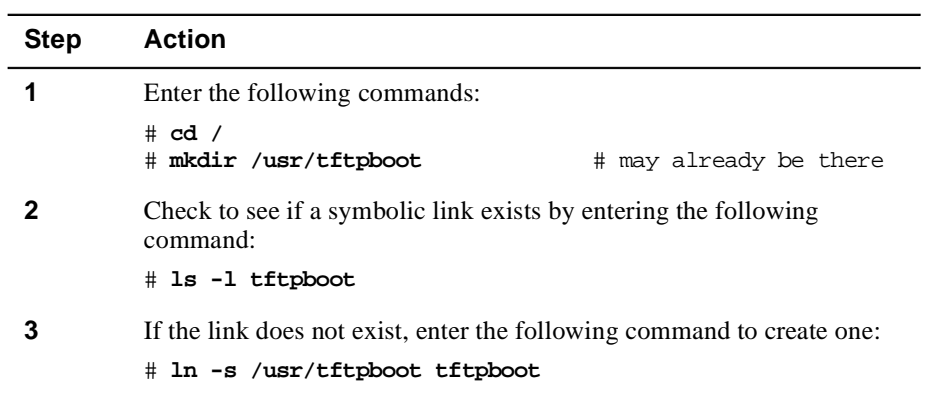

Modifying the /etc/inetd.conf Database

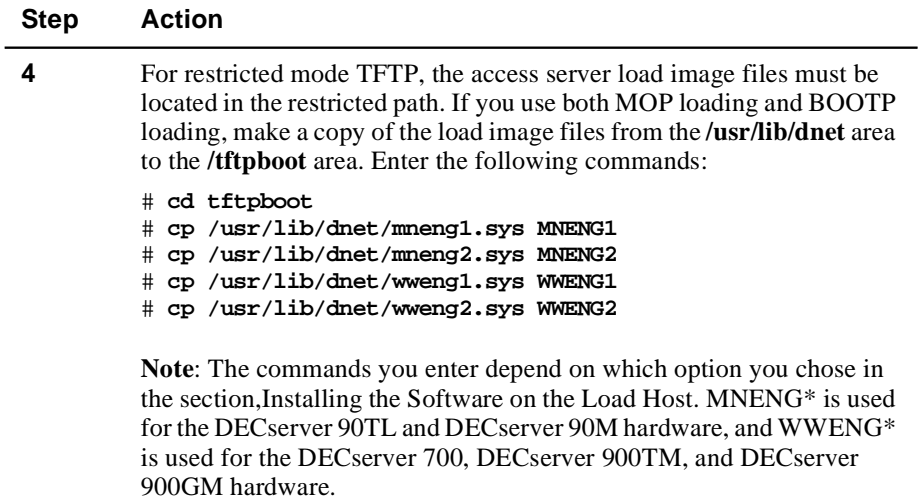

If you load the access servers through BOOTP only, you may optionally delete the four files in **/usr/lib/dnet** that were copied to **/tftpboot**.

To ensure that the path is configured correctly for all versions of the BOOTP server, do the following:

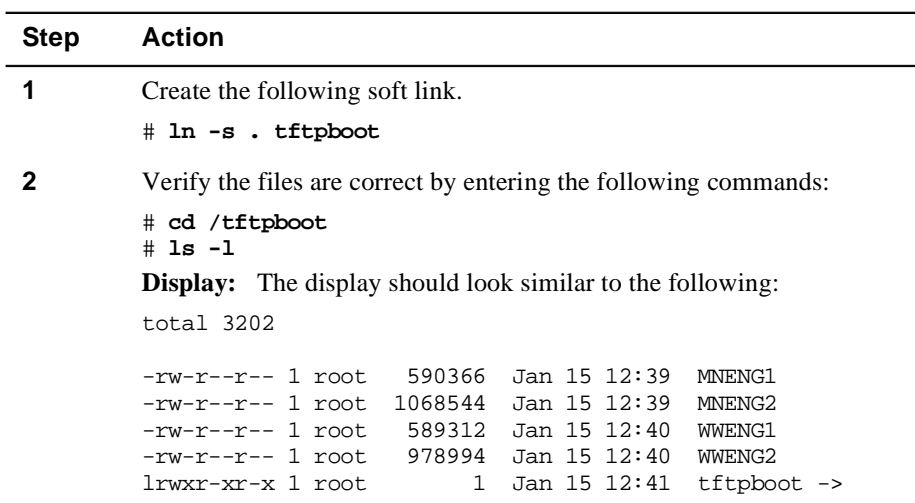

Modifying the /etc/services Database

# **Modifying the /etc/services Database**

### **Procedure**

Perform the following for both MOP and BOOTP booting:

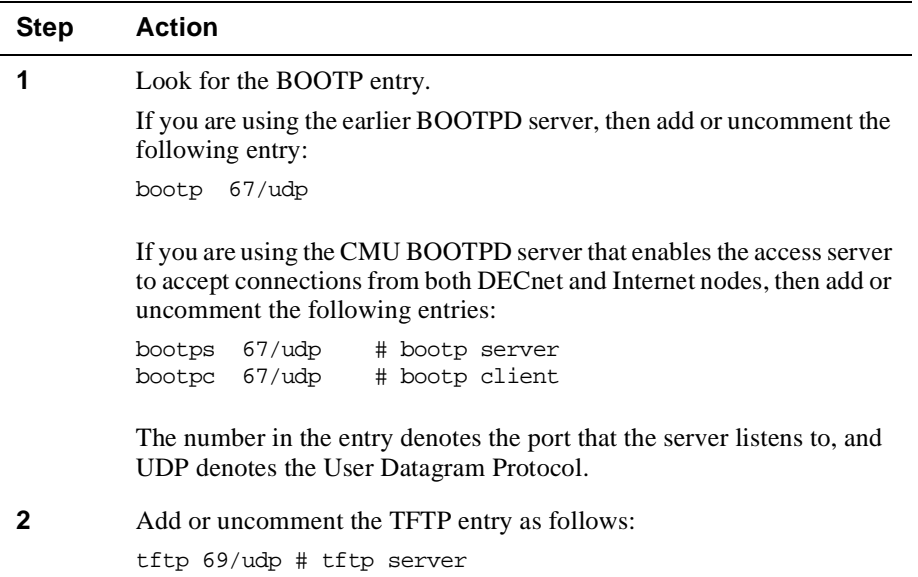

Restarting the inetd Daemon

## **Restarting the inetd Daemon**

Restart the inetd daemon to use the changes you made to the **/etc/inetd.conf, /etc/ bootptab** and **/etc/services** files. Before restarting **inetd**, you must kill the **oldbootpd** and **inetd** daemons.

```
# ps -ax | grep inetd | egrep -v grep
root 510 0.0 1.1 184 132 ? I 0:00 /etc/bootpd -d
# ps -ax | grep bootpd | egrep -v grep
root 1262 0.0 1.5 204 172 ? I 0:00 /etc/bootpd -d
```
In this example, 510 and 1262 are the PIDs.

To restart the daemons using these PIDs, enter the following commands:

# **kill -9 1262**  # **kill -9 510** # **/etc/inetd**

Users cannot connect to the system or boot from the system during the short time required to restart the daemons.

Downloading the Software Image

# **Downloading the Software Image**

#### **Performing the Download**

When the access server is powered up, downloading of the software image occurs automatically.

If you want the access server to run the most recently installed software, reload the software from the load host by performing the following steps:

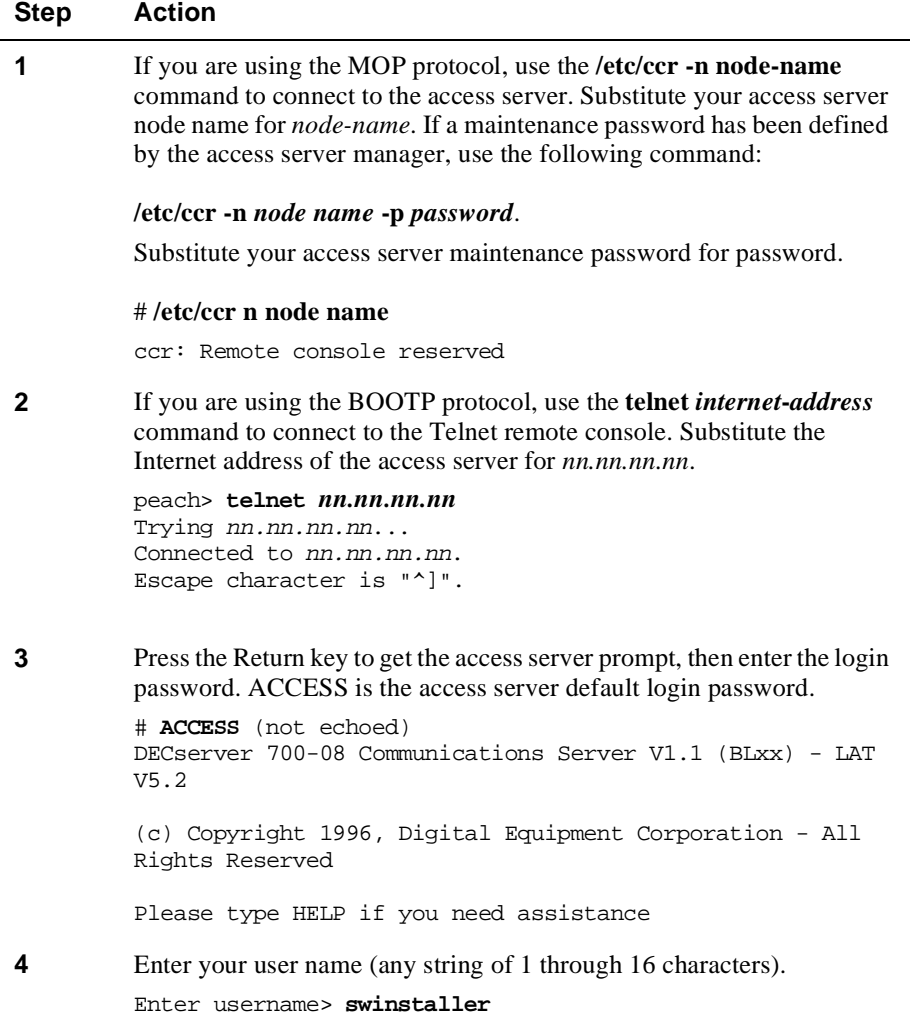

Downloading the Software Image

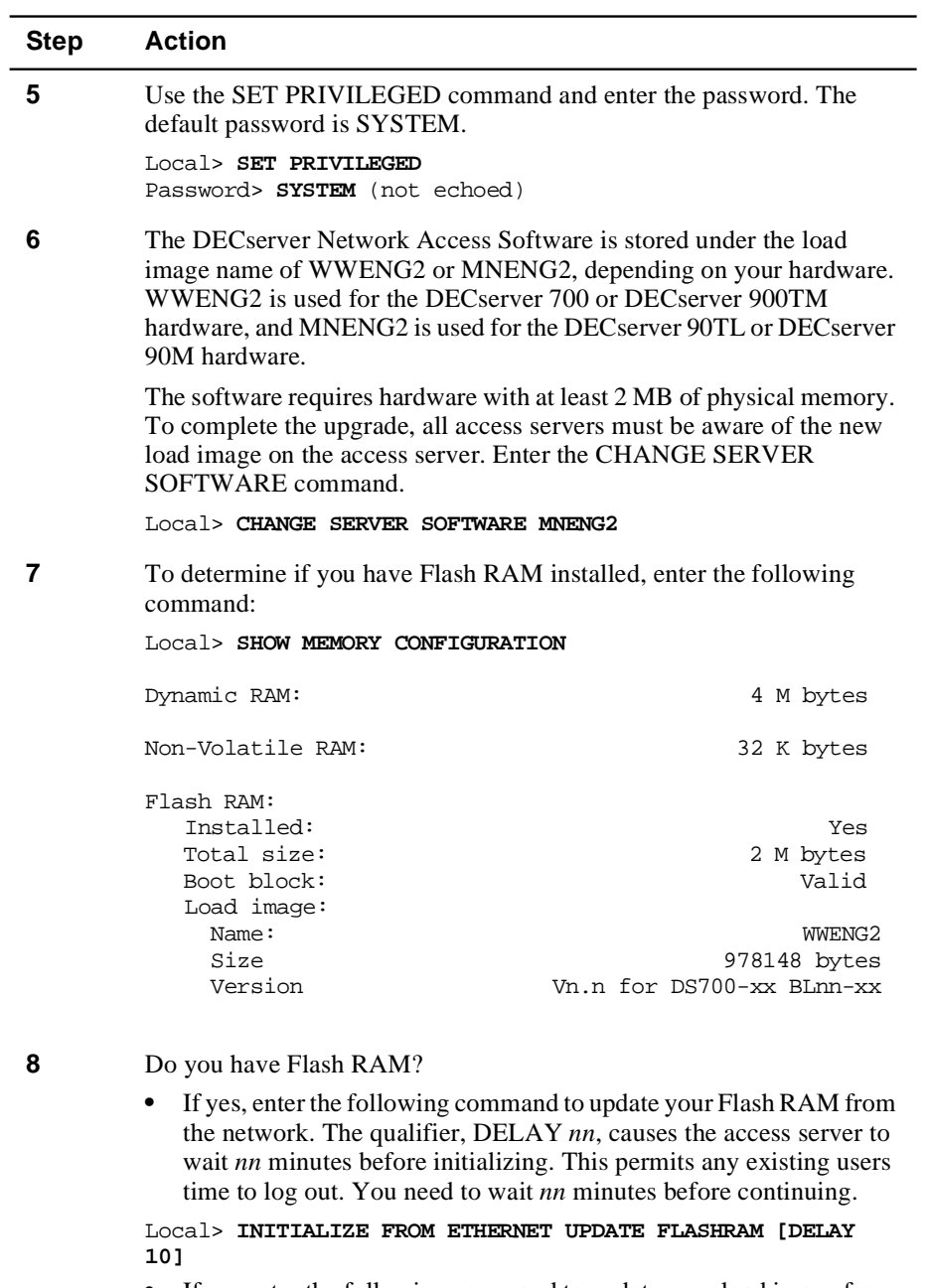

**•** If no, enter the following command to update your load image from the network:

Local> **INITIALIZE FROM ETHERNET [DELAY 10]**

Downloading the Software Image

#### **Notes**

The FROM and UPDATE options are supported in DECserver Network Access Software Version 1.0 and later. Load images WWENG1 and MNENG1 do not support the FROM and UPDATE options.

Verifying the Download

# **Verifying the Download**

### **Procedure**

To verify the download, do the following:

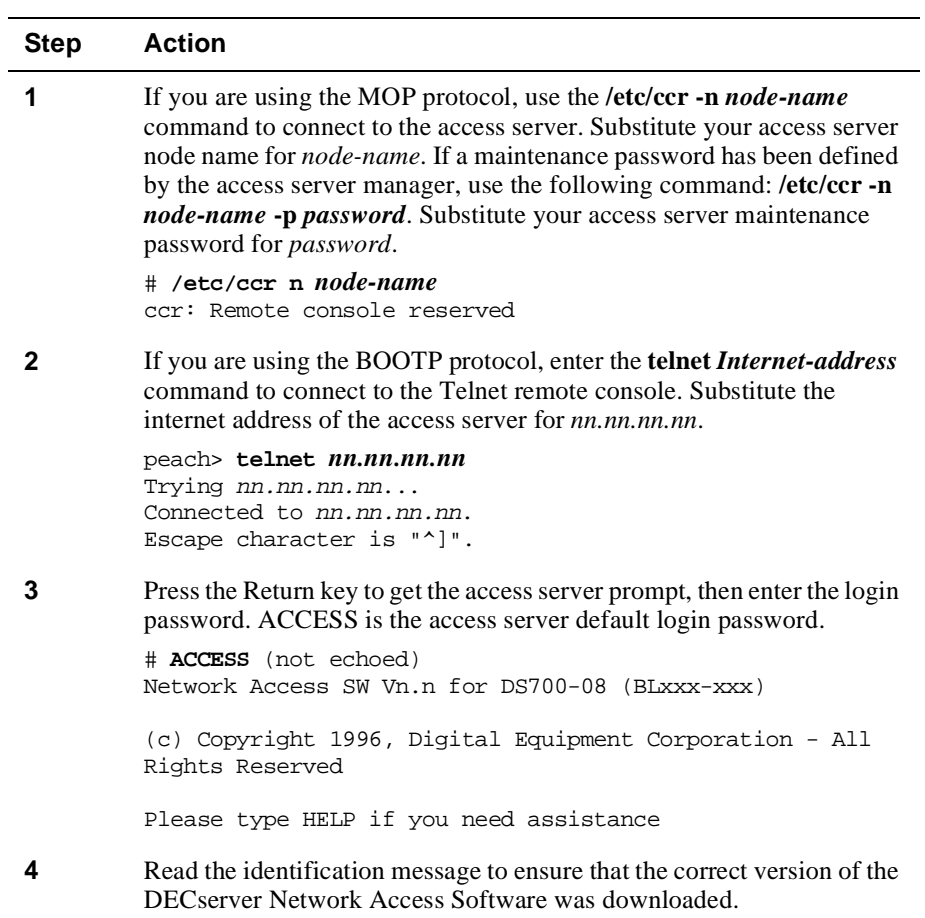

#### Verifying the Download

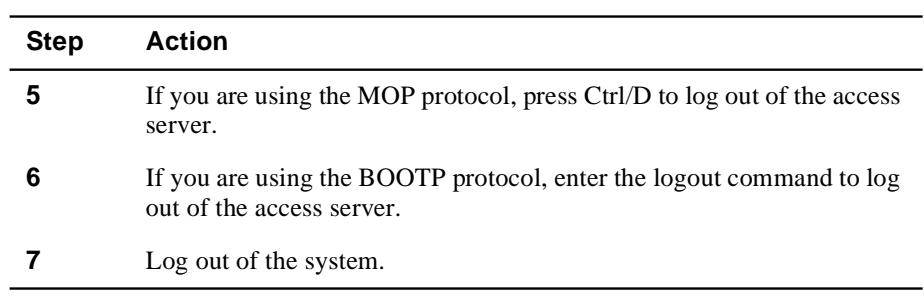

If this installation is a software upgrade, either you or the network manager can now reload all existing access servers.

Completing the Installation

## **Completing the Installation**

#### **Steps**

To complete the installation, do the following:

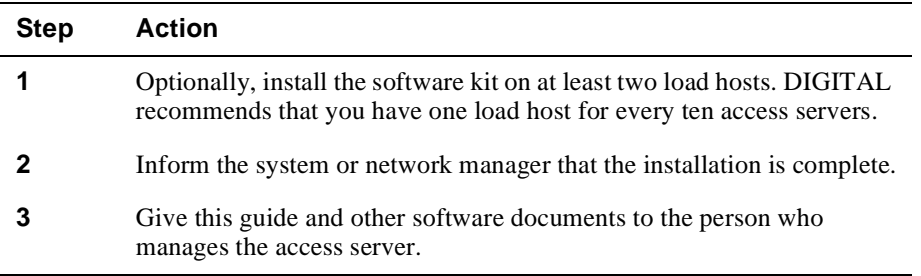

#### **Problem Solving Information**

If you have any problems installing the software, refer to the *Network Access Server Problem Solving* guide.

#### **Next Step**

After you complete the installation, you are ready to configure the access server. You can use the Access Server Manager, a PC-based management tool, or the access server's command line interface.

If using the Access Server Manager, see the application's online help for instructions. If using the command line interface, see the *Network Access Server Management* and the *Network Access Server Command Reference* guides for instructions.

# **Chapter 6**

# **UNIX Installation**

## **Overview**

#### **Introduction**

This chapter describes how to install the DECserver Network Access Software onto a generic, third-party UNIX system. This system is the load host.

#### **In This Chapter**

This chapter contains the following topics:

- Preparing for Installation
- Extracting the Installation Files from the Distribution Media
- Building Carnegie Mellon University (CMU) BOOTP
- Installing the Software on the Load Host
- Configuring the Load Host
- Downloading the Software Image
- Verifying the Software Download
- Completing the Installation

Preparing for Installation

## **Preparing for Installation**

#### **Pre-Installation Steps**

Before you install the software on your load host, perform the following steps:

- Print and read the release notes.
- If you have a new DECserver unit with Flash RAM, follow the procedure to update the DECserver database. See the Configuring the Load Host section.
- Verify that you have superuser privileges.
- Back up the system disk before installing the software.

#### **Time Required**

Allow approximately 10 to 30 minutes to complete the installation procedure on your UNIX system.

Extracting the Installation Files from the Distribution Media

# **Extracting the Installation Files from the Distribution Media**

#### **Procedure**

Before you perform the installation procedure, you need to extract the appropriate files from the distribution media. Do the following:

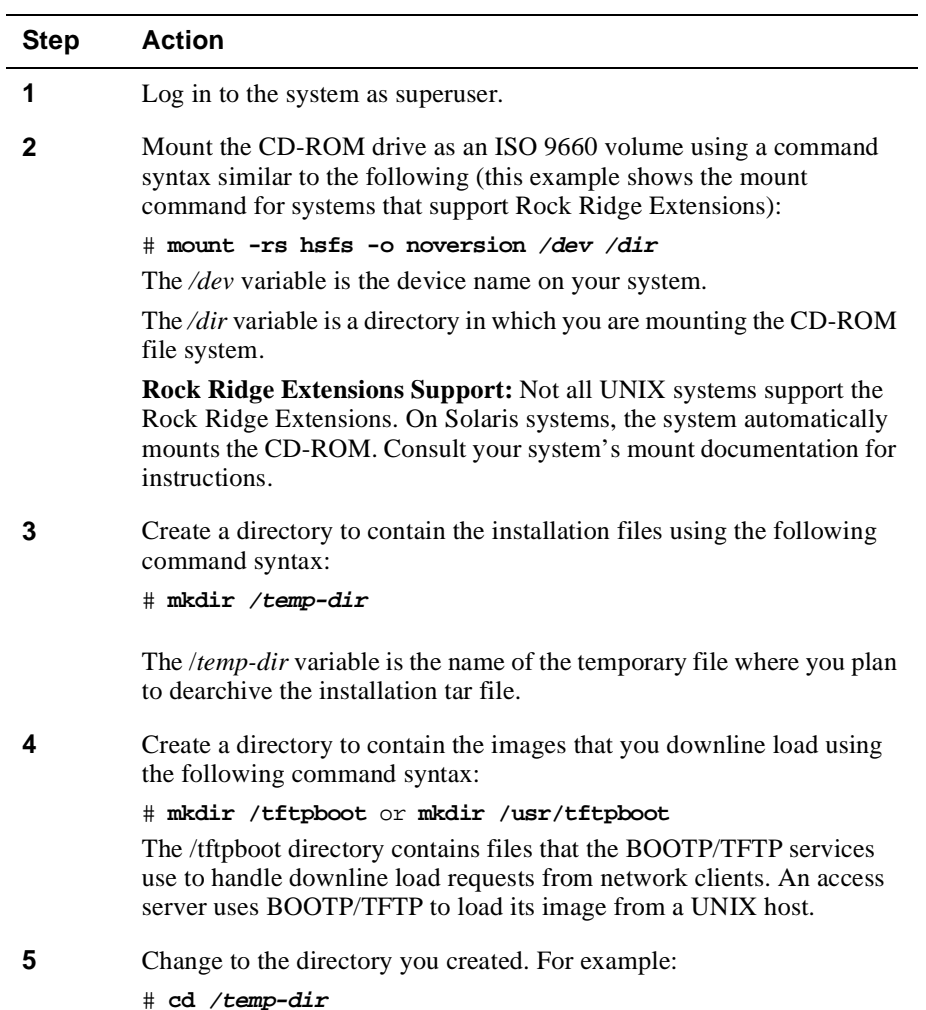

Extracting the Installation Files from the Distribution Media

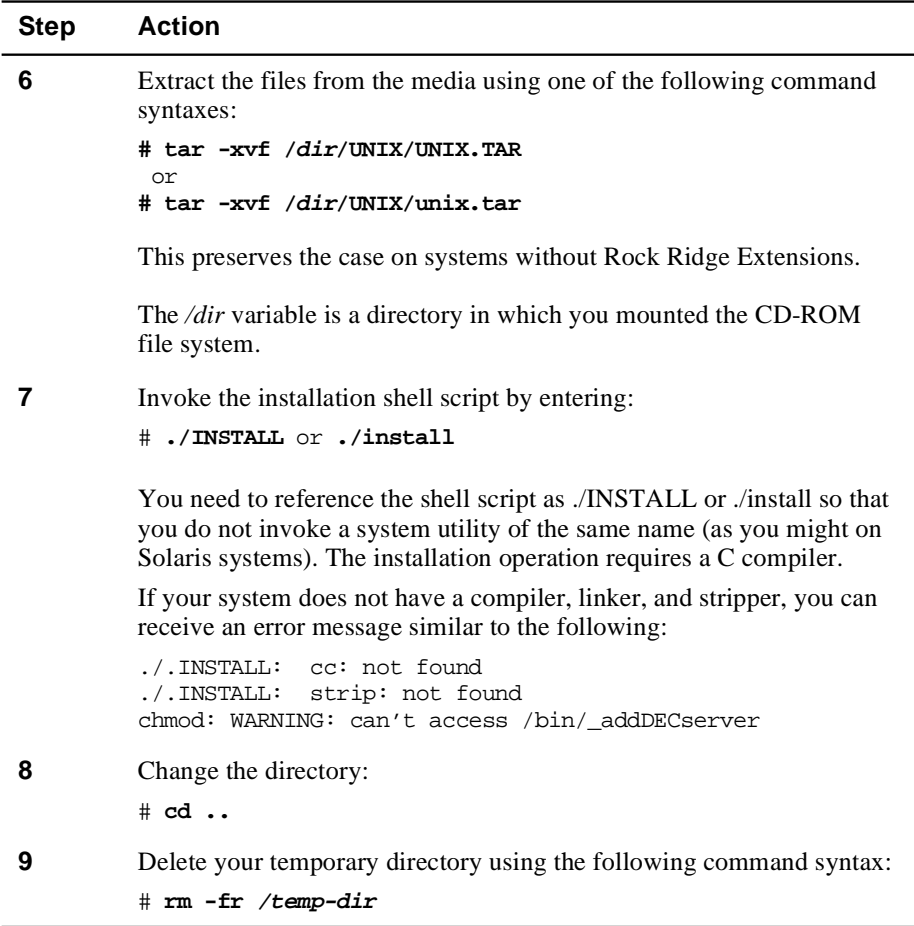

Building Carnegie Mellon University (CMU) BOOTP

## **Building Carnegie Mellon University (CMU) BOOTP**

#### **Introduction**

Your system might not have BOOTP. If not, you can build BOOTP from the CMU BOOTP sources supplied with the software distribution media, as described in the section, Making a New Version of the CMU BOOTP.

If your system has BOOTP, refer to the section, Determining the Status of the BOOTP and TFTP Daemons to determine the status of the BOOTP daemon.

The CMU BOOTP sources supplied with the software distribution media are designed for BSD-style UNIX systems and are not compatible with non-BSD style UNIX systems. Some ULTRIX and Sun systems might have an older version of the CMU BOOTP program.

You should update that version with the new version supplied with the software distribution media because it uses the **/etc/bootptab** file format that the **/etc/ upd\_DECserver** command expects. The CMU BOOTP needs no arguments when invoked with **inetd.conf**.

#### **Making a New Version of the CMU BOOTP**

The software supplied with this kit is tailored to run with the CMU version of the **/etc/ bootptab** file, which is the configuration file for the BOOTP daemon. A version of the BOOTP daemon is supplied with the software kit that is compatible with that specific style of the **/etc/bootptab** file.

To make this version of bootpd, perform the following steps:

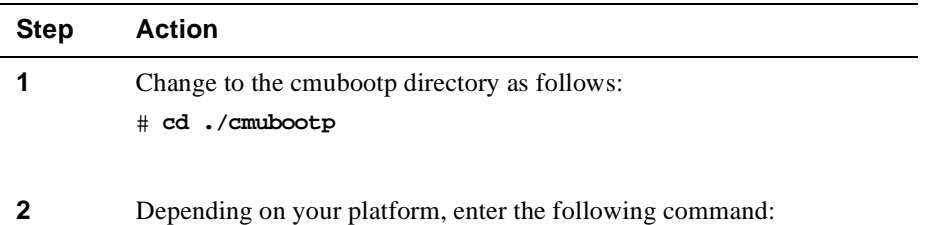

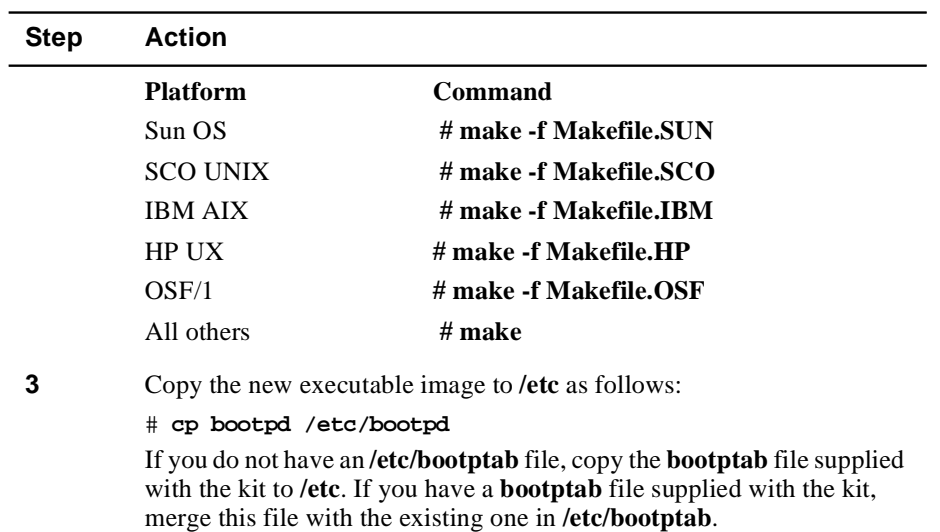

Building Carnegie Mellon University (CMU) BOOTP

## **Determining the Status of the BOOTP and TFTP Daemons**

The following guidelines for the BOOTP and TFTP daemons are generic. If your UNIX reference pages conflict with these, follow the guidelines in the reference pages.

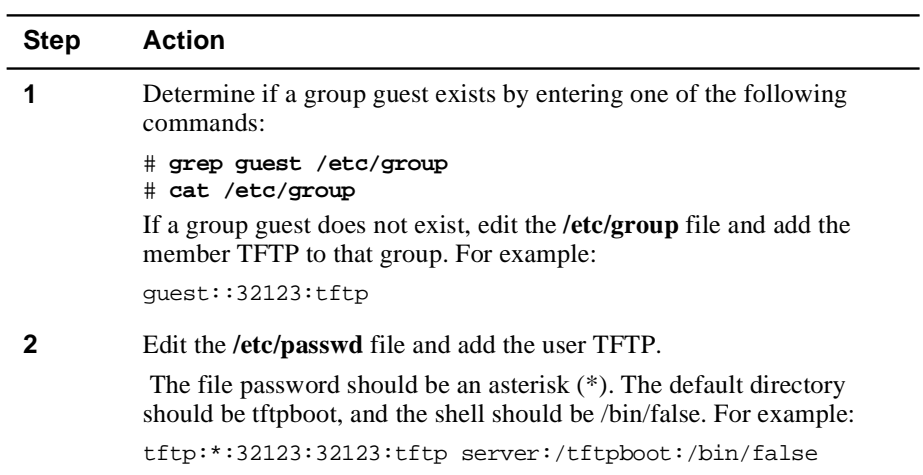

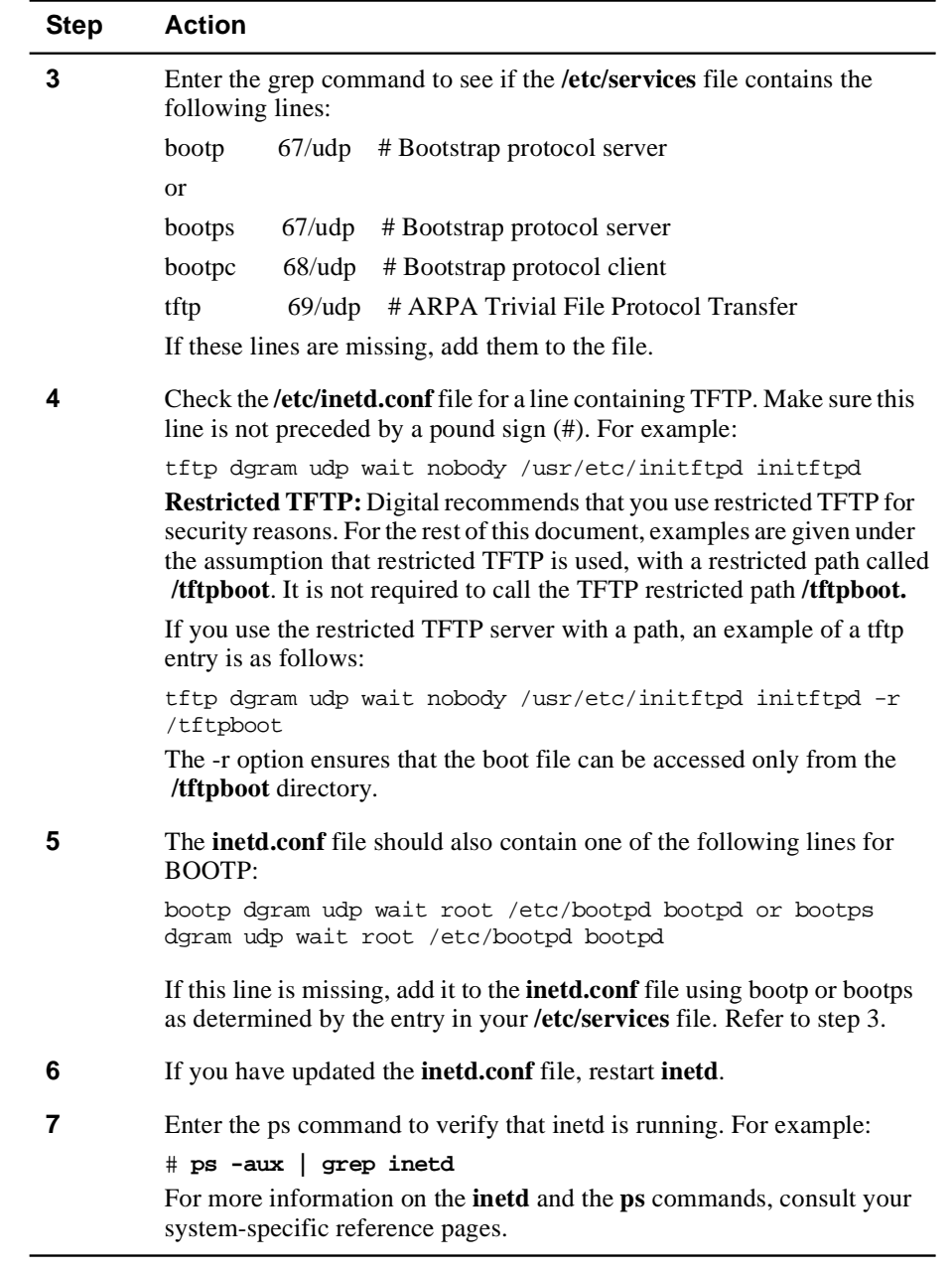

### Building Carnegie Mellon University (CMU) BOOTP

# **Installing the Software on the Load Host**

### **Procedure**

To install the DECserver Network Access Software on the load host, do the following (the install operation requires a C compiler):

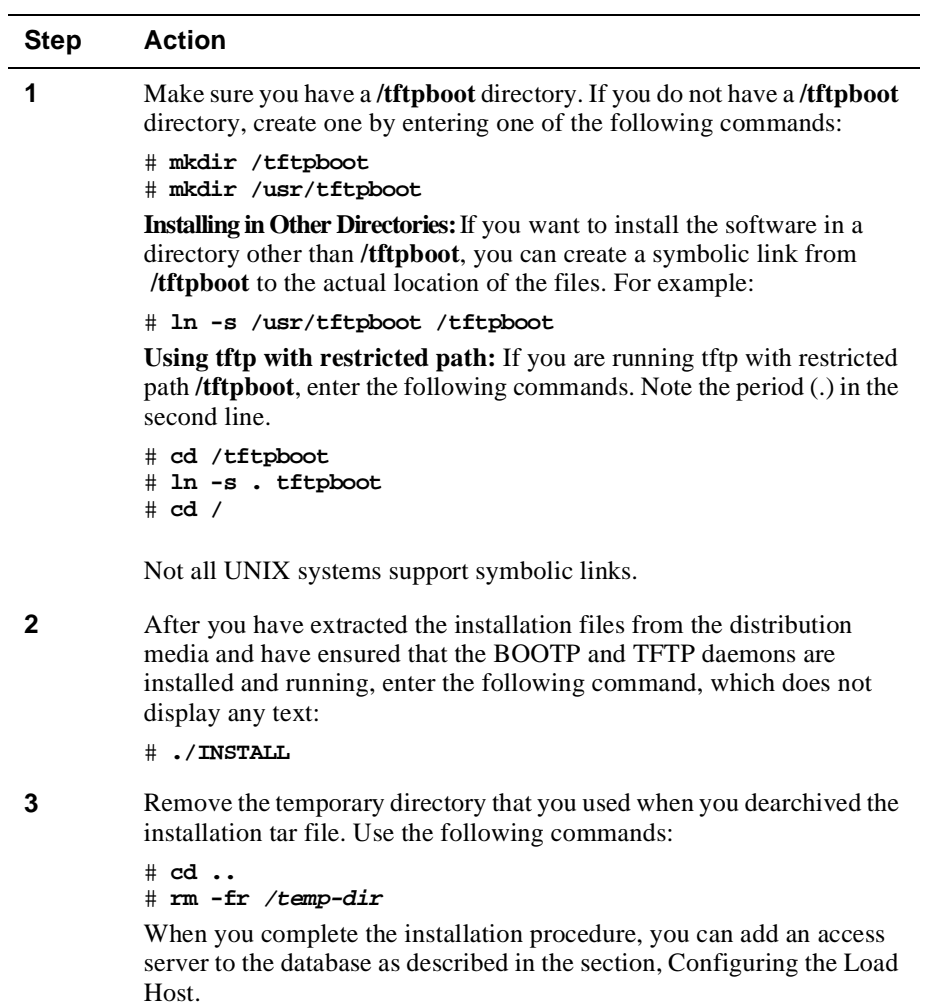

Configuring the Load Host

# **Configuring the Load Host**

### **Procedure**

To configure the load host, do the following:

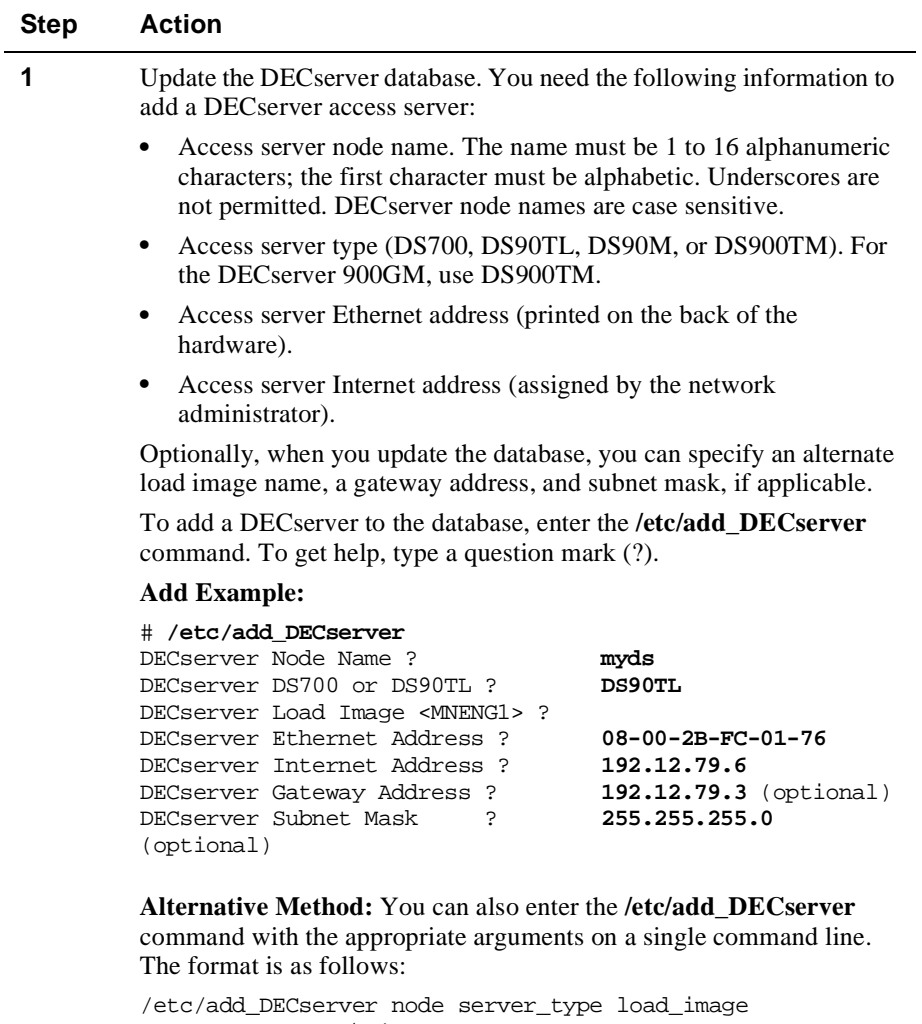

ethernet\_address\ internet\_address [gateway\_address][subnet\_mask]

#### Configuring the Load Host

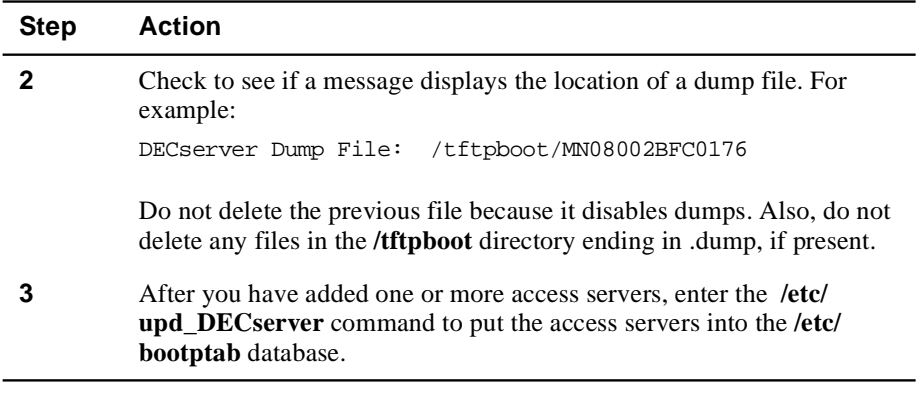

You can compare the file you have in **/etc/bootptab** with the sample file in the software distribution kit (**./cmubootp/bootptab**). If the format of the entries is compatible, enter the **/etc/upd\_DECserver** command.

#### **Non-CMU Files**

If you are running a BOOTP server with a file format different from the CMU **/etc/ bootptab** file, you need to manually convert the database file to the format you are using. The database file to convert is in the **/etc/DECservers** file. The **./cmubootp/ bootptab** file describes the format of the entries.

#### **Restricted and Unrestricted Mode TFTP**

If the TFTP server runs in restricted mode, do not use the home directory field in the **/ etc/bootptab** file unless the concatenation of the TFTP restricted path, the home directory path, and the boot file generate a valid (existing) file specification.

If the TFTP server runs in a nonrestricted mode, then the concatenation of the home directory path and the boot file must generate a valid (existing) file specification.

In either case, restricted or nonrestricted mode, the boot file name (absolute or relative) must not exceed 31 characters. However, the concatenation of the home directory and the boot file can exceed 31 characters, with an upper limit of 128 characters, as defined in the bootstrap protocol.

#### **Displaying the DECserver Database**

To display the contents of the DECserver database, enter the following command:

# **/etc/list\_DECserver** myds: tc=DS.default: ha=08002BFC0176: ip=1 2.12.79.6: bf=MNENG1: gw=192.12.79.3: sm=255.255.255.0
Configuring the Load Host

## **Removing Access Servers**

To remove an access server from the database, do the following:

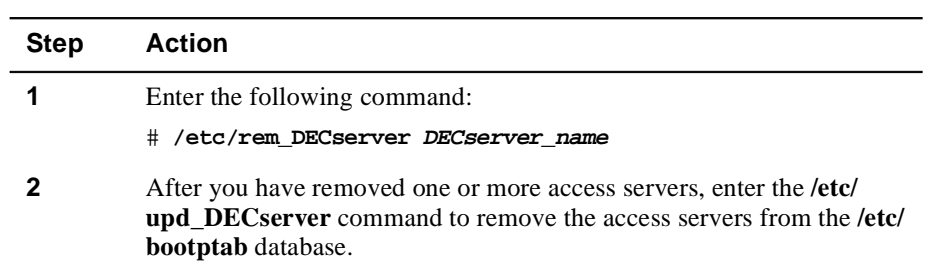

Downloading the Software Image

## **Downloading the Software Image**

### **Introduction**

When you turn on the power to the access server, downloading of the software image occurs automatically.

#### **Accessing the Remote Console from the Load Host**

If you want the access server to run the most recently installed software, reload the software from the load host by doing the following:

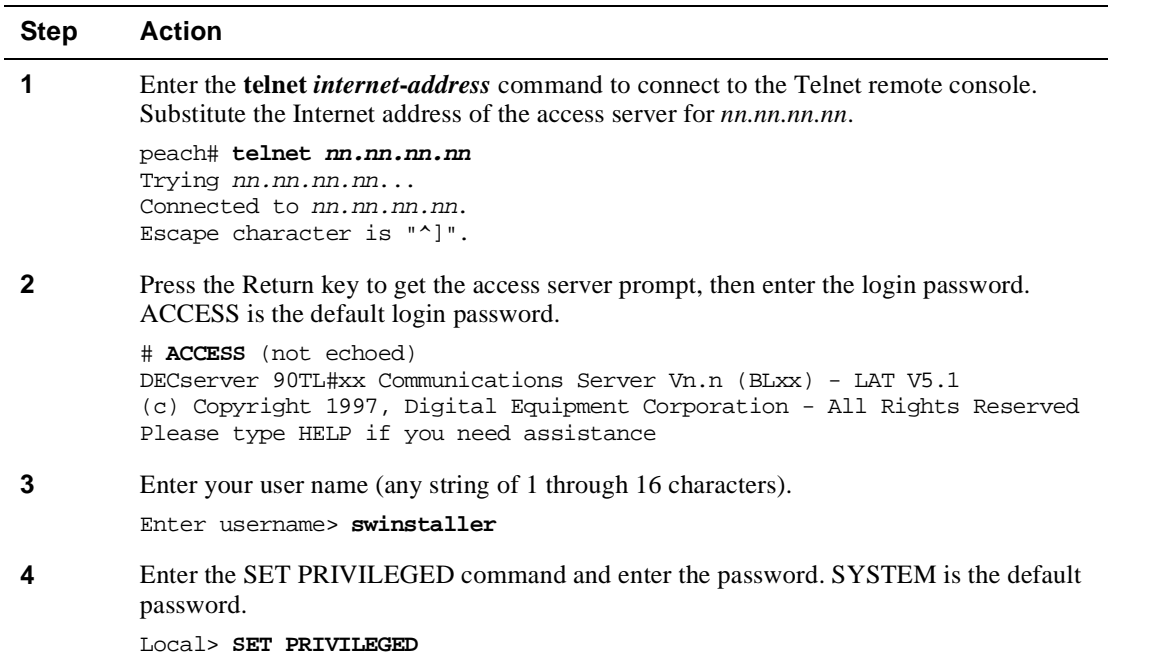

Password> **SYSTEM** (not echoed)

#### Downloading the Software Image

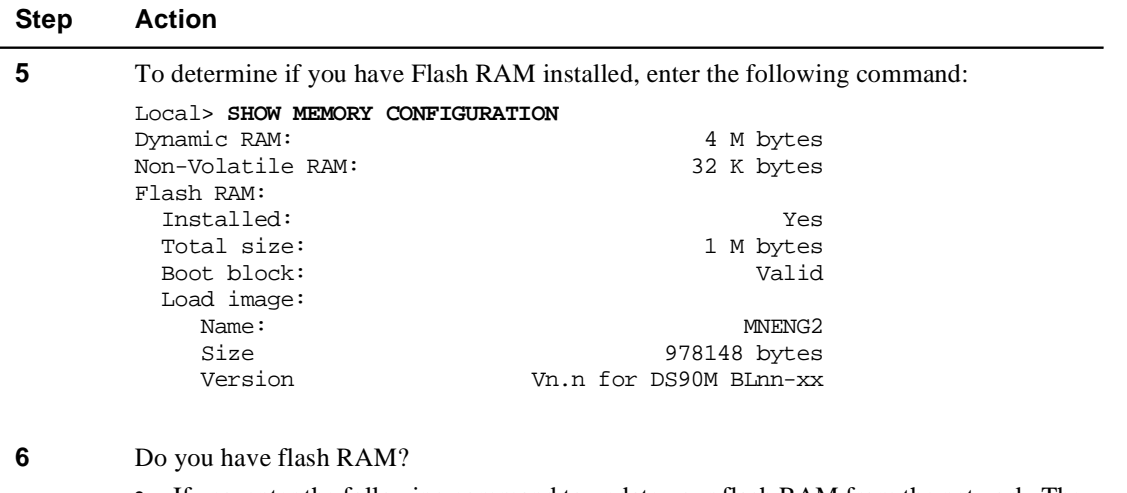

**•** If yes, enter the following command to update your flash RAM from the network. The qualifier, DELAY *nn*, causes the access server to wait *nn* minutes before initializing. This permits any existing users time to log out. You need to wait *nn* minutes before continuing.

```
Local> INITIAL FROM ETHERNET UPDATE FLASHRAM [DELAY 10]
```
**•** If no, enter the following command to update your load image from the network:

Local> **INITIALIZE FROM ETHERNET [DELAY 10]**

**FROM and UPDATE Options:** The FROM and UPDATE options are supported in DECserver Network Access Software Version 1.0 and later. Load images WWENG1 and MNENG1 do not support the FROM and UPDATE options.

#### **Memory Requirements**

DECserver Network Access Software Version 2.0 requires at least 4 MB of RAM in the DECserver hardware platform.

Verifying the Software Download

# **Verifying the Software Download**

To verify the downline load, do the following:

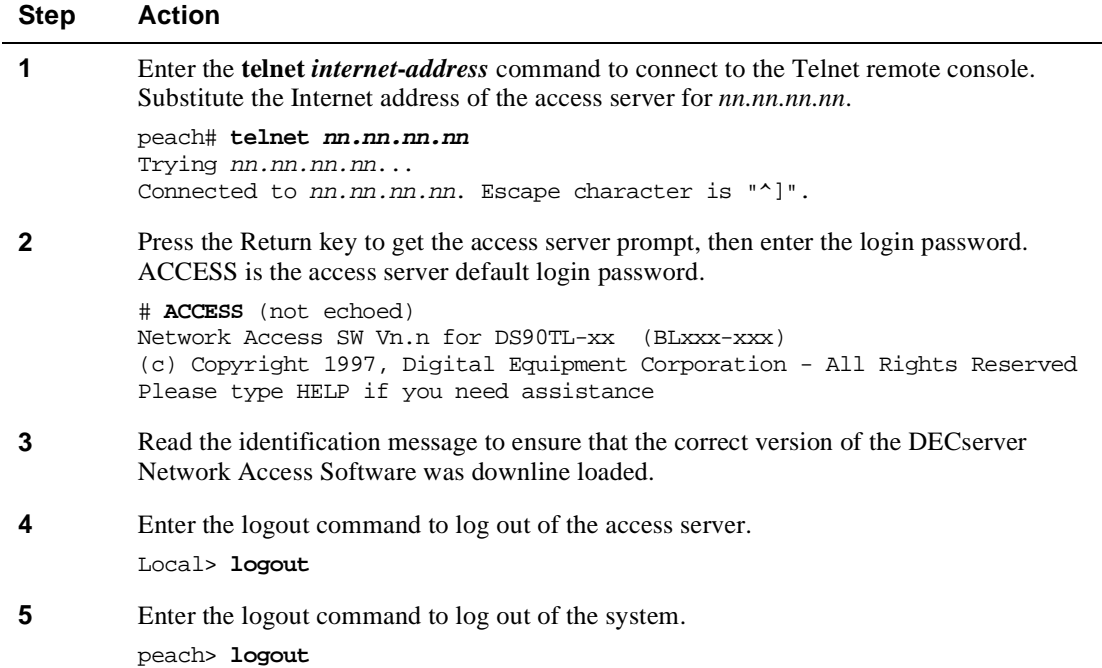

If this installation is a software upgrade, either you or the network manager can now reload all existing access servers.

Completing the Installation

## **Completing the Installation**

### **Steps**

To complete the installation, do the following:

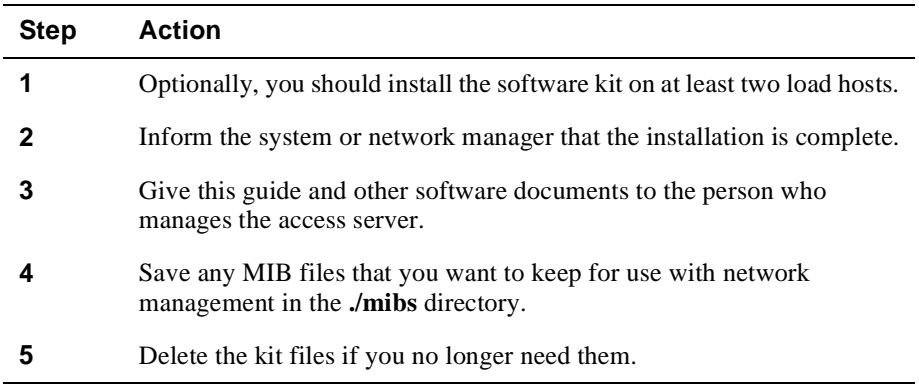

### **Problem Solving Information**

If you have any problems installing the software, refer to the *Network Access Server Problem Solving* guide.

### **Next Step**

After you complete the installation, you are ready to configure the access server. You can use the Access Server Manager, a PC-based management tool, or the access server's command line interface.

If using the Access Server Manager, see the application's online help for instructions. If using the command line interface, see the *Network Access Server Management* and the *Network Access Server Command Reference* book*s* for instructions.

# **Appendix A**

# **Distribution Files**

## **Overview**

### **Introduction**

This appendix lists the DECserver Network Access Software distribution files for the DECserver 700, DECserver 90TL, DECserver 90M, DECserver 900TM, DECserver 900GM, DECserver 900GMX, and DECserver 900MC access servers.

### **In This Appendix**

This appendix contains the following topics:

- OpenVMS Distribution Files
- DIGITAL UNIX Distribution Files
- UNIX Distribution Files

### **About File Names**

Most of the files listed are common to the above-listed products. If an asterisk (\*) is in the file name, it means the number of your hardware module should be inserted (90, 900, or 700). An *xx* in a file name represents the current software version.

OpenVMS Distribution Files

# **OpenVMS Distribution Files**

### **OpenVMS Distribution File Listing**

The following table lists the OpenVMS distribution files:

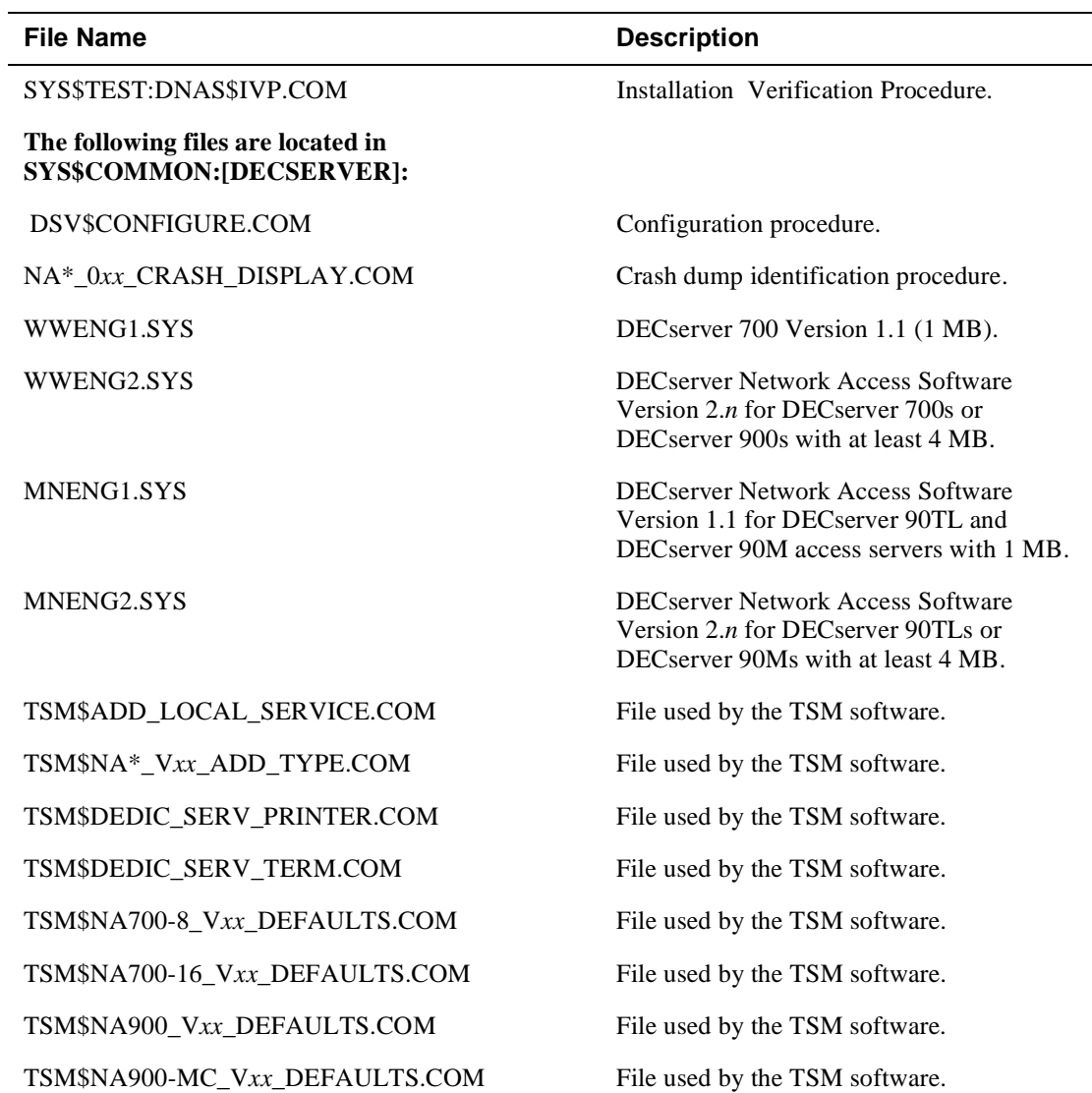

#### OpenVMS Distribution Files

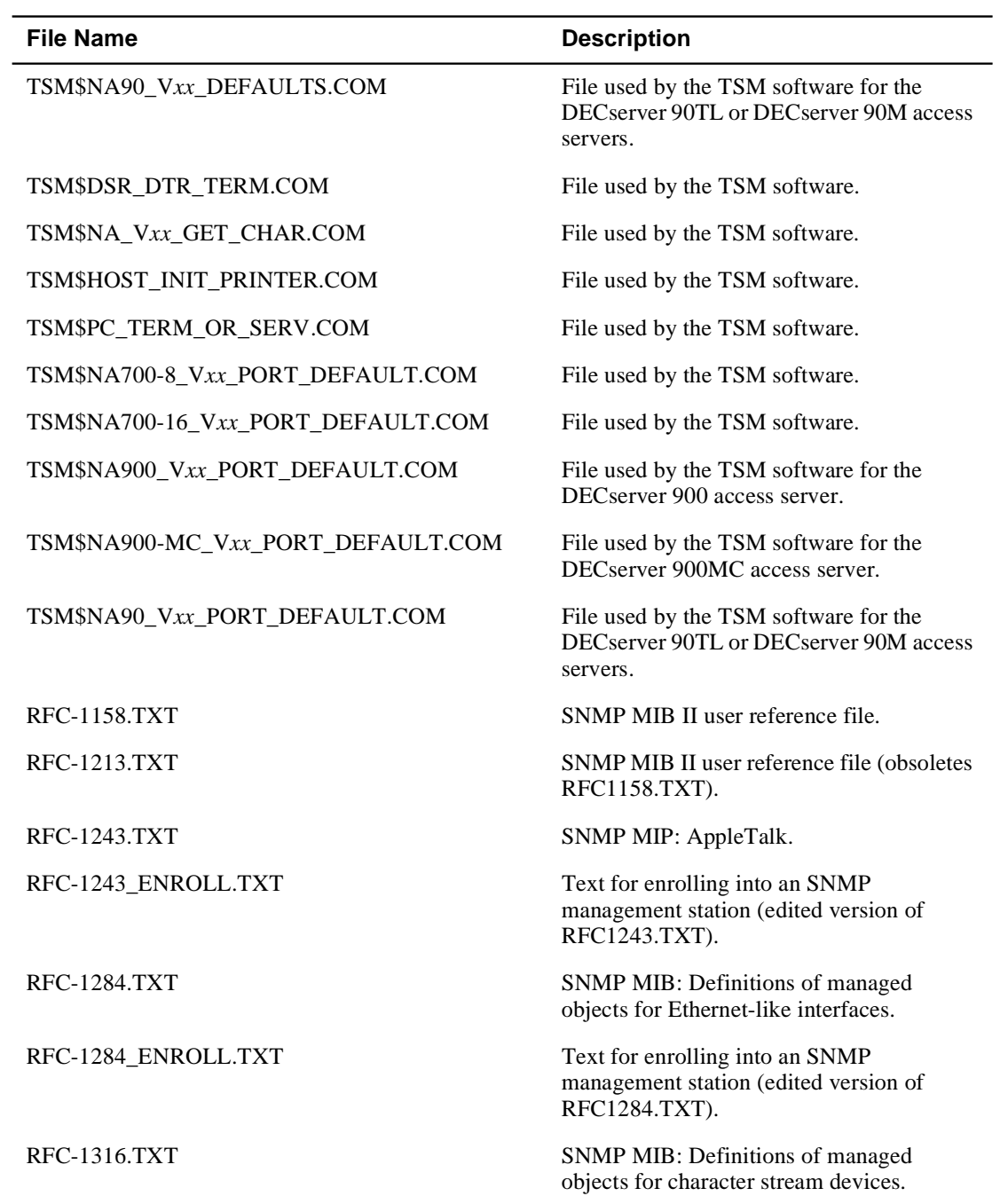

OpenVMS Distribution Files

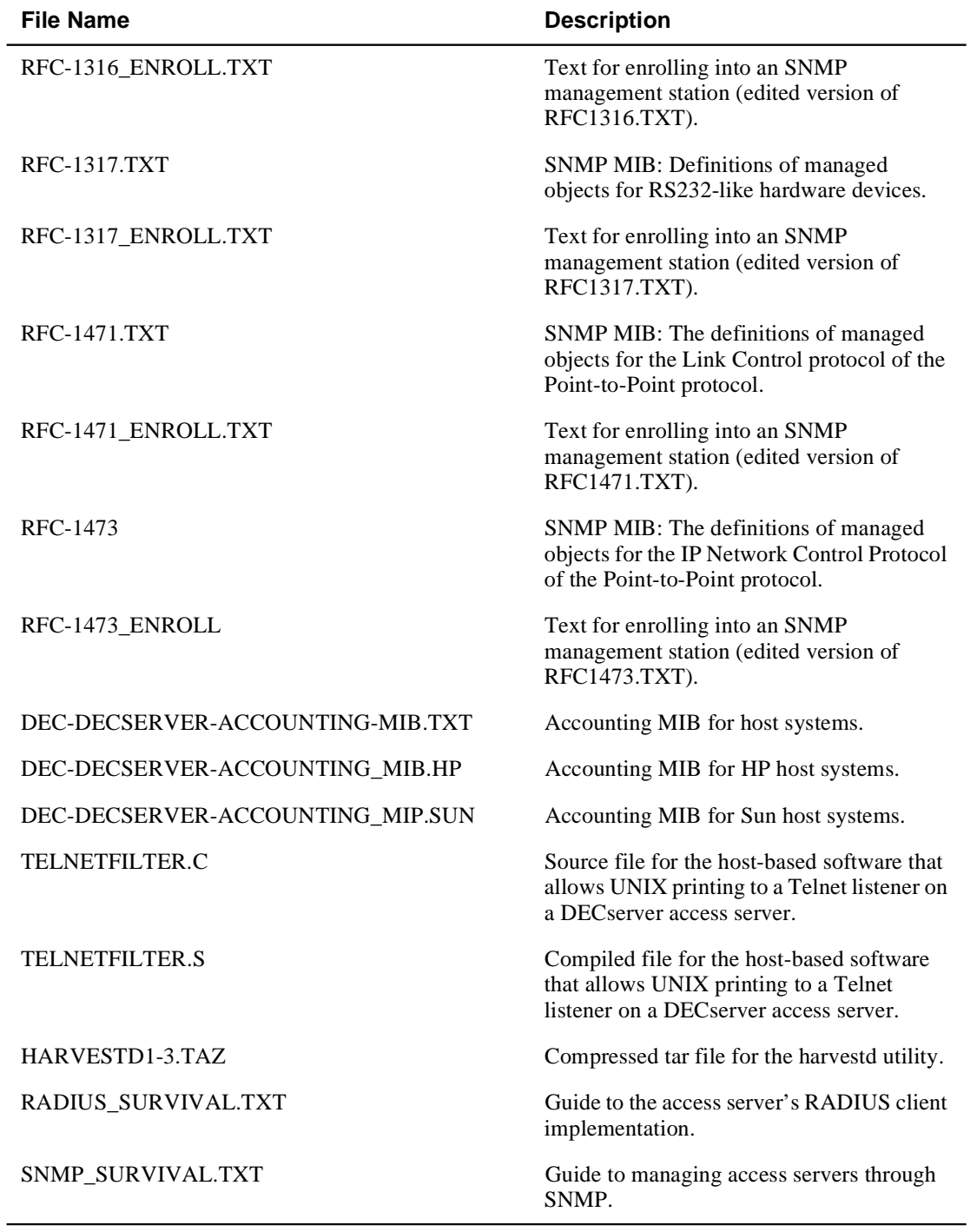

#### DIGITAL UNIX Distribution Files

# **DIGITAL UNIX Distribution Files**

### **DIGITAL UNIX Distribution Files**

The following table lists the DIGITAL UNIX distribution files:

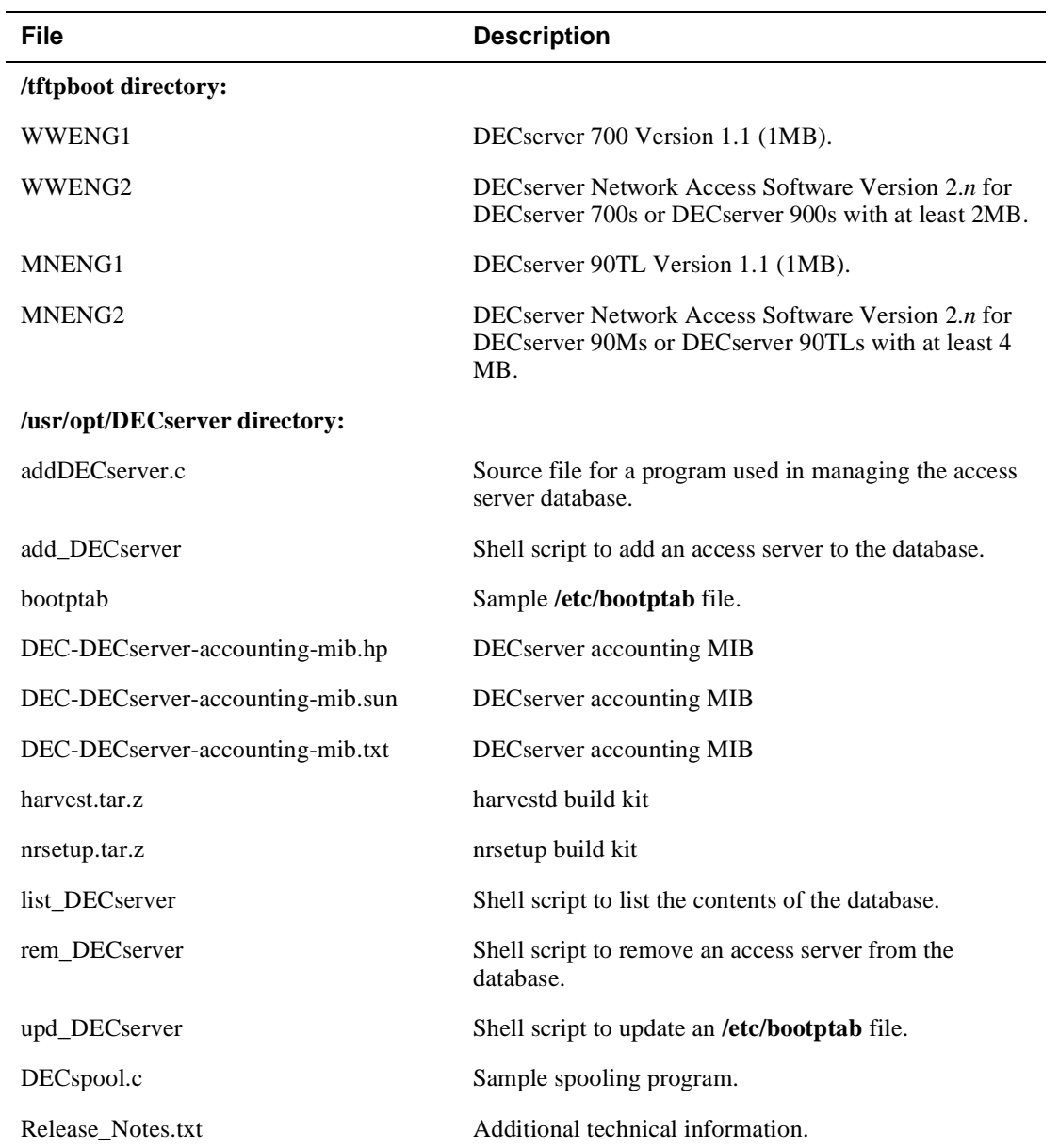

#### DIGITAL UNIX Distribution Files

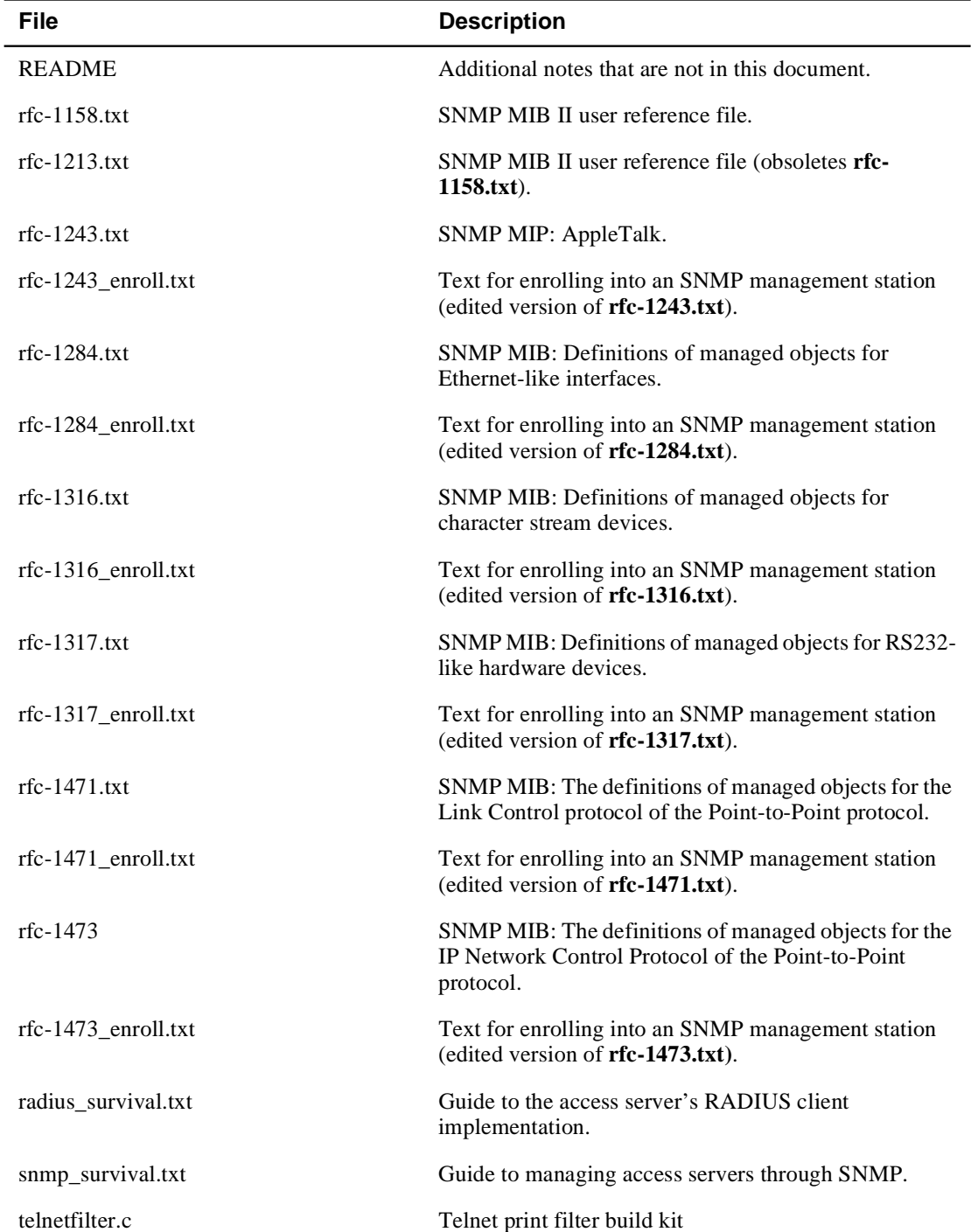

#### DIGITAL UNIX Distribution Files

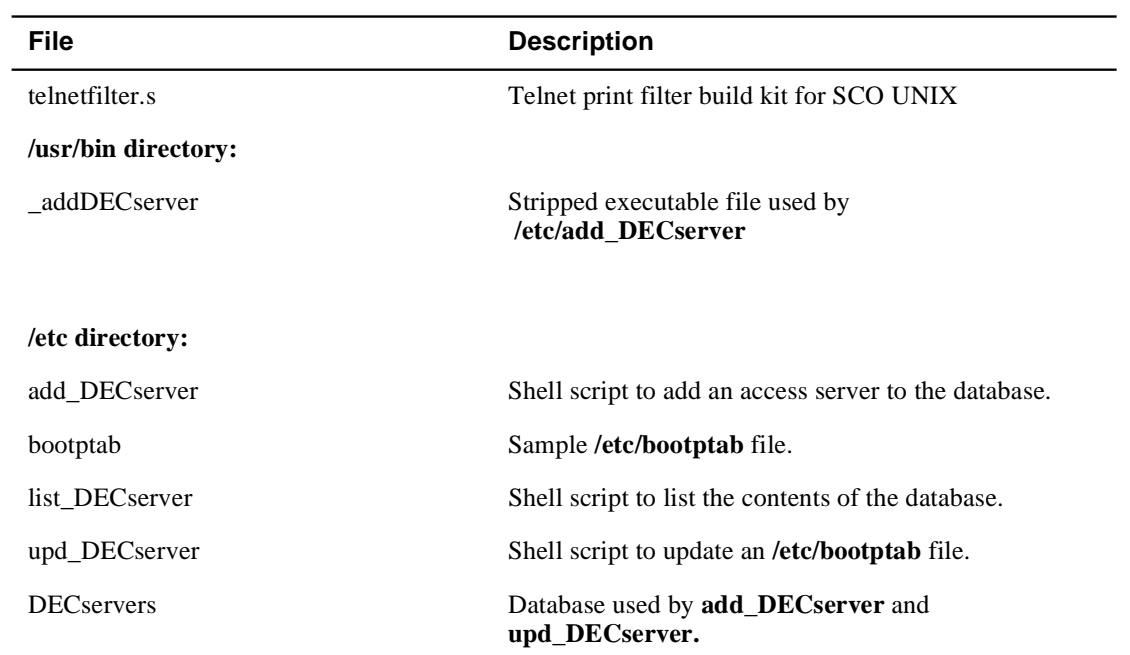

UNIX Distribution Files

# **UNIX Distribution Files**

Refer to the README file for information about UNIX distribution files.

# **Appendix B**

# **Cabling and Hardware**

## **Overview**

### **Introduction**

This appendix lists the recommended cabling hardware for connecting various network devices to your access server.

### **More Information**

For further information, refer to the Site Preparation Guide or User's Guide included with your access server hardware.

Cables and Hardware

# **Cables and Hardware**

### **Cables and Hardware Table**

The following table lists the hardware you need to connect different network devices to your access server:

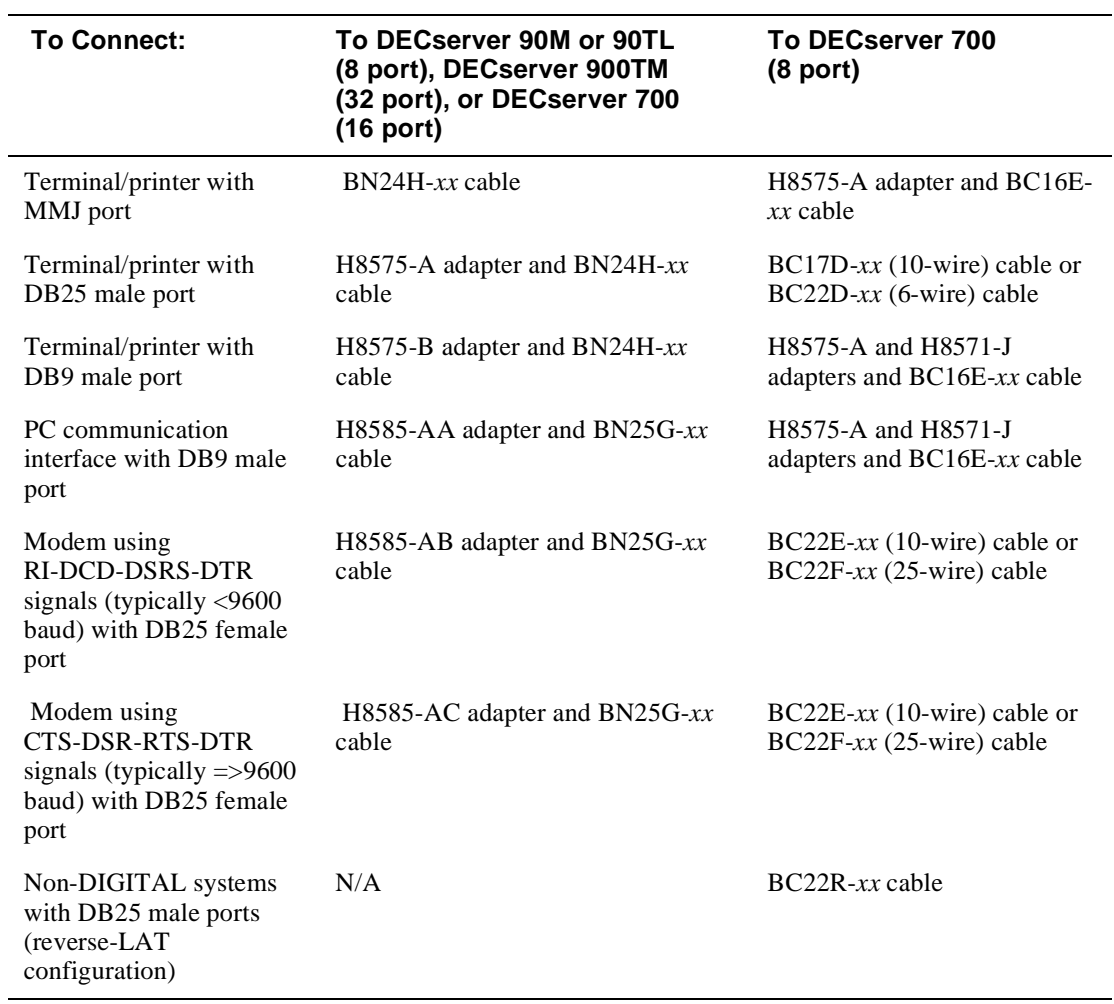

# **Appendix C**

# **Upgrading Access Server Software**

## **Overview**

### **Introduction**

This appendix describes how to upgrade your access server (with or without Flash RAM) with the latest DECserver Network Access Software using the PC-based management tools. This procedure:

- Turns on power to the access server and loads the latest software upgrade while preserving your current access server configuration. This can also upgrade your Flash RAM.
- Assigns an Internet address to the access server if necessary.
- Prepares the access server's default Telnet remote console for connection.

#### **In This Appendix**

This appendix contains the following topic:

Upgrade Procedure

Upgrade Procedure

# **Upgrade Procedure**

## **Procedure**

Do the following to upgrade your access server:

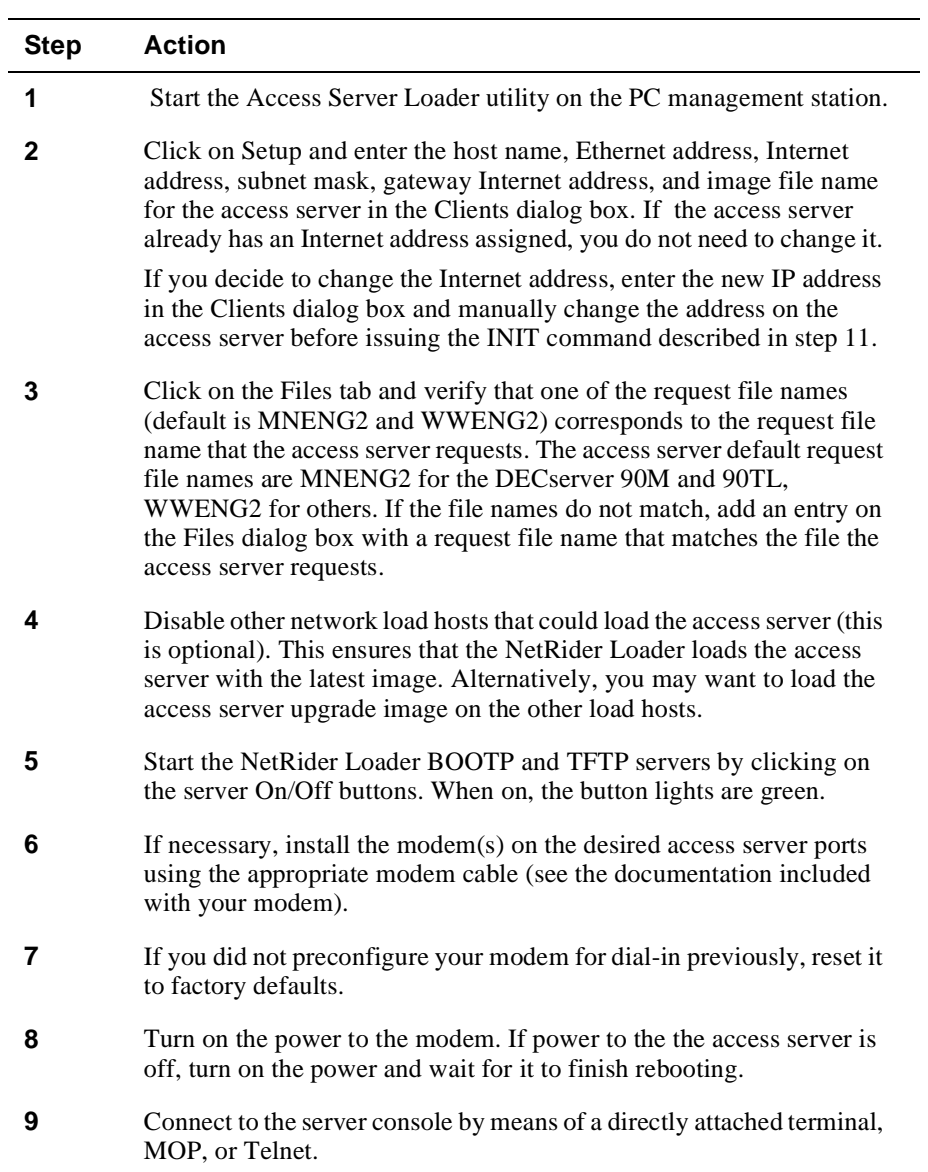

Upgrade Procedure

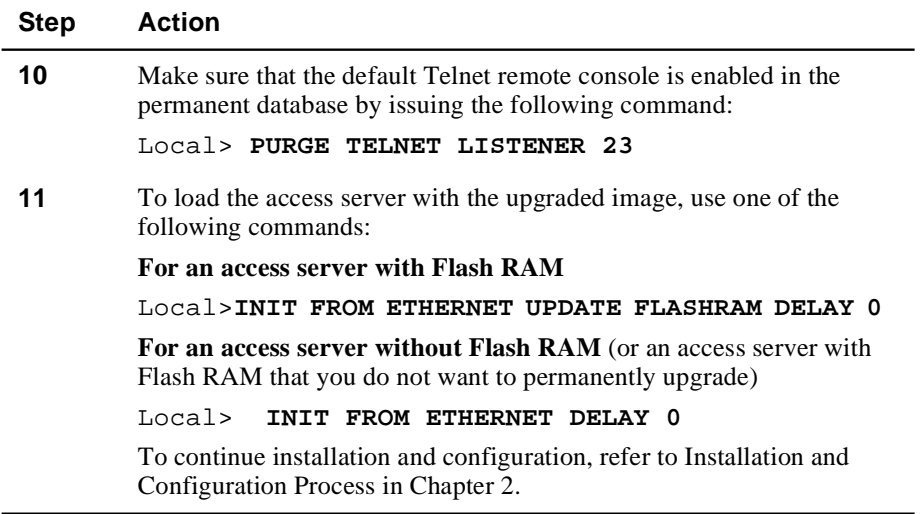